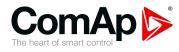

# InteliDrive EM

# Controller for Electric Motors with Protections, Remote Wireless Control and Simple Regulation

| SW version 1.7.0          |    |
|---------------------------|----|
| 1 Document information    | 6  |
| 2 Installation and wiring | 10 |
| 3 Controller setup        | 25 |
| 4 Communication           | 53 |
| 5 Technical data6         | 62 |
| 6 Appendix                | 64 |
|                           |    |

Copyright © 2019 ComAp a.s. Written by Jiří Ullsperger, Petr Weinfurt Prague, Czech Republic ComAp a.s., U Uranie 1612/14a, 170 00 Prague 7, Czech Republic Tel: +420 246 012 111 E-mail: info@comap-control.com, www.comap-control.com

# **Global Guide**

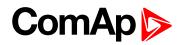

# **Table of contents**

| 1 Document information                                                      | 6  |
|-----------------------------------------------------------------------------|----|
| 1.1 Clarification of notation                                               | 6  |
| 1.2 About this guide                                                        | 6  |
| 1.3 Document history                                                        | 7  |
| 1.4 CAUTION!                                                                | 7  |
| 1.5 Remote control                                                          | 7  |
| 1.6 Legal notice                                                            | 8  |
| 2 Installation and wiring                                                   | 10 |
| 2.1 Terminals                                                               | 10 |
| 2.2 Dimensions                                                              | 11 |
| 2.3 How to install                                                          | 12 |
| 2.3.1 General                                                               | 12 |
| 2.3.2 Power supply wiring                                                   | 12 |
| 2.3.3 Power supply fusing                                                   | 12 |
| 2.3.4 Binary input and output wiring                                        | 13 |
| 2.3.5 Magnetic pick-up                                                      | 15 |
| 2.3.6 Three Phase Applications                                              | 15 |
| 2.3.7 Current measurement                                                   | 15 |
| 2.3.8 Voltage measurement                                                   | 16 |
| 2.4 Single phase applications                                               | 16 |
| 2.4.1 Recommended wirings                                                   | 16 |
| 2.4.2 Voltage measurement                                                   | 17 |
| 2.4.3 Current measurement                                                   | 17 |
| 2.5 Analog inputs                                                           | 18 |
| 2.5.1 Configuration                                                         | 18 |
| 2.5.2 Connection of the controller analog inputs                            | 19 |
| 2.5.3 Current output transducers                                            | 19 |
| 2.5.4 As binary input                                                       | 20 |
| 2.5.5 As three state input                                                  | 20 |
| 2.5.6 Unused analog inputs                                                  | 20 |
| 2.5.7 Wiring of the three-phase motor contactors with the full feedback     | 20 |
| 2.5.8 Wiring of the three-phase motor contactors with the combined feedback | 21 |
| 2.6 Installing RS232 Communication Module                                   | 23 |
| 3 Controller setup                                                          | 25 |
| 3.1 Operator interface                                                      | 26 |

# ComAp 🔈

| 3.1.2 LEDs263.1.3 How to start motor?273.1.4 How to select the controller mode?273.1.5 Display menus273.1.6 How to view measured data?273.1.7 How to view and edit set points?273.1.8 How to change the display contrast?27 |
|----------------------------------------------------------------------------------------------------|
| 3.1.4 How to select the controller mode?273.1.5 Display menus273.1.6 How to view measured data?273.1.7 How to view and edit set points?273.1.8 How to change the display contrast?27                                        |
| 3.1.5 Display menus273.1.6 How to view measured data?273.1.7 How to view and edit set points?273.1.8 How to change the display contrast?27                                                                                  |
| 3.1.6 How to view measured data?273.1.7 How to view and edit set points?273.1.8 How to change the display contrast?27                                                                                                    |
| 3.1.7 How to view and edit set points?273.1.8 How to change the display contrast?27                                                                                                    |
| 3.1.8 How to change the display contrast?                                                                                                    |
|                                                                                                    |
|                                                                                                    |
| 3.1.9 How to check the serial number and software revision?                                                                                                    |
| 3.1.10 How to change language?                                                                                                    |
| 3.1.11 How to find active alarms? 28                                                                                                    |
| 3.2 MEASUREMENT screens description 29                                                                                                    |
| 3.2.1 Mains screen                                                                                                    |
| 3.2.2 Analog inputs screen                                                                                                    |
| 3.2.3 Binary inputs                                                                                                    |
| 3.2.4 Binary outputs                                                                                                    |
| 3.2.5 Speed                                                                                                    |
| 3.2.6 Power                                                                                                    |
| 3.2.7 Statistic                                                                                                    |
| 3.2.8 Alarm list                                                                                                    |
| 3.3 Controller modes                                                                                                    |
| 3.3.1 OFF mode                                                                                                    |
| 3.3.2 MAN mode                                                                                                    |
| 3.3.3 AUT mode                                                                                                    |
| 3.4 Functions                                                                                                    |
| 3.4.1 Motor Starting Modes                                                                                                    |
| 3.4.2 Number of Motors – Single/Multiple control                                                                                                    |
| 3.4.3 Back-up Mode                                                                                                    |
| 3.4.4 Automatic Braking                                                                                                    |
| 3.4.5 SCADA                                                                                                    |
| 3.4.6 PLC                                                                                                    |
| 3.4.7 Timer Functions                                                                                                    |
| 3.4.8 Motor Protection List                                                                                                    |
| 3.4.9 Types of Asynchronous Motor and their Wiring                                                                                                    |
| 3.4.10 Communication with the controller                                                                                                    |
| 3.5 Alarm management                                                                                                    |
| 3.5.1 Sensor fail (FLS)                                                                                                    |
| 3.5.2 Warning (WRN)                                                                                                    |
| 3.5.3 Shut down (SD)                                                                                                    |

| 3.5.4 List of possible alarms                    |
|--------------------------------------------------|
| 3.6 Motor operation states                       |
| 3.6.1 Motor states                               |
| 3.6.2 History file                               |
| 3.7 Supported Plug-in Modules                    |
| 3.8 Application Examples                         |
| 3.8.1 One Three-phase Motor 51                   |
| 4 Communication 53                               |
| 4.1 By direct wired serial communication         |
| 4.1.1 PC software – LiteEdit                     |
| 4.2 By remote display                            |
| 4.3 By wired internet                            |
| 4.4 By wireless GPRS internet                    |
| 4.4.1 Internet connection with IL-NT-GPRS module |
| 4.5 By SMS                                       |
| 4.5.1 SMS message format                         |
| 4.5.2 SMS message header                         |
| 4.5.3 SMS message commands                       |
| 4.6 Modbus protocol                              |
| 4.6.1 Communication object vs. Register          |

#### 5 Technical data

#### **62**

| 6 Appendix                                        | 64  |
|---------------------------------------------------|-----|
| Controller objects                                | 65  |
| 6.1 List of controller objects types              | 65  |
| 6.1.1 Setpoints                                   | 66  |
| 6.1.2 Logical binary inputs                       | 137 |
| 6.1.3 Logical binary outputs                      | 148 |
| 6.2 Extension modules                             |     |
| 6.2.1 IL-NT RS232 communication module            | 169 |
| 6.2.2 IL-NT RS232-485 communication module        | 170 |
| 6.2.3 IL-NT S-USB communication module            | 171 |
| 6.2.4 IB-Lite Ethernet communication plug-in card |     |
| 6.2.5 IL-NT GPRS module                           |     |
| 6.2.6 IL-NT AOUT8 – 8 gauge driver module         | 174 |
| 6.2.7 IL-NT AIO                                   |     |
| 6.2.8 IL-NT IO1 – extension I/O module            | 176 |
| 6.2.9 IL-NT BIO8 Binary input/output module       | 178 |

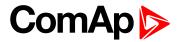

**O** back to Table of contents

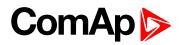

# **1** Document information

| 1.1 Clarification of notation | 6 |
|-------------------------------|---|
| 1.2 About this guide          | 6 |
| 1.3 Document history          | 7 |
| 1.4 CAUTION!                  | 7 |
| 1.5 Remote control            | 7 |
| 1.6 Legal notice              | 8 |
|                               |   |

**O** back to Table of contents

# **1.1 Clarification of notation**

Note: This type of paragraph calls readers attention to a notice or related theme.

IMPORTANT: This type of paragraph highlights a procedure, adjustment etc., which can cause a damage or improper function of the equipment if not performed correctly and may not be clear at first sight.

**Example:** This type of paragraph contains information that is used to illustrate how a specific function works.

# **1.2 About this guide**

This manual describes InteliDrive EM 1.7.0 software, which is designed to control a classical asynchronous motors three or single phase.

| Installation package ID-EM-1.3.IWE (install in the PC by double click and import to the con-<br>LiteEdit program. LiteEdit is the PC program to monitor and set up the<br>freely available on <u>www.comap-control.com</u> . The firmware is compatible<br>LiteEdit v.4.5.6 and higher). |               |  |
|----------------------------------------------------------------------------------------------------|---------------|--|
| Firmware                                                                                                    | ID-EM-1.4.mhx |  |
| Archive                                                                                                    | ID-EM-1.4.ail |  |

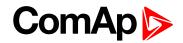

# **1.3 Document history**

| Revision number | Version | Author     | Date              |
|-----------------|---------|------------|-------------------|
| 9               | 1.7.0   | 20.6.2019  | Petr Weinfurt     |
| 8               | 1.6.0   | 17.4.2019  | Lukáš Bečka       |
| 7               | 1.6.0   | 27.11.2017 | Petr Weinfurt     |
| 6               | 1.5.0   | 21.2.2013  | Adéla Procházková |
| 5               | 1.4.0   | 9.11.2012  | Adéla Procházková |
| 4               | 1.3.0   | 15.3.2012  | Jiří Ullsperger   |
| 3               | 1.2.0   | 8.2.2012   | Jiří Ullsperger   |
| 2               | 1.1.0   | 20.1.2012  | Jiří Ullsperger   |
| 1               | 1.0.0   | 7.7.2011   | Jiří Ullsperger   |

# **1.4 CAUTION!**

**IMPORTANT:** 

**!!! Dangerous voltage!!!** 

In no case touch the terminals for voltage and current measurement!

Always connect grounding terminals!

In no case disconnect InteliDriveEM CT terminals, if the CT is present !

**IMPORTANT:** 

Adjust setpoints

All parameters are preadjusted to their typical or safe values. Nevertheless before the first start-up, some set points must be adjusted according to the motor parameters.

The following instructions are for qualified personnel only. To avoid personal injury do not perform any action not specified in this Global Guide!

# **1.5 Remote control**

InteliDrive EM controller can be remotely controlled. When you want to work on the motor or driven machine, make sure that nobody can remotely start the motor.

To be sure:

- Disconnect power supply voltage of the controller, or
- ensure that all parameters described in this manual, which affects the remote control, are OFF, or
- disconnect power supply voltage of the motor.

**Note:** Because of the large variety of InteliDrive EM parameters settings, it is not possible to describe every combination. Some InteliDrive EM functions are subject to changes depending on SW version. The data in this manual describe the product only and are not a guarantee of performance.

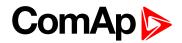

# 1.6 Legal notice

This End User's Guide/Manual as part of the Documentation is an inseparable part of ComAp's Product and may be used exclusively according to the conditions defined in the "END USER or Distributor LICENSE AGREEMENT CONDITIONS – COMAP CONTROL SYSTEMS SOFTWARE" (License Agreement) and/or in the "ComAp a.s. Global terms and conditions for sale of Products and provision of Services" (Terms) and/or in the "Standardní podmínky projektů komplexního řešení ke smlouvě o dílo, Standard Conditions for Supply of Complete Solutions" (Conditions) as applicable.

ComAp's License Agreement is governed by the Czech Civil Code 89/2012 Col., by the Authorship Act 121/2000 Col., by international treaties and by other relevant legal documents regulating protection of the intellectual properties (TRIPS).

The End User and/or ComAp's Distributor shall only be permitted to use this End User's Guide/Manual with ComAp Control System Registered Products. The Documentation is not intended and applicable for any other purpose.

Official version of the ComAp's End User's Guide/Manual is the version published in English. ComAp reserves the right to update this End User's Guide/Manual at any time. ComAp does not assume any responsibility for its use outside of the scope of the Terms or the Conditions and the License Agreement.

Licensed End User is entitled to make only necessary number of copies of the End User's Guide/Manual. Any translation of this End User's Guide/Manual without the prior written consent of ComAp is expressly prohibited!

Even if the prior written consent from ComAp is acquired, ComAp does not take any responsibility for the content, trustworthiness and quality of any such translation. ComAp will deem a translation equal to this End User's Guide/Manual only if it agrees to verify such translation. The terms and conditions of such verification must be agreed in the written form and in advance.

# For more details relating to the Ownership, Extent of Permitted Reproductions Term of Use of the Documentation and to the Confidentiality rules please review and comply with the ComAp's License Agreement, Terms and Conditions available on www.comap-control.com.

#### Security Risk Disclaimer

Pay attention to the following recommendations and measures to increase the level of security of ComAp products and services.

Please note that possible cyber-attacks cannot be fully avoided by the below mentioned recommendations and set of measures already performed by ComAp, but by following them the cyber-attacks can be considerably reduced and thereby to reduce the risk of damage. ComAp does not take any responsibility for the actions of persons responsible for cyber-attacks, nor for any damage caused by the cyber-attack. However, ComAp is prepared to provide technical support to resolve problems arising from such actions, including but not limited to restoring settings prior to the cyber-attacks, backing up data, recommending other preventive measures against any further attacks.

**Warning:** Some forms of technical support may be provided against payment. There is no legal or factual entitlement for technical services provided in connection to resolving problems arising from cyber-attack or other unauthorized accesses to ComAp's Products or Services.

General security recommendations and set of measures

#### 1. AccessCode

• Change the AccessCode BEFORE the device is connected to a network.

• Use a secure AccessCode – ideally a random string of 8 characters containing lowercase, uppercase letters and digits.

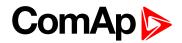

• For each device use a different AccessCode.

2. Password

• Change the password BEFORE the device enters a regular operation.

• Do not leave displays or PC tools unattended if an user, especially administrator, is logged in.

3. Controller Web interface

• The controller web interface at port TCP/80 is based on http, not https, and thus it is intended to be used only in closed private network infrastructures.

• Avoid exposing the port TCP/80 to the public Internet.

4. MODBUS/TCP

• The MODBUS/TCP protocol (port TCP/502) is an instrumentation protocol designed to exchange data between locally connected devices like sensors, I/O modules, controllers etc. From it's nature it does not contain any kind of security – neither encryption nor authentication. Thus it is intended to be used only in closed private network infrastructures.

• Avoid exposing the port TCP/502 to the public Internet.

5. SNMP

• The SNMP protocol (port UDP/161) version 1,2 is not encrypted. Thus it is intended to be used only in closed private network infrastructures.

• Avoid exposing the port UDP/161 to the public Internet.

back to Document information

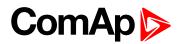

# **2** Installation and wiring

| 2.1 Terminals                             | . 10 |
|-------------------------------------------|------|
| 2.2 Dimensions                            | . 11 |
| 2.3 How to install                        | . 12 |
| 2.4 Single phase applications             | . 16 |
| 2.5 Analog inputs                         | . 18 |
| 2.6 Installing RS232 Communication Module | . 23 |
|                                           |      |

back to Table of contents

# 2.1 Terminals

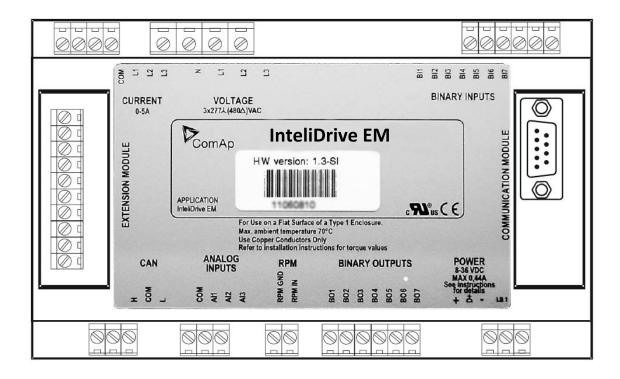

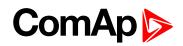

# **2.2 Dimensions**

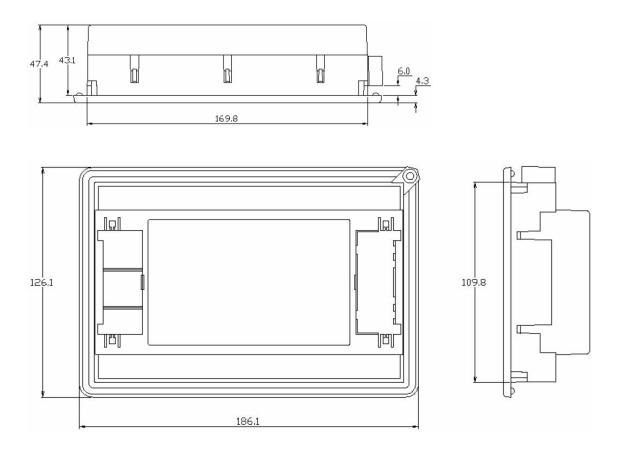

# 2.3 How to install

### 2.3.1 General

#### To ensure proper function:

- Wiring for binary inputs and analog inputs must not be run with power cables.
- Analog and binary inputs should use shielded cables, especially when length >3m.

# 2.3.2 Power supply wiring

#### To ensure proper function:

- ▶ Use min. power supply cable of 1.5mm<sup>2</sup>
- Maximum continuous DC power supply voltage is 36VDC. Maximum allowable power supply voltage is 38VDC. The controller power supply terminals are protected against large pulse power disturbances. When there is a potential risk of the controller being subjected to conditions outside its capabilities, an outside protection devise should be used.

**Note:** The maximum allowable current through the controller's negative terminal is 4A (this is dependent on binary output load).

The controller includes internal capacitors that allow the controller to continue operation if the battery voltage dips occurs. If the voltage before dip is 10V, after 100ms the voltage recovers to 7 V, the controller continues operating. During this voltage dip the controller screen backlight can turn off and on but the controller keeps operating.

It is possible to further support the controller by connecting the external capacitor and separating diode:

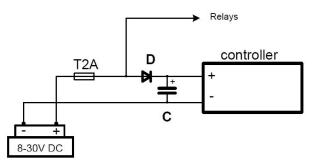

# 2.3.3 Power supply fusing

**Note:** A fuse should be connected in-line with the power supply positive terminal to the controller and modules. These items should never be connected directly to the power supply.

Fuse value and type depends on number of connected devices and wire length. Recommended fuse (not fast) type - T1A – T2A. Not fast due to internal capacitors charging during power up.

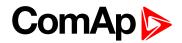

# 2.3.4 Binary input and output wiring

Find the list of the default LBI and LBO assigned to the input/output terminals in the chapter "Inputs and outputs". Just LBI and LBO necessary for the basic control of one three-phase asynchronous motor are configured and are supposed to be connected according to the table here bellow.

**Note:** By means of LiteEdit, any of LBI and LBO can be assigned to any of physical terminals according to the user application requirements.

#### Basic signals to control the control of one delta-start asynchronous motor

| Signal       | Type of signal | To connect to                                                                                                    |
|--------------|----------------|----------------------------------------------------------------------------------------------------|
| КМ1          | LBO            | The coil of the contactor KM1 of the motor M1, this contactor energizes the motor.                                                                     |
| KM2          | LBO            | The coil of the contactor KM2 of the motor M1, this contactor switches the motor coils into star connection.                                           |
| КМЗ          | LBO            | The coil of the contactor KM3 of the motor M1, this contactor switches the motor coils into delta connection.                                          |
| KM1 feedback | LBI            | The information about the status of the KM1 contactor. The terminal with this LBI is to be connected to the NO auxiliary contact of the KM1 contactor. |
| KM2 feedback | LBI            | The information about the status of the KM2 contactor. The terminal with this LBI is to be connected to the NO auxiliary contact of the KM2 contactor. |
| KM3 feedback | LBI            | The information about the status of the KM3 contactor. The terminal with this LBI is to be connected to the NO auxiliary contact of the KM3 contactor. |

**Note:** When the voltage and/or the current of the contactor coils overpasses the voltage and current of the controller BOUT, an auxiliary relay must by insert between the BOUT and the contactor coil.

### **Binary output wiring**

Do not connect binary outputs directly to DC relays without protection diodes.

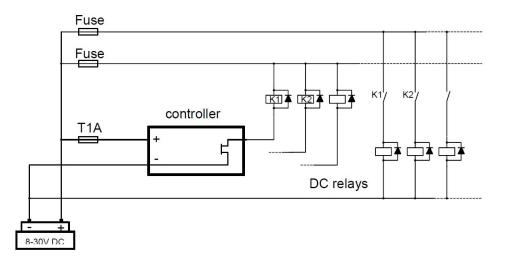

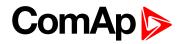

### **Binary input wiring**

The common pole of contacts is connected to (-) pole of power supply. It is preferable to choose the (-) pole of controller.

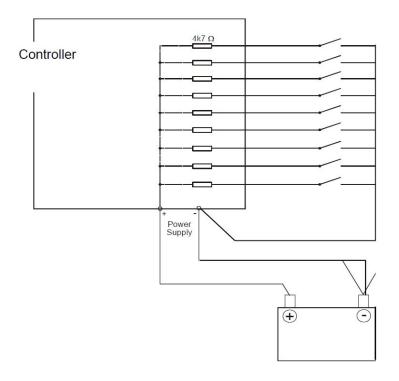

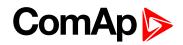

# 2.3.5 Magnetic pick-up

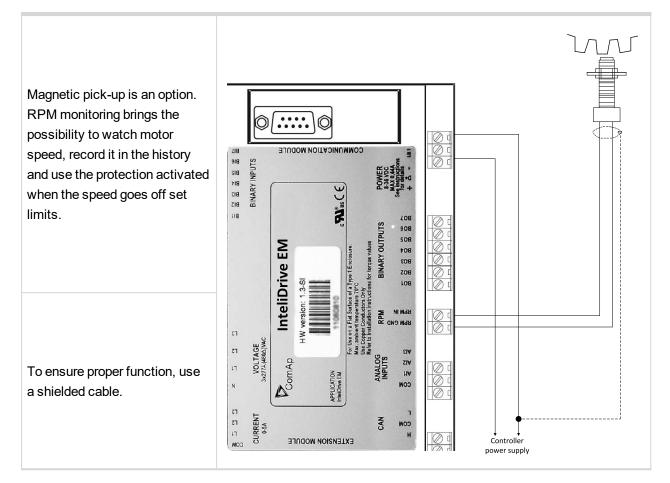

# 2.3.6 Three Phase Applications

Basic settings for the connections most common three phase motor – set Connection Type (page 72) to the option 3f. Other setpoints to set in order to reach the intended behavior of the control function are (amongst other SPs) mainly KM Feedback (page 72), KindOfStarting (page 86), NomVolts Ph-N (page 69), Nomin power (page 85), Nomin current (page 85), OverCurrent Sd (page 102) and OverCur Sd Del (page 103) and Amps IDMT Del (page 103).

### 2.3.7 Current measurement

The current measurement by means of current transformer is a facultative option. Installing the CT brings the possibility to measure current, record it in the history and use several protections starting with over current protection until the protection against too low mechanical load (idle course).

#### To ensure proper function:

- Use cables of 2.5mm<sup>2</sup>
- Use transformers to 5A
- Connect CT according to following drawings

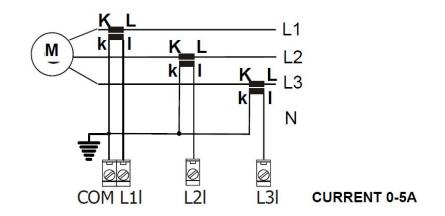

## 2.3.8 Voltage measurement

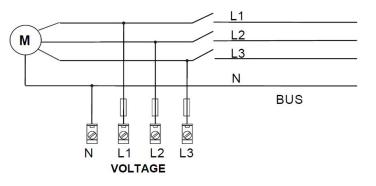

Note: No separation transformers for three wires voltage connection are needed.

# 2.4 Single phase applications

There is not a separate archive file for single-phase applications. Use standard archive (file with the type ail) and change the setpoint TypeOf Wiring.

#### Basic settings for the connections most common three phase motor

Set Connection Type (page 72) to the option 1f.

Other setpoints to set in order to reach the intended behavior of the control function are (amongst other SPs) mainly KM Feedback (page 72), KindOfStarting (page 86), NomVolts Ph-N (page 69), Nomin power (page 85), Nomin current (page 85), OverCurrent Sd (page 102) and OverCur Sd Del (page 103) and Amps IDMT Del (page 103).

## 2.4.1 Recommended wirings

Mains single-phase voltage has to be connected to L1 voltage terminal and N terminal. Phase current has to be connected to L1 and COM terminals.

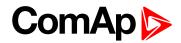

## 2.4.2 Voltage measurement

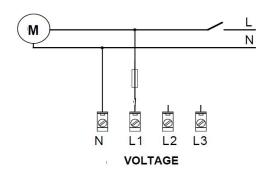

Note: Switchboard lightning strikes protection according standard regulation is expected!

# 2.4.3 Current measurement

To ensure proper function, use cables of 2.5mm<sup>2</sup>, use transformers to 5A.

Connect CT according to following drawings. Terminals L2I and L3I are opened.

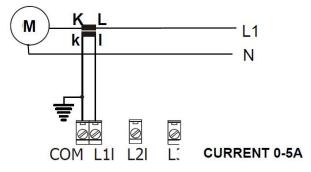

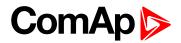

# **2.5 Analog inputs**

Three analog inputs are available on the controller.

# 2.5.1 Configuration

Each analog input can be configured by LiteEdit software following way.

| Analog input item     | LiteEdit     |             | Possibility                                                                                   |  |  |  |
|-----------------------|--------------|-------------|-----------------------------------------------------------------------------------------------|--|--|--|
| Turne                 | T            | Not used    | Analog input isn't used                                                                       |  |  |  |
| Туре                  | Туре         | Alarm       | Analog input is used                                                                          |  |  |  |
| Analog input name     | Name         |             | Up to 14 ASCII characters                                                                     |  |  |  |
|                       |              | Analog      | Analog measuring in specified range.                                                          |  |  |  |
| Config of input       | Config       | Binary      | Binary: open/close - threshold 750 $\Omega$ .                                                 |  |  |  |
| coming of mput        |              | Tri-state   | Three-state: open/close - threshold 750 $\Omega$ ,<br>Failure <10 $\Omega$ or > 2400 $\Omega$ |  |  |  |
| Physical dim          | Dim          | bar,%,°C, … | Up to 3 ASCII characters<br>(Valid only for analog inputs)                                    |  |  |  |
| Delevite              | 0            | NC          | Valid only for binary and three-state inputs                                                  |  |  |  |
| Polarity              | Contact type | NO          | Valid only for binary and three-state inputs                                                  |  |  |  |
|                       |              | Over        | Overstep. Sensor fail does not activate protection.                                           |  |  |  |
|                       |              | Over+Fls    | Overstep and Sensor fail activates protection.                                                |  |  |  |
| Protection direction  | Protection   | Under       | Under step. Sensor fail does not activate protection.                                         |  |  |  |
|                       |              | Under+Fls   | Under step and Sensor fail activates protection.                                              |  |  |  |
|                       |              |             | User curve A                                                                                  |  |  |  |
|                       |              | Curve A     | User curve B                                                                                  |  |  |  |
|                       |              | Curve B     | User curve C                                                                                  |  |  |  |
|                       |              | Curve C     |                                                                                               |  |  |  |
|                       | Sensor       |             | IEC 751, range -20 to 120 °C                                                                  |  |  |  |
|                       |              | PT 1000     | DIN 43760, range -20 to 120 °C                                                                |  |  |  |
| Sensor characteristic |              | NI 1000     |                                                                                               |  |  |  |
|                       |              | VDO Temp    |                                                                                               |  |  |  |
|                       |              | VDO Press   |                                                                                               |  |  |  |
|                       |              | VDO Level   |                                                                                               |  |  |  |
|                       |              | 4-20mA/100  | 20mA/10.0Bar, ext. R 120 Ω                                                                    |  |  |  |
|                       |              | 4-20mA/ 60  | 20mA/6.0Bar ext R 120 Ω                                                                       |  |  |  |
| Decimal points        | Dec          | 0, 1, 2     | Number of decimal points<br>(Valid only for analog inputs)                                    |  |  |  |

User Curves A, B, C are adjustable in LiteEdit.

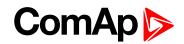

Each Analog input has separate set points for two level alarm setting. Analog input alarm levels and delay adjust in **Group: Motor Protect (page 94)**.

# 2.5.2 Connection of the controller analog inputs

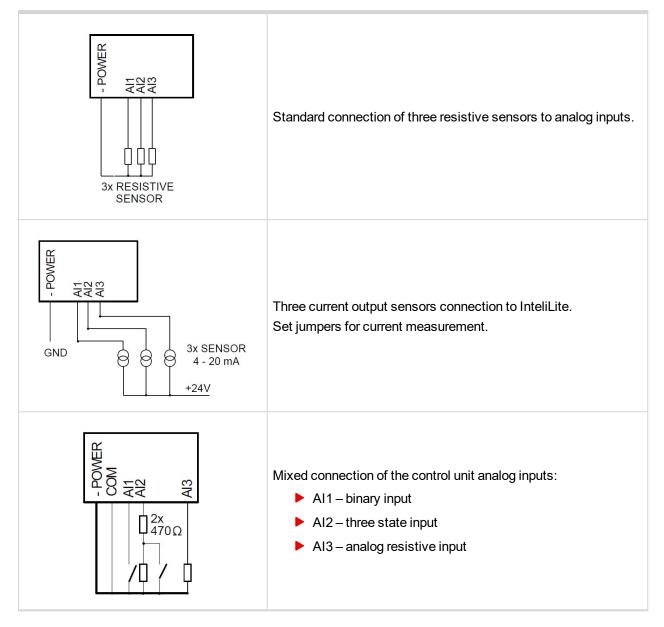

Analog inputs are designed for resistive sensors with resistance in range of  $0\Omega$  to  $2.4k\Omega$ .

To ensure a proper function use shielded cables, especially for length over >3m. Shielding should be connected to the sensor body.

### 2.5.3 Current output transducers

#### Note: Analog inputs of the controller are mainly designed for resistor sensors.

In special case transducers to 4-20mA output can be used for pressure measuring (10.0Bar or 6.0Bar). Use predefined 4-20mA/100 or 4-20mA/60 sensors.

*This method reduces the input resolution by less than 50%.* Some types of transducers are not suitable for connection to the control unit analog inputs because of influencing by InteliLite analog input.

# 2.5.4 As binary input

Open, close state are detected, threshold level is  $750\Omega$ .

### 2.5.5 As three state input

Open, close and failure state are detected. Threshold level is  $750\Omega$ , failure is detected when circuit resistance is  $<10\Omega$  or  $> 2400\Omega$ .

# 2.5.6 Unused analog inputs

Configure Type = Not used.

# 2.5.7 Wiring of the three-phase motor contactors with the full feedback

This example shows how to connect the contactors to the controller when the one only M1 motor is to be controlled and the blocking between the contactors is ensured fully by the controller.

#### Settings corresponding to the wiring here below

- Connection Type (page 72) = 3f
- KM Feedback (page 72) = YES
- KindOfStarting (page 86) = Y-D

Note: The wiring corresponds to the default settings of inputs and outputs defined in the archive file (AIL).

#### **IMPORTANT:**

The wiring example doesn't solve the protection from touch potential ! The wiring example doesn't solve the current protections !

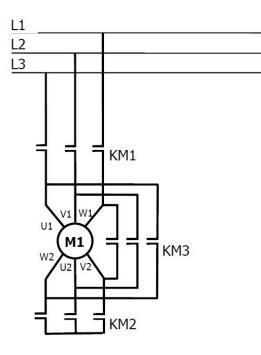

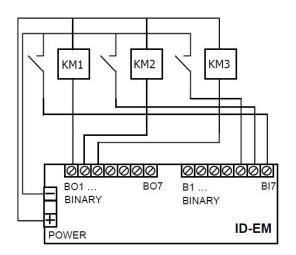

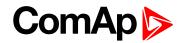

# 2.5.8 Wiring of the three-phase motor contactors with the combined feedback

This example shows how to connect the maximum number of motors – 6, by three different ways. Let suppose that the motors M1, M2 and M3 are "big" whilst M4, M5, M6 are "small". M1-M3 are started "delta/star", whilst M4-M6 are started in the direct mode (by one contactor only).

Let's also suppose that the M1 and M2 are more important for the technology than M3, so that the contactors of M1 and M2 are blocked by the controller, whilst the delta/star contactors of M3 (3KM2 and 3KM3) are blocked by the classical way using their auxiliary NC contacts in order to spare the controller binary inputs.

#### **Overview of used motor connections**

| Motor       | M1  | M2  | M3  | M4     | M5     | M6     |
|-------------|-----|-----|-----|--------|--------|--------|
| Starting    | Y/D | Y/D | Y/D | Direct | Direct | Direct |
| Blocking by |     |     |     | ≣ः     | ≣₩     |        |

#### Binary outputs on the controller (to set in LiteEdit, in the window Modify)

| Binary output         | BO1 | BO2 | BO3 | BO4  | BO5  | BO6  | BO7  |
|-----------------------|-----|-----|-----|------|------|------|------|
| Coil of the contactor | KM1 | KM2 | KM3 | 2KM1 | 2KM2 | 2KM3 | 3KM1 |

#### Binary inputs on the controller (to set in LiteEdit, in the window Modify)

| Binary input                  | B01 | BO2 | BO3 | BO4  | BO5  | BO6  | BO7  |
|-------------------------------|-----|-----|-----|------|------|------|------|
| aux. contact of the contactor | KM1 | KM2 | KM3 | 2KM1 | 2KM2 | 2KM3 | 3KM1 |

# Binary inputs and outputs on the IL-NT BIO8plug-in module (to set in LiteEdit, in the window Modify)

| Binary input or outputx       | B1   | B2   | В3   | B4   | B5   | B6   | B7   | <b>B</b> 8 |
|-------------------------------|------|------|------|------|------|------|------|------------|
| Coil of the contactor         | 3KM2 | 3КМ3 |      | 4KM1 |      | 5KM1 |      | 6KM1       |
| aux. contact of the contactor |      |      | 4KM1 |      | 5KM1 |      | 6KM1 |            |

#### Note:

x: each chanel of the IL-NT-BIO8 plug-in module can be configured as the binary input or output.

#### Settings

| ConnectionType | 3f  |
|----------------|-----|
| KM Feedback    | YES |
| KindOFStarting | Y-D |

#### IMPORTANT:

The wiring example doesn't solve the protection from touch potential! The wiring example doesn't solve the current protections!

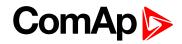

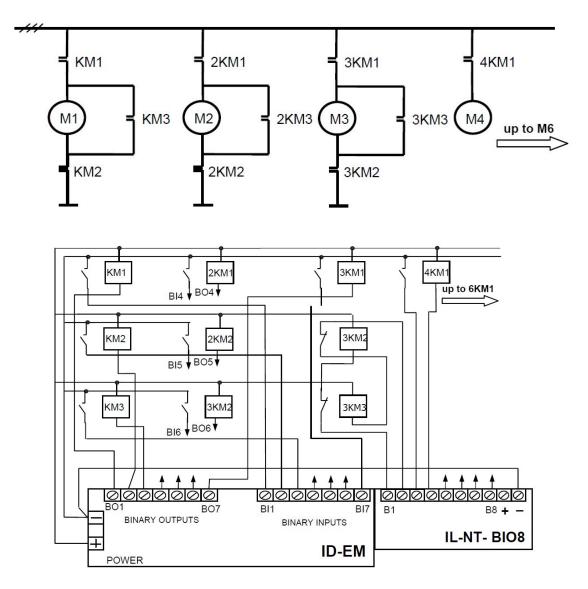

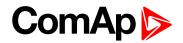

# 2.6 Installing RS232 Communication Module

RS232 Communication Module is chosen as example how to install a communication module. To install RS232 communication module:

1. Insert a screwdriver into the slot of the cover.

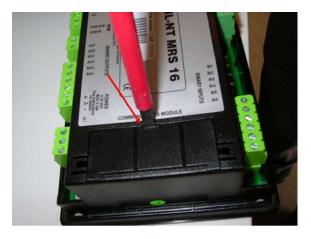

2. Move the screwdriver to set apart the small cover. Be careful!

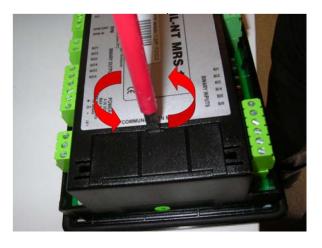

- 3. Remove the small cover.
- 4. Break apart the small cover into two pieces. Do not throw away the smaller part!

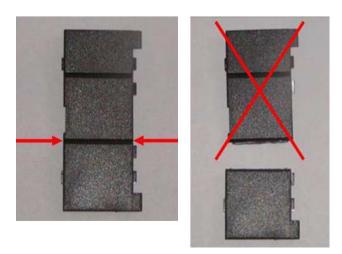

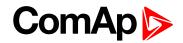

5. Take RS232 communication module.

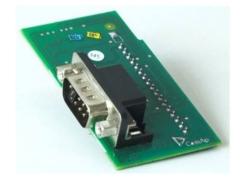

- 6. Plug RS232 communication module into the slot of the controller.
- 7. Put back the small cover.

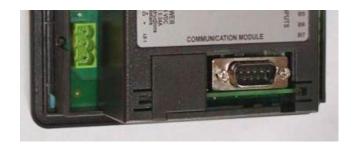

back to Installation and wiring

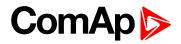

# **3 Controller setup**

| 3.1 Operator interface              | . 26 |
|-------------------------------------|------|
| 3.2 MEASUREMENT screens description | 29   |
| 3.3 Controller modes                | . 31 |
| 3.4 Functions                       | 32   |
| 3.5 Alarm management                | 45   |
| 3.6 Motor operation states          | 49   |
| 3.7 Supported Plug-in Modules       | 50   |
| 3.8 Application Examples            | 51   |
| Source of contents                  |      |

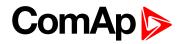

# **3.1 Operator interface**

# 3.1.1 Pushbuttons

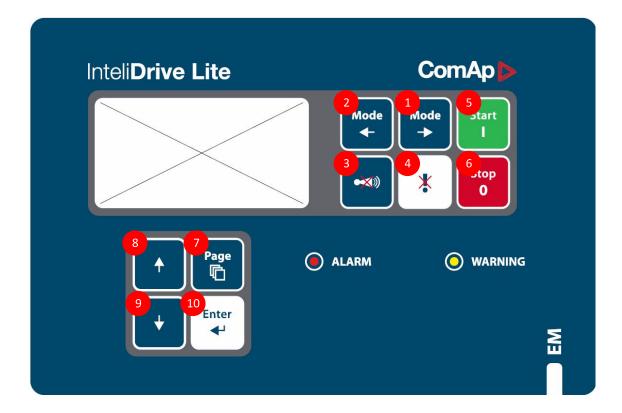

| Number | Button                      | Description                                                              |
|--------|-----------------------------|--------------------------------------------------------------------------|
| 1      | $\textbf{MODE} \rightarrow$ | Cyclic forward selection the gen-set operation mode (OFF -> MAN -> AUT)  |
| 2      |                             | Cyclic backward selection the gen-set operation mode (AUT -> MAN -> OFF) |
| 3      | HORN RESET                  | Deactivates the HORN                                                     |
| 4      | FAULT RESET                 | Acknowledges faults and alarms                                           |
| 5      | START                       | Start of the motor                                                       |
| 6      | STIO                        | Stop of the motor                                                        |
| 7      | PAGE                        | Cyclic selection of the display mode(MEASUREMENT->ADJUSTEMENT)           |
| 8      | 1                           | Select the set point, select the screen or increase set point value      |
| 9      | $\downarrow$                | Select the set point, select the screen or decrease set point value      |
| 10     | ENTER                       | Confirm set point value                                                  |

## 3.1.2 LEDs

| ALARM   | Indicates active or inactive, but still not reset shutdown alarm. |
|---------|-------------------------------------------------------------------|
| WARNING | Indicates active or inactive, but still not reset warning alarm.  |

# 3.1.3 How to start motor?

Motor start can be activated:

- 1. Locally via panel Start, Stop buttons.
- 2. Remotely wired to Binary inputs StartButton, StopButton.
- 3. Remote Start button (BI-Timer1Strt) to run motor for preadjusted time: Motor stops automatically after time is over. See Timer Function
- 4. Automatic Motor start based on internal "calendar" timer.
- 5. Automatic Motor start in AUT mode based on the input chosen by SP CtrlByAIN/BIN.
- 6. Remotely via serial line RS232 or RS485 using PC software LiteEdit.
- 7. Remotely via SMS message.
- 8. Remotely via internet.

Note: Any start/stop is recorded to History log and can be reported via SMS, email or WSV.

## 3.1.4 How to select the controller mode?

Use **MODE** $\rightarrow$  or  $\leftarrow$ **MODE** to select requested gen-set operation mode (OFF – MAN – AUT).

### 3.1.5 Display menus

There are 2 display menus available: MEASUREMENT and ADJUSTMENT Each menu consists of several screens. Press repeatedly **PAGE** button to select requested menu.

### 3.1.6 How to view measured data?

- 1. Use repeatedly **PAGE** button to select the MEASUREMENT menu.
- 2. Use  $\uparrow$  and  $\downarrow$  to select the screen with requested data.

# 3.1.7 How to view and edit set points?

- 1. Use repeatedly **PAGE** button to select the ADJUSTMENT menu.
- 2. Use  $\uparrow$  or  $\downarrow$  to select requested set points group.
- 3. Press ENTER to confirm.
- 4. Use  $\uparrow$  or  $\downarrow$  to select requested set point.
- 5. Set points marked "\*" are password protected.
- 6. Press ENTER to edit.
- 7. Use  $\uparrow$  or  $\downarrow$  to modify the set point. When  $\uparrow$  or  $\downarrow$  is pressed for 2 sec, auto repeat function is activated.
- 8. Press ENTER to confirm or PAGE to leave without change.
- 9. Press PAGE to leave selected set points group.

## 3.1.8 How to change the display contrast?

Press **ENTER** and  $\uparrow$  or  $\downarrow$  at the same time to adjust the best display contrast.

Note: Only in MEASUREMENT menu.

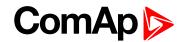

## 3.1.9 How to check the serial number and software revision?

Press **ENTER** and then **PAGE**. On the display you can see The control unit INFO screen for 10 seconds. The control unit INFO screen contains:

- 1. Motor Name (page 69)
- 2. The control unit serial number (8 character number)
- 3. SW version: the first is the firmware version number, the second is configuration table number.
- 4. Application: ID-EM
- 5. Branch: ID-EM

Note: Only in MEASUREMENT menu.

# 3.1.10 How to change language?

Press **ENTER** and then **PAGE** to get to Serial number and software revision screen. Then press **PAGE** to enter Language selection screen. Use ↑ or ↓ to select desired langue and press **ENTER** to confirm selection.

Note: Before choosing a new language, this one must be loaded from PC by LiteEdit.

## 3.1.11 How to find active alarms?

Active alarm list is the last screen in the MEASUREMENT menu.

Select MEASUREMENT menu. Press *↑*. You will see the list of all active alarms with the number of alarms at the top-right corner. Three state alarms are introduced:

|                   | Description                                            |
|-------------------|--------------------------------------------------------|
| * Wrn Temperature | Active not accepted alarm                              |
| Wrn Temperature   | Active accepted alarm                                  |
| * Wrn Temperature | Inactive not accepted alarm<br>Inactive accepted alarm |

Press **FAULT RESET** accepts all alarms. Non-active alarms immediately disappear from the list. Active alarm list appears on the screen when a new alarm comes up and Main MEASUREMENT screen is active.

Note: Alarm list does not activate when you are reviewing the values or setpoints.

Second alarm list for ECU alarms is also available. It is displayed one screen above the standard alarm list on the controller display or under the standard alarm list in Control window of LiteEdit. If an alarm appears in this alarm list, it is signalized in the standard alarm list and by exclamation mark on the main measure screen.

#### **Control from the front panel**

| $\uparrow \downarrow$ | One screen up/down                    |
|-----------------------|---------------------------------------|
| Enter                 | Cursor move within the ECU alarm list |
| Enter + Fault reset   | ECU fault code reset                  |

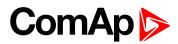

# **3.2 MEASUREMENT screens description**

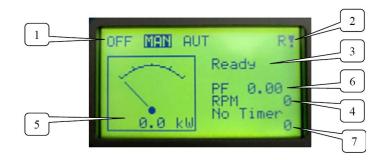

| Number | Description                                                                   |  |
|--------|-------------------------------------------------------------------------------|--|
| 1      | Operation mode of the motor                                                   |  |
| 2      | Indication of: active access lock "L", Remote communication "R" and alarm "!" |  |
| 3      | Status of the motor                                                           |  |
| 4      | RPM of the motor                                                              |  |
| 5      | Active power                                                                  |  |
| 6      | Power factor                                                                  |  |
| 7      | Timer - event's counting time (e.g. "Y run" when the motor starts )           |  |

## 3.2.1 Mains screen

```
L1-N, L2-N, L3-N
L1-L2, L2-L3, L3-L1
Freq
I (triple bargraph of phase currents)
```

# 3.2.2 Analog inputs screen

The bargraphs according to the definition of analog inputs can be scrolled by  $\downarrow$  button. See also Analog Input chapter.

## 3.2.3 Binary inputs

BI1 to BI7.

## 3.2.4 Binary outputs

BO1 to BO7.

# 3.2.5 Speed

| RPM          | The real speed of the motor (is displayed only when the speed sensor is wired to the controller). |
|--------------|---------------------------------------------------------------------------------------------------|
| Required RPM | The speed requirement generated by the controller and sent to the frequency changer               |

### 3.2.6 Power

| Tot        | The consumption in kW, power factor and the apparent power of the motor.            |
|------------|-------------------------------------------------------------------------------------|
| 111010     | The consumption in kW, power factor and the apparent power of the respective phase. |
| L1, L2, L3 | In the case of single phase motor, only the phase L1 is displayed.                  |

**Note:** In the case when several motors are controlled by the single controller, the current transformer wiring determines what motors are included in this consumption measurement.

# 3.2.7 Statistic

- Run hours M1
- Run hours M2
- Run hours M3
- Run hours M4
- Run hours M5
- Run hours M6
- Energy kWh
- Energy kVArh

Counters can be cleared or set through LiteEdit. Set statistics command in menu Controller.

## 3.2.8 Alarm list

Alarm list includes

- Active unacknowledged alarms
- Active acknowledged alarms
- Inactive unacknowledged alarms

See more in the chapter How to find active alarms? (page 28).

# 3.3 Controller modes

# 3.3.1 OFF mode

No start of the motor is possible. Outputs KM1 (PAGE 159), KM2 (PAGE 159) and KM3 (PAGE 160) are not energized.

No reaction if buttons START, STOP are pressed.

# 3.3.2 MAN mode

START - starts the motor.

**STOP** stops the motor.

#### Note:

The motor can run without load unlimited time.

The controller does not automatically stop the running motor in MAN mode.

The controller does not start the motor when REM START/STOP (PAGE 144) is closed.

The start and stop signals can be provided by extern pushbuttons connected to **STARTBUTTON** (PAGE **147**) and **STOPBUTTON** (PAGE **147**). These two LBI must be configured to two physical binary inputs.

# 3.3.3 AUT mode

The controller does not respond to the buttons START, STOP.

The motor start/stop request is given by the binary input REM START/STOP (PAGE 144) or an analog input value.

Note: See the CtrIByAIN/BIN (page 108), Start by AIN (page 108) and Start by AIN (page 108).

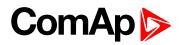

# **3.4 Functions**

| 3.4.1 Motor Starting Modes                         | 32 |
|----------------------------------------------------|----|
| 3.4.2 Number of Motors – Single/Multiple control   | 34 |
| 3.4.3 Back-up Mode                                 | 34 |
| 3.4.4 Automatic Braking                            | 38 |
| 3.4.5 SCADA                                        | 38 |
| 3.4.6 PLC                                          | 38 |
| 3.4.7 Timer Functions                              | 39 |
| 3.4.8 Motor Protection List                        | 40 |
| 3.4.9 Types of Asynchronous Motor and their Wiring | 43 |
| 3.4.10 Communication with the controller           | 43 |

InteliDrive EM is a comprehensive controller to control electric asynchronous motor.

The controller is equipped with a powerful graphic display showing icons, symbols and bar-graphs for intuitive operation. InteliDrive EM automatically starts the motor when all conditions are met, protects it and then stops it on an external signal or by pressing push buttons. It is possible to control up to 6 motors by one controller. The key feature of InteliDrive EM is its easy-to-use operation and installation.

# 3.4.1 Motor Starting Modes

It is possible to control single-phase or three-phase motors.

Starting mode depends on **KindOfStarting (page 86)** and corresponding I/O configuration. Following options are available:

- Direct On/Off starting
- Y-D starting
- Y-D optimized starting
- Starting by the soft starter
- Starting and pressure control by the frequency changer

### **Direct Starting**

Only small motors which do not overpass the maximal possible current can be started directly by one contactor. This way of starting requires only one BIN and one BOUT per motor, so that up to 6 motors can be control in the multiple control mode (**Multiple Control (page 107)** = 6 Direct).

### **Y-D Starting**

The most common starting of three phase asynchronous motors, when the stator coils are connected to the star, and after the motor gains the speed and the current decreases, the connection changes in delta. This way of starting decreases three times the inrush current.

This way of starting requires three Binary outputs per motor, so up to 3 motors can be controlled in the multiple control mode. The IL-NT BIO8 plug-in module is needed in such case to increase number of binary outputs.

The time of star stage is set by **StarterDel (page 87)**. The delay between starting command and motor start is set by **Braking Delay (page 113)** – see corresponding **Brake Release (page 156)**.

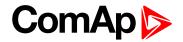

### Y-D Optimized Starting

Like the option "Y-D Starting", but this option requires the CT in the power circuit.

Like the option "Y-D Starting", but this option requires the CT in the power circuit. The delta connection is switched automatically once the inrush current sinks under the limit set by Y-D SwitchCurr (page 87). If the time of the "star" running exceeds StarterDel (page 87), the motor is stopped and the Sd Start alarm is activated.

#### Starting using the Softstarter

The softstarter serves to launch and stop the motor softly without current and mechanical strokes. Various systems of softstarter control are supported. Set **KindOfStarting (page 86)**, **SoftStartConf (page 88)** and **StarterDel (page 87)**. **StarterDel (page 87)** defines both the time of starting and stopping of the motor. And configure LBI and LBO according to the wiring. See KM1 (PAGE 159), KM2 (PAGE 159), KM3 (PAGE 160),

**Note:** When the motor is to be stopped, it is done softly, so that KM2 (PAGE 159) and KM3 (PAGE 160) are deactivated and once the delay StarterDel (page 87) has expired, then KM1 (PAGE 159) is deactivated as well. Only when OverCurrent Sd (page 102) or EMERGENCY STOP (PAGE 140) occurs, all KM1 (PAGE 159), KM2 (PAGE 159) and KM3 (PAGE 160) are deactivated at once.

### Starting and Speed Control using the Frequency Changer

The frequency changer is used when the continuous speed or (e.g.) pressure regulation is required. **KM1 (PAGE 159)** is activated at moment of the start and deactivated for the stop so that it can be used as the signal which activates the frequency changer and also switch the possible mains contactor. The required speed is sent to the frequency changer in the form of the analog output signal (LAO) Required RPM.

The value of required speed can be set by **Nominal RPM (page 70)**, **RPM1 (page 92)**, **RPM2 (page 93)** or can be read from the AIO RPM Input. One of these four sources can be selected by the combination of **SS1 (PAGE 147)**, see the table bellow.

| SS1              | 0          | 1       | 0       | 1            |
|------------------|------------|---------|---------|--------------|
| SS2              | 0          | 0       | 1       | 1            |
| Source of signal | SP Nom RPM | SP RPM1 | SP RPM2 | SP RPM Input |

Every time when some change of Required RPM is required, the speed of change is limited by **StarterDel** (page 87) and **Stopping Ramp** (page 89).

### **Motor Start and Stop**

- In MAN mode
  - The only motor M1 can be started and stopped by the panel buttons **Start** and **Stop** in MAN mode.
- In AUT mode
  - The motors (6Direct or 3Y-D) can be separately started and stopped
    - by six REMSTART/STOP (PAGE 146) (2RemStart/Stop, 3RemStart/Stop, ...6RemStart/Stop) or
    - by Analog input value AIN selected by CtrIByAIN/BIN (page 108) = AINx and corresponding Start and Stop limits - see Start by AIN (page 108), Stop by AIN (page 109), ... 6Start by AIN, 6Stop by AIN.

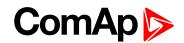

All running motors are stopped when **Multiple Control (page 107)** = 3Y-D or 6Direct and the user switches the mode from AUT to MAN. Motors were started by **REMSTART/STOP (PAGE 146)** ar by Analog input level – see **CtrIByAIN/BIN (page 108)** in this case.

## 3.4.2 Number of Motors – Single/Multiple control

The controller can control

- Just one motor M1,
- One motor M1 with M2 as back-up
- Up to three three-phase (Y-D) motors M1, M2, M3
- Up to six single phase motors M1-M6.

Choose the number of desired motors by **KindOfStarting (page 86)** and configure appropriate LBIs (the feedbacks from the contactors KMx feedback) and LBO (to switch the coils of motor contactors, e.g. **KM1** (PAGE 159)...).

**Note:** If there are more motors to control together then 6, use several controllers. The controllers can communicate by their LBI and LBO (REMOTE OFF (PAGE 146), KM1 (PAGE 159) etc).

## 3.4.3 Back-up Mode

When the motor M1 fails, the motor M2 is started automatically and the warning **Wrn BackUpActiv** is generated. The backup is activated (motor M2 is started) only for alarms listed in the list bellow.

### Kind of Starting versus Multiple Control setting

Some combinations of SP Kind of Starting and SP MultiplControl are not allowed.

Compatibility settings of the both SP are shown in the table below.

When the controller is of-line and the settings are done in LiteEdit, the wrong combinations can not be blocked. In this case, the setting is corrected when the archive configuration is loaded in the controller. Then, the SP Multiple Control is automatically switched to the option No and the message Wrn SP Incomp is generated.

| SP Kind of Sta    | rting   | Direct | Y/D and<br>Y/D Opti | SoftStart | f-changer |
|-------------------|---------|--------|---------------------|-----------|-----------|
| SP MultiplControl | No      | OK     | OK                  | OK        | OK        |
|                   | 3Y-D    | n.a.   | OK                  | n.a.      | n.a.      |
|                   | 6Direct | OK     | n.a.                | n.a.      | n.a.      |
|                   | Back-Up | OK     | OK                  | n.a.      | n.a.      |

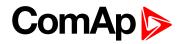

### M1 fail

When the motor M1 fails, the motor M2 is started automatically and the warning Wrn "BackUpActiv" is generated. The backup is activated (motor M2 is started) only for alarms listed in the list bellow.

| Alarms activating backup                                  | Alarms not activating backup       |
|-----------------------------------------------------------|------------------------------------|
| OverCurrent Sd                                            | Sd Volt L1, 2, 3 Under/Over        |
| Amps IDMT Del                                             | Sd V Unbal                         |
| YDOptiStartFls                                            | Sd LoadTooLow                      |
| SoftStartFls                                              | Sd from AIN3 and more              |
| Sd Under/Over Speed                                       | Sd IOM Fail                        |
| Sd ChngKMxfailed                                          | Sd RPMMeasFail                     |
| Sd from AIN1 and 2                                        | Sd BatteryFlat                     |
| Sd from BIN1 and 2                                        | Sd Stop fail                       |
| WrnMaintenRun (apart from Backup, this alarm is Wrn only) | Sd Chng yKMxfailed (y from 2 to 6) |
|                                                           | Sd from AIN3 and more              |
|                                                           | Sd from BIN3 and more              |
|                                                           | WrnMaintenAge                      |

| Motor Params | KindOfStarting Y-D |         |
|--------------|--------------------|---------|
|              | Starter Del        | 3s      |
| Functions    | MultiplControl     | Back up |
|              | Braking Delay      | 5s      |

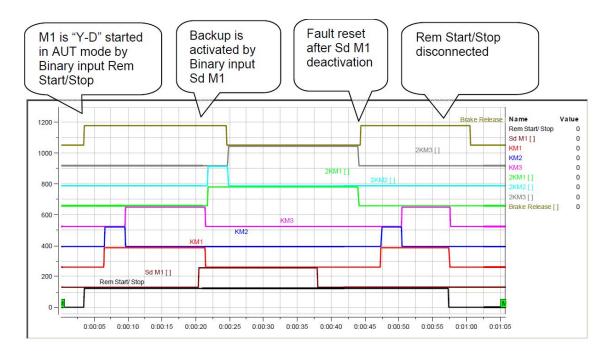

After the fault reset of the Wrn BackUpActiv, the motor M2 stops and the back-up status is deactivated.

### **RPM Control Example**

I/O configuration: LBI SS1 (SS1 (PAGE 147)) for RPM1 (page 92) Sped request.

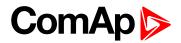

#### **Setpoint settings**

| Group          | Setpoint                    | Settings   |
|----------------|-----------------------------|------------|
| Basic settings | Connection Type (page 72)   | 3f         |
|                | KM Feedback (page 72)       | YES or NO  |
| Motor Params   | KindOfStarting (page 86)    | f-Changer  |
|                | Reg Gain (page 91)          | ххх        |
|                | Reg Integral (page 91)      | xxx        |
|                | Reg Bias (page 91)          | ххх        |
|                | Ramp (page 88)              | xxx        |
|                | Real RPM Sel (page 90)      | Pickup     |
|                | Req RPM AIN (page 90)       | NONE **)   |
|                | RPM1 (page 92) *)           | 25         |
| Functions      | Multiple Control (page 107) | NO         |
|                | CtrlByAIN/BIN (page 108)    | BIN        |
| Basic Settings | ControllerMode (page 71)    | MAN or AUT |

#### Note:

\*) **RPM1 (page 92)** is active only when **SS1** (PAGE **147)** is configured and closed. It is request for actual RPM measured by in this example by pickup.

\*\*) When SS1=1 request = RPM1; when SS2=1 request = RPM2; when SS1=SS2=1 request = Req RPM AIN (see **SS1** (PAGE **147**)).

### **Pressure Control Loop Example**

Task: pressure control by Motor RPM using the frequency exchanger (inverter)

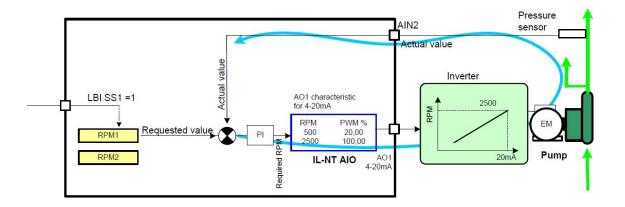

#### I/O configuration

| AINx    | Pressure measuring in 0.1 Bar       |
|---------|-------------------------------------|
| LBI SS1 | To select internal pressure request |

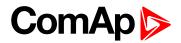

#### **Setpoint settings**

| Group          | Setpoint                    | Settings   |
|----------------|-----------------------------|------------|
| Basic settings | Connection Type (page 72)   | 3f         |
|                | KM Feedback (page 72)       | YES or NO  |
| Motor Params   | KindOfStarting (page 86)    | f-Changer  |
|                | Reg Gain (page 91)          | ххх        |
|                | Reg Integral (page 91)      | xxx        |
|                | Reg Bias (page 91)          | ххх        |
|                | Ramp (page 88)              | xxx        |
|                | Real RPM Sel (page 90) *)   | e.g. AIN2  |
|                | Req RPM AIN (page 90)       | NONE ***)  |
|                | RPM1 (page 92) **)          | 25         |
| Functions      | Multiple Control (page 107) | NO         |
|                | CtrlByAIN/BIN (page 108)    | BIN        |
| Basic Settings | ControllerMode (page 71)    | MAN or AUT |

#### Note:

\*) Requested value for control loop = AIN2 in this example and can be configured for pressure sensor.

\*\*) **RPM1 (page 92)** is active only when **SS1 (**PAGE **147)** is configured and closed. It is request for actual value measured in this example on AIN2. In case AIN2 sensor characteristic is in 5.0 Bar (format with one decimal) then for request e.g. 2.5 Bar the RPM1 = 25.

\*\*\*) When SS1=1 request = RPM1; when SS2=1 request = RPM2; when SS1=SS2=1 request =Req RPM AIN (see **SS1 (page 147)**).

### Manual RPM Setting over F-changer

Function: EM RPM is changed by speed trim connected to AIN3 in MAN mode.

Configuration: AIN3 ohm = Requested RPM

#### Setpoint settings

| Group        | Setpoint       | Settings   |
|--------------|----------------|------------|
| Motor Params | KindOfStarting | f-Changer  |
|              | Req RPM AIN    | e.g. AIN3  |
|              | Ramp           | = 200 /s   |
|              | Real RPM Sel   | OFF (ZERO) |

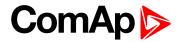

## **6 Motors control**

Simple On/Off control by binary inputs.

#### **Setpoint settings**

| Group          | Setpoint                   | Settings  |
|----------------|----------------------------|-----------|
| Basic settings | ConnectionType             | 3f        |
|                | KM Feedback                | YES or NO |
| Motor Params   | KindOfStarting DIRECT      |           |
| Functions      | MultipControl YES          |           |
|                | Ctrl By AIN/BIN BIN or AIN |           |
|                | Braking Delay 5s           |           |
| Basic Settings | Controller Mode MAN or AUT |           |

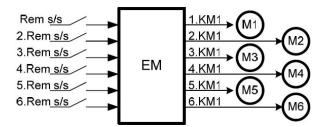

# 3.4.4 Automatic Braking

**BRAKE RELEASE (PAGE 156)** can control the motor brake. The brake is released before the motor is supposed to run and activated after the stop with a security delay, the brake is activated again.

Note: To tune the behavior of the braking, use Braking Delay (page 113).

# 3.4.5 SCADA

This function allows the user to create its own screen on the PC which typically shows a graphical simplified diagram of the motors and electrical devices wiring. The diagram can also contain mechanical equipment linkages such tubes, shafts, clutches, valves etc. The majority graphical elements can carry the functional meaning so that it is possible to see their status etc.

**Note:** For more information, <u>see InteliMonitor Reference Guide on www.ComAp.cz</u>, the chapter 4, Singleline diagram editor.

# 3.4.6 PLC

Using PLC group setpoints enables modify following structure.

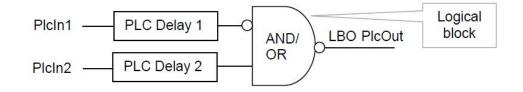

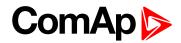

|               | Function                           | Setpoint                                           |
|---------------|------------------------------------|----------------------------------------------------|
| Logical block | AND, OR or EQL(XOR)                | Function (page 120)                                |
| PLC Delay 1   | Input 1 delay<br>Input 1 inversion | Pic Delay 1 (2) (page 121)<br>NegPicin1 (page 120) |
| PLC Delay 2   | Input 2 delay                      | Pic Delay 1 (2) (page 121)                         |
| PlcOut        | Output inversion                   | NegPlcOut (page 121)                               |
| Picin1        | Input 1                            | ConnectPIcIn1 (page 121)                           |
| Picin2        | Input 2                            | ConnectPlcIn2 (page 122)                           |

In order to make the PLC work, it is necessary either to assign **ConnectPlcOut (page 122)** to a LBI by the means of the **ConnectPlcOut (page 122)**, or to assign **PLC OUT (PAGE 164)** to a BOUT by LiteEdit configuration tool. **PLC OUT (PAGE 164)** is NOT USED by default.

**Note:** When **PLC OUT** (PAGE **164**) is assign to a same LBI as a BIN, **PLC OUT** (PAGE **164**) has priority. PLC function can cause the start of motor at the moment when it is not supposed. Be careful when configuring the PLC functions.

#### Comparators

Two comparators with adjustable analog input, limits and Logical Binary Output are available to setup in Group: PLC (page 120) – see Comp1 AIN (page 122), Comp1 OFF lim (page 123), Comp1 ON lim (page 123) and Comp2 AIN (page 123), Comp2 OFF lim (page 124), Comp2 ON lim (page 124).

### Counter

Counts the pulses (rising edges) on BIN7. The min pulse length to be recognized is 100 ms. Counter is available just on BIN7 no configuration is needed.

Any other function can be configured on BIN7 - for example **REMSTART/STOP** (PAGE 146) – i.e. excerpt of starting and stopping the motor counts the number of starts.

Counter mode (page 134) affects the counter behavior:

- Counter mode = OFF: no counting.
- Counter mode = Always: all time counting
- Counter mode = Running: the counting only when the controller is in the status Running.

**CounterConstant (page 134)** is coefficient between the pulse number and value displayed on the main screen as "Total" and in LiteEdit - Statistics. It is visible only when **Counter mode (page 134)** = Always or Running.

"Total" is located on the main screen on the same position with "RPM". Visibility depends on settings **Counter mode (page 134)** and **Show RPM (page 71)** – the latest selected.

# 3.4.7 Timer Functions

The controller is equipped by two timers which can be used to several time functions according to the user settings.

To set the behavior of the timers, use the setpoints from Group: Date/Time (page 127).

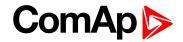

# 3.4.8 Motor Protection List

To protect the motors M2 – M6, use the LBI M1 Protect, ... M6 Protect. Each LBI can be configured with the option Sd or Wrn. The option Sd stops all the motors, whilst the option Wrn keeps other motors running (just the failed motor is stopped with corresponding alarm message).

**Note:** The LBI M1 Protect is available for the motor M1 too, even if this motor protection is based on voltage and current measurement.

This is useful for very small motors because the separate thermal relay can be cheaper than a CT for the same current.

# **Protection Overview**

Protections presented in the table below are intended to protect the motor or/and the driven machine. Each protection can be customized by corresponding setpoint.

| Protection                      | Description                                                                                                    | Relative<br>setpoints        |
|---------------------------------|----------------------------------------------------------------------------------------------------|------------------------------|
|                                 |                                                                                                    | OverVoltage (page 105)       |
| Motor Voltage                   | Protection against overvoltage and under voltage of the motor's power supply.                                                                                                    | UnderVoltage (page<br>105)   |
|                                 | motor s power suppry.                                                                                                    | Ove/UndVoltDel (page<br>105) |
|                                 |                                                                                                    | Volt unbal (page 106)        |
| Voltage Unbalance               | Protection against the difference between phase voltages.                                                                                                    | Volt unbal del (page<br>106) |
|                                 | Protection is inactive in the case of single-phase motor.                                                                                                    | Connection Type (page 72)    |
| Motor Overload<br>Protection    | Protection against current overload. The setpoint<br>allows the modification of the time constant, i.e. the<br>reaction delay of the protection.<br>To make this protection operational, connect the CT to<br>the controller.        | Amps IDMT Del (page<br>103)  |
| OverCurrent and                 | Protection stops the motor quickly when Nominal<br>OverCurrent Sd (page 102) Current corrected by<br>percentage value of OverCurrent Sd (page 102) is<br>over passed. OverCur Sd Del (page 103) allows the<br>delay of the shutdown. |                              |
| overcurre<br>jamming<br>To make | This protects the motor against the sudden<br>overcurrent, or the driven machine in the case of<br>jamming etc.<br>To make this protection operational, connect the CT to<br>the controller.                                         | OverCur Sd Del (page<br>103) |

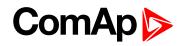

| Description                                                                                                    | Relative setpoints                                                                                                    |
|----------------------------------------------------------------------------------------------------|----------------------------------------------------------------------------------------------------|
| Protection stops the motor when the speed passes<br>under or over the set zone.<br>To make this protection operational, connect the speed                                                                                                    | Overspeed Sd (page 96)<br>Underspeed Sd (page                                                                                                    |
| sensor to the controller.                                                                                                    | 96)                                                                                                    |
| <ul> <li>Protection will stop the motor if the power consumption passes under the set level.</li> <li>The motor is stopped only when the condition lasts more than the set delay. This function is useful to survey the driven machine, e.g. if a pump lacks water.</li> </ul>                                                    | LowLoadLimit (page<br>101)                                                                                                    |
| in its inlet.<br>To make this protection operational, connect the CT to<br>the controller.                                                                                                    | Mot prot del (page 94)                                                                                                    |
| The function surveys the value of analog input Al1.<br>Two alarm limits are watched, one for warning only, the                                                                                                    | Al1 Wrn (page 97)                                                                                                    |
| condition must last more than AIN1 Delay. The                                                                                                    | Al1 Sd (page 97)                                                                                                    |
| trends.<br>For more info <b>see Logical analog inputs on page 1</b> .                                                                                                    | Al1 del (page 97)                                                                                                    |
| Analogical to General Analog Protection Al1                                                                                                    | Al2 Wrn (page 98),<br>Al2 Sd (page 98),<br>Al2 del (page 98)                                                                                                    |
| Analogical to General Analog Protection Al1                                                                                                    | Al2 Wrn (page 98),<br>Al2 Sd (page 98),<br>Al2 del (page 98)                                                                                                    |
| Protection against over voltage and under voltage of                                                                                                    | DCVoltageOver (page<br>100)                                                                                                    |
| the controller power supply voltage.                                                                                                    | DCVoltageUnder (page<br>100)                                                                                                    |
| <ul> <li>Maintenance Period</li> <li>The warning message is generated when one of the two following conditions are met:         <ul> <li>Motor Run Hours reached the level of WrnMaintenRun (page 102)</li> <li>The current date reached the date set in WrnMaintenAge (page 102).                  <ul></ul></li></ul></li></ul> |                                                                                                    |
|                                                                                                    | <ul> <li>Protection stops the motor when the speed passes under or over the set zone.<br/>To make this protection operational, connect the speed sensor to the controller.</li> <li>Protection will stop the motor if the power consumption passes under the set level.<br/>The motor is stopped only when the condition lasts more than the set delay. This function is useful to survey the driven machine, e.g. if a pump lacks water in its inlet.<br/>To make this protection operational, connect the CT to the controller.</li> <li>The function surveys the value of analog input AI1.<br/>Two alarm limits are watched, one for warning only, the second one to stop the motor. To declare the alarm, the condition must last more than AIN1 Delay. The protection can be set in both increasing and decreasing trends.</li> <li>For more info see Logical analog inputs on page 1.</li> <li>Analogical to General Analog Protection AI1</li> <li>Protection against over voltage and under voltage of the controller power supply voltage.</li> <li>The warning message is generated when one of the two following conditions are met:         <ul> <li>Motor Run Hours reached the level of WrnMaintenRun (page 102).<br/>The options are to be used according to the maintenance rules and the motor requirements.</li> </ul> </li> </ul> |

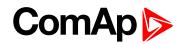

| Protection      | Description                                                                                                    | Relative<br>setpoints        |
|-----------------|----------------------------------------------------------------------------------------------------|------------------------------|
|                 |                                                                                                    | WrnMaintenAge (page<br>102)  |
|                 | The protection against the opposite order of<br><b>Connection Type (page 72)</b> phases. The protection is<br>active only when <b>Connection Type (page 72)</b> = 3f.<br>Then, in the case when the phases order is inversed,<br>the controller generates an alarm according to <b>Phase</b> |                              |
| Phases reversal | <ul> <li>Reversal (page 107):</li> <li>SP Phase Reversal = Wrn:</li> <li>WrnPhaseRevers is generated.</li> <li>SP Phase Reversal = Sd:</li> <li>SdPhaseRevers is generated.</li> </ul>                                                                                                    | Phase Reversal (page<br>107) |

# Wiring Rules for More than One Motor

#### **CT** wiring

The Current Transformer can be wired to measure current of the motor M1 only or all motors. When the CT measures the total current, the internal over-current current protections and the optimized starting Y-D can not be used.

#### **Optimized starting Y-D**

The optimized starting Y-D can be used for the motor M1 only (CT measures M1 only).

#### Protections when SP Multiple Control = 3Y-D a 6Direct

The full protection is ensured for the motor M1 only. Emergency Stop stops all motors, the other rules see in the table.

| Protection principle | The generated Sd<br>stops          | The origin of the Sd                                                                                  |
|----------------------|------------------------------------|----------------------------------------------------------------------------------------------------|
| U                    | All motors                         | Common power supply voltage                                                                           |
| I                    | M1                                 | Current evaluation, current too high                                                                  |
| Emergency<br>Stop    | All motors                         | User                                                                                                  |
| Analog<br>signal     | All motors                         | From any AI with configured alarm                                                                     |
| Binary signal        | Only the motor relative to the LBI | By activating LBI Mx protect, for each motor separately                                               |
| Wrong start          | All motors                         | When the start of a motor failed (the start lasted too long, or the wrong feedback from a contactor). |
| Load to low          | M1                                 | Current evaluation - current too low                                                                  |
| Speed                | M1                                 | M1                                                                                                    |

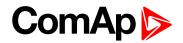

# Voltage Protections in AUT mode

The voltage protections (**OverVoltage (page 105)**, **UnderVoltage (page 105)** and **Volt unbal (page 106)**) are evaluated as Warning when no motor is running and Shut-down when a motor is running.

When the motor is running in the mode AUT and one of these protections generates the Sd, the motor is stopped, but if the reason of the Sd alarm disappears (the mains voltage recovers), the Sd is erased so that the motors can start again (if the start is required at this moment) – without FAULT RESET (PAGE 158).

# 3.4.9 Types of Asynchronous Motor and their Wiring

Different types of asynchronous motor can be controlled by ID-EM controller - after corresponding setpoints setting and proper wiring. See below:

| Motor        | Kind of Starting                          | Current<br>Transformer     | Comment                                                                                                    |
|--------------|-------------------------------------------|----------------------------|----------------------------------------------------------------------------------------------------|
| Single-phase | Direct, SoftStarter                       | without CT                 |                                                                                                    |
| Single-phase | Direct, SoftStarter                       | with CT                    | CT allows the use of the currentbased thermal<br>protection, over current protection, low power<br>protection. The current, power and PF can be<br>measured and recorded |
| Three-phase  | Y/D, Direct,<br>SoftStarter,<br>F-changer | without three-<br>phase CT |                                                                                                    |
| Three-phase  | Y/D, Direct,<br>SoftStarter,<br>F-changer | with three-phase<br>CT     | As for single-phase, plus Y/D starting optimization (v.1.1)                                                                                                    |

# 3.4.10 Communication with the controller

# **Direct Connection of the Controller to PC**

The simplest way to connect the controller to PC is by IL-NT RS232 or IL-NT S-USB plug-in module.

#### All possibilities

| IL-NT RS232 | Plug-in module to enable the controller for RS232 |  |
|-------------|---------------------------------------------------|--|
| IL-NT S-USB | Communication plug-in module                      |  |
| IB-Lite     | Internet/Ethernet plug-in module                  |  |
| IL-NT GPRS  | Plug-in module                                    |  |

The plug-in module is to be inserted into the communication slot at the back of the controller.

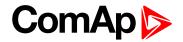

# **Remote Communication**

Plug-In module IL-NT GPRS allows the establishing of the wireless connection to the Internet or control of the motor by SMS from a mobile phone. The connection to the Ethernet network (and so to an intranet or the internet) can be established with the plug-in module IB-Lite. Then, it is possible to monitor and control the motor at distance with LiteEdit or InteliMonitor PC program.

Once the connection to the internet is established, it is also possible to use WebSupervisor, a powerful tool for remote monitoring.

Note: The firmware is compatible with LiteEdit v.4.5.6 and higher.

back to Functions

# 3.5 Alarm management

Following alarms are available:

- Sensor fail
- Warning
- Shut down

# 3.5.1 Sensor fail (FLS)

Sensor fail is detected when measured value is 6% out of selected sensor characteristic. Sensor fail is indicated by ###### symbol instead measured value.

# 3.5.2 Warning (WRN)

When warning comes up, only alarm outputs and common warning output are closed. Information about warning event is also in **List of possible alarms (page 45)**.

# 3.5.3 Shut down (SD)

When the shut-down alarm comes up, The control unit opens outputs **KM1** (PAGE 159), **KM2** (PAGE 159) and **KM3** (PAGE 160) to stop the motor immediately. Alarm outputs and common shutdown output are closed. Active or not reset protection disables start.

# 3.5.4 List of possible alarms

| Events specification                            | Alarm type   | Description                                                                                                    |
|-------------------------------------------------|--------------|----------------------------------------------------------------------------------------------------|
| ActCallCH1Fail,<br>ActCallCH2Fail               | WRN          | The required SMS could not be sent.                                                                                                    |
| BackUpActive                                    | WRN          | The motor M1 was stopped because of its failure, the motor M2 was started instead of M1. The motor M1 can be reactivated by the confirmation of this alarm (e.g. by the panel button). |
| Binary input                                    | Configurable | Configurable Warning/Shutdown alarms on the inputs of controller.                                                                                                    |
| EmergencyStop                                   | SD           | If <b>EMERGENCY STOP (PAGE 140)</b> is opened shutdown is immediately activated.                                                                                                    |
| ChngKM1failed Sd <i>or</i><br>ChngxKMyfailed Sd | SD           | The feedback of the contactor <b>KM1 (PAGE 159)</b> (or xKMy) is wrong (the feedback is read from the auxiliary contact of the contactor).                                             |
| Low BackupBatt                                  | WRN          | RTC backup battery is flat (battery inside of the controller)                                                                                                    |
| Mains Unb                                       | SD/Wm        | The mains voltage is unbalanced more than the value of <b>Volt unbal (page 106)</b> . WRN when no motor is running, Sd when a motor is running.                                        |
| OverCurr                                        | WRN          | The message appears in the multiple control mode. The maximal admissible current of the motor M1 according to <b>OverCurrent Sd (page 102)</b> was overpassed for the                  |

| Events specification           | Alarm type | Description                                                                                                    |
|--------------------------------|------------|----------------------------------------------------------------------------------------------------|
|                                |            | period longer than <b>OverCur Sd Del (page 103)</b> . Other motors keep running.                                                                                                    |
| OverCurrent Sd                 | SD         | The maximal admissible current according to <b>OverCurrent Sd (page 102)</b> was overpassed for the period longer than <b>OverCur Sd Del (page 103)</b> .                                                                         |
| Overspeed                      | SD         | The protection comes active if the speed is greater than <b>Overspeed Sd (page 96)</b> .                                                                                                    |
| ParamFail                      | NONE       | Wrong checksum of parameters. Happens typically after<br>downloading new firmware or changing of the parameter.<br>The controller stays in INIT mode. Check all parameters,<br>write at least one new parameter.                  |
| PickupFault                    | SD         | Failure of magnetic pick-up sensor for speed measurement.                                                                                                    |
| Sd "Name of analog input"      | SD         | Level of AINx is smaller or higher (depends on parameter<br>Direction in the window of this AINx in Modify menu) than<br>setpoint AINx Sd of Motor Protect Group.                                                                 |
| Sd LoadTooLow                  | SD         | The power consumption is lower than <b>LowLoadLimit</b> (page 101) is. It means that the load is not in its normal state.                                                                                                    |
| Sd Volt L1 < V Sd              | SD         | The mains voltage sank under the <b>UnderVoltage (page</b><br><b>105)</b> during the run of at least one motor.                                                                                                    |
| Sd Volt L1 > V Sd              | SD         | The mains voltage exceeded <b>OverVoltage (page 105)</b><br>during the run of at least one motor.                                                                                                    |
| SdMaintenRun<br>(service time) | SD         | The period for servicing is set by <b>WrnMaintenRun (page 102)</b> . The protection comes active if the running hours of the motor reach this value. In the back-up mode, the message stops the motor M1 and starts the motor M2. |
| SdPhaseRevers                  | SD         | The message appears when <b>Phase Reversal (page 107)</b><br>= ShutDown, and when the order of phases L1, L2 and L3<br>was corupted.                                                                                              |
| SoftStNotReady Sd              | SD         | The start by the softstarter is chosen ( <b>KindOfStarting</b><br>(page 86)), the start is requested and the softstarter is not<br>ready (SOFTSTARTCONF (PAGE 146), and SoftStartConf<br>(page 88)).                              |
| Stop fail                      | SD         | Motor stop failed.                                                                                                    |
| ThermicProt                    | WRN        | The message appears in the multiple control mode. The motor M1 was stopped be the "thermic relay" protection. Other motors keep running.                                                                                          |
| ThermicProtect Sd              | SD         | The "thermic relay" protection. This protection protects the motor M1 only. To set this protection, see <b>Amps IDMT Del (page 103)</b> .                                                                                         |
| Underspeed                     | SD         | The protection comes active if the speed is greater than                                                                                                    |

| Events specification                   | Alarm type | Description                                                                                                    |
|----------------------------------------|------------|----------------------------------------------------------------------------------------------------|
|                                        |            | <b>Underspeed Sd (page 96)</b> . Protection evaluation starts after reaching status Running.                                                                                                    |
| Wrn "Name of analog input"             | WRN        | Level of AINx is smaller or higher (depends on parameter<br>Direction in the window of this AINx in Modify menu) than<br>setpoint AINx Wrn of Motor Protect Group.                                                                                                    |
|                                        |            | <b>Note:</b> The text of alarm message takes the name of AIN (if AIN is renamed).                                                                                                    |
| Wrn Batt Volt                          | WRN        | The power supply voltage of the controller is out of the range which is defined by <b>DCVoltageOver (page 100)</b> and <b>DCVoltageUnder (page 100)</b> .                                                                                                    |
| Wrn LoadTooLow                         | WRN        | In the multi-motor mode, when the power consumption is<br>lower than <b>LowLoadLimit (page 101)</b> is, the motor M1 is<br>stopped but other motors keep running.                                                                                                    |
| Wrn PLC active                         | WRN        | Means that the PLC output is assigned to a LBI. In the case of a wrong setting, it could cause the start of motor at the moment when it is not supposed.                                                                                                    |
| Wrn RA15 fail                          | WRN        | Warning alarm in case of lost connection to IGL-RA15 module.                                                                                                    |
| Wrn SP Incomp                          | WRN        | Some combinations of <b>KindOfStarting (page 86)</b> and <b>Multiple Control (page 107)</b> are not allowed. When the controller is of-line and the settings are done in LiteEdit, the wrong combinations can not be blocked. In this case, the setting is corrected when the archive configuration is uploaded into the controller. Then, <b>Multiple Control</b> (page 107) is automatically switched to the option No and the message <b>Wrn SP Incomp</b> is generated. |
| Wrn Volt L1 < V                        | WRN        | The mains voltage sank under <b>UnderVoltage (page 105)</b> and no motor is supposed to be running.                                                                                                    |
| Wrn Volt L1 > V                        | WRN        | The mains voltage exceeded <b>OverVoltage (page 105)</b><br>and no motor is supposed to be running.                                                                                                    |
| WrnM1Stopped <i>or</i><br>WrnMxStopped | WRN        | The motor Mx was stopped by its protection ( <b>M1 PROTECT</b> (PAGE 143)). The other motors keep running. Until the signal of <b>M1 PROTECT</b> (PAGE 143) is active, the alarm lasts.                                                                                                    |
| WrnMaintenAge                          | WRN        | The current date reaches the date set by WrnMaintenAge (page 102).                                                                                                    |

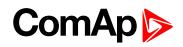

| Events specification | Alarm type | Description                                                                                                    |
|----------------------|------------|----------------------------------------------------------------------------------------------------|
| WrnMaintenRun        | WRN        | The period for servicing is set by <b>WrnMaintenRun (page</b><br><b>102)</b> . The protection comes active if the running hours of<br>the motor reach this value.    |
| WrnPhaseRevers       | WRN        | The message appears when <b>Phase Reversal (page 107)</b><br>= Warning, and when the order of phases L1, L2 and L3<br>was corupted.                                  |
| YDOptiStartFIs Sd    | SD         | The current of the motor during the start (the time according to <b>StarterDel (page 87)</b> ) did not decrease under the value of <b>Y-D SwitchCurr (page 87)</b> . |

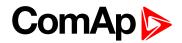

# **3.6 Motor operation states**

# 3.6.1 Motor states

| Init      | Autotest during controller power on                                |
|-----------|--------------------------------------------------------------------|
| Not ready | Motor is not ready to start                                        |
| Ready     | Motor is ready to run                                              |
| Starting  | Motor is under voltage in Y wiring (KM1 and KM2 contactors are ON) |
| Running   | Starting is over, motor is running                                 |
| Stop      | Stop                                                               |
| Shutdown  | Shut-down alarm activated                                          |
| EmergMan  | Emergency Manual motor operation                                   |

# 3.6.2 History file

The controller stores a record of each important event into the history file. The history file seats 100 records. When the history file is full, the oldest records are removed.

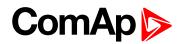

# **3.7 Supported Plug-in Modules**

|                      | Unit or module                                         | Description                                      | Optional/<br>Obligatory |
|----------------------|--------------------------------------------------------|--------------------------------------------------|-------------------------|
|                      | InteliDrive EM                                         | Central unit                                     | Obligatory              |
| Comm                 | unication modules                                      |                                                  |                         |
| 1                    | IL-NT RS232 communication module (page 169)            | RS232 communication card                         | Optional                |
| 2                    | IL-NT RS232-485 communication module (page 170)        | Communication module                             | Optional                |
| 3                    | IL-NT S-USB communication module (page 171)            | USB communication module                         | Optional                |
| 4                    | IL-NT GPRS module (page 173)                           | GPRS communication module                        | Optional                |
| 5                    | IB-Lite Ethernet communication plug-in card (page 172) | Internet/Ethernet Module<br>including Web Server | Optional                |
| 6                    | IGL-RA15                                               | Remote annunciator                               | Optional                |
| Input output modules |                                                        |                                                  |                         |
| 7                    | IL-NT AIO (page 175)                                   | 4 analog inputs and 1 analog output              | Optional                |
| 8                    | IL-NT AOUT8 – 8 gauge driver module<br>(page 174)      | 8 analog outputs card                            | Optional                |
| 9                    | IL-NT BIO8 Binary input/output module (page 178)       | 8 input or output binary channels                | Optional                |
| 11                   | IL-NT IO1 – extension I/O module (page 176)            | 4 analog outputs and 4 binary inputs             | Optional                |

**Note:** The item 1 or 2 or 3 or 5 is necessary for the communication with LiteEdit. Find more information about remote communication in the chapter "Remote control and data logging".

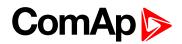

# **3.8 Application Examples**

# 3.8.1 One Three-phase Motor

The motor is started by the very common mode Y-D, where the stator coils are connected to the star (KM2 (PAGE 159)) and after the motor gains the speed so that the current decreases, the coils are connected to the delta wiring (KM3 (PAGE 160)).

| Group          | Setpoint                    | Settings         |
|----------------|-----------------------------|------------------|
| Basic settings | Connection Type (page 72)   | 3f               |
|                | KM Feedback (page 72)       | YES or NO        |
| Motor Params   | KindOfStarting (page 86)    | Y-D or Y-D Optim |
|                | StarterDel (page 87)        | 2s               |
| Functions      | Multiple Control (page 107) | NO               |
|                | CtrlByAIN/BIN (page 108)    | BIN or AIN       |
|                | Braking Delay (page 113)    | 5s               |
| Basic Settings | ControllerMode (page 71)    | MAN or AUT       |

Apart from the above mentioned setpoints e.g. related to electric protections NomVolts Ph-N (page 69), Nomin power (page 85), Nomin current (page 85), OverCurrent Sd (page 102) and OverCur Sd Del (page 103) and Amps IDMT Del (page 103).

Motor can be started (stopped) in MAN mode by ID-EM panel START (STOP) button or in AUT mode by **REMSTART/STOP (PAGE 146)** or by Analog input (when value is over/under **Start by AIN (page 108)/Stop by AIN (page 109)**).

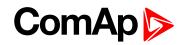

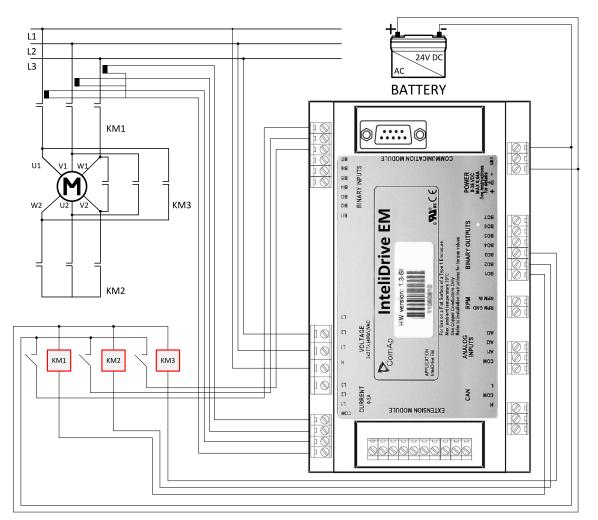

Note: The wiring corresponds to the default settings of inputs and outputs defined in the archive file (AIL).

**O** back to Controller setup

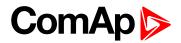

# **4** Communication

#### Possible ways of remote communication:

| 4.1 By direct wired serial communication | 53 |
|------------------------------------------|----|
| 4.2 By remote display                    | 54 |
| 4.3 By wired internet                    | 54 |
| 4.4 By wireless GPRS internet            | 54 |
| 4.5 By SMS                               | 55 |
| 4.6 Modbus protocol                      | 61 |
|                                          |    |

back to Table of contents

# 4.1 By direct wired serial communication

Use IN-NT RS232, IL-NT RS485 or IN-NT USB plug-in module.

This way is mainly intended for the communication with PC and LiteEdit program. Other useful PC programs are InteliMonitor to realize and watch the Scada screen and WinScope to visualize the trends of values.

# 4.1.1 PC software – LiteEdit

On the PC (for direct or modem connection) has to be installed the ComAp's software package LiteEdit. (based on Windows 95 or newer platform)

#### LiteEdit enables:

- Read the quantities
- Adjust all set points
- Control the motor
- Configure the controller
- Select software configuration
- Modify alarm inputs and outputs
- Modify password, commands protections
- Direct, modem or Internet communication

The firmware is compatible with LiteEdit v.4.5.6 and higher.

**Note:** Make sure the grounding system on controller and PC – COM port (negative of the PC DC supply) are identical – before the first direct connection. There must not be any voltage between these two points otherwise the internal reversible fuse in controller burns out. The simple solution is to assure, that the PC supply 240/20V is ground free (GND terminal is not connected).

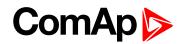

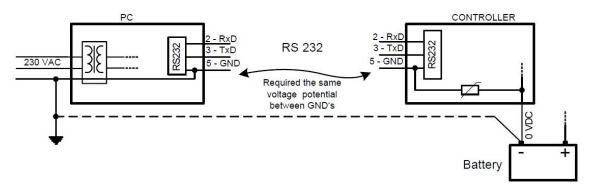

# 4.2 By remote display

Use another controller unit ID-FLX-Lite and upload into the firmware IL-NT-RD, freely available on Comap web pages. The both units (the engine controller and the second one which takes the role of the so called remote display) have to be connected together by the serial line RS485. The both controllers must be equipped by plug-in cards IL-NT RS232-485.

#### IL-NT RS232-485 settings:

- Close the terminator jumper of at least one station.
- For longer distances, close the terminator jumper on the both stations.
- The troubles with the communication establishing on a long distance can be solved by closing the jumpers Pull Down and Pull Up, this is to try and use the best result.

# 4.3 By wired internet

Use IB-Lite Internet/Ethernet plug-in module.

Use IB-Lite Internet/Ethernet plug-in module. By internet, the controller can be connected to the PC with the same programs like in the case of direct connection. There is also possible to use ComAp web application WEB Supervisor to monitor and control the motor.

For more information, see Web Supervisor Reference Guide on www.ComAp.cz

# 4.4 By wireless GPRS internet

Use IL-NT GPRS plug-in module.

# 4.4.1 Internet connection with IL-NT-GPRS module

- > Apart of the controller and IL-NT GPRS module, antenna and SIM card with GPRS are required.
- Contact SIM card operator for getting GPRS APN name, username and password.
- Make sure SIM card does not require PIN code. If it does, it is possible to disable it in every common
- Mobile telephone.
- Power up the ComAp controller.
- Enter correct APN Name, APN UserName and APN UserPass in controller's Comms Settings.

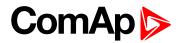

#### Set

- COM1 Mode = DIRECT.
- Switch off ComAp controller.
- Place the SIM card into slot on IL-NT GPRS card, plug in the IL-NT GPRS card into communication
- Slot on back side of ComAp controller.
- Connect the antenna to designated SMA connector.
- Connect power supply to IL-NT GPRS module. It supports 8-36V DC voltage.
- Power up the system.
- Wait for approx 2 4 minutes for first connection of the system to AirGate. Then navigate to last of measurement screens where you will find signal strength bar and AirGate ID value.

| GSM SignalLy                            | 1 97 %   |
|-----------------------------------------|----------|
| GSM ErrorRat                            | e 0      |
| Modem Status                            | Ready    |
| GSM Dia <del>s</del> Cod<br>AirGate ID: | ILNTPPM3 |
| AirGate Dias                            | : 5      |

Once this AirGate ID is displayed, connection via AirGate was successful. This value will be needed for LiteEdit or WebSupervisor connection.

| Contr. address: | AirGate address:   |
|-----------------|--------------------|
| 1 💌             | airgate.comap.cz 🚽 |
| Access code:    | AirGate ID:        |
| *               | 6455d79d 👻         |

Image 4.1 AirGate connection dialog in LiteEdit

# 4.5 By SMS

Use IL-NT GPRS plug-in module.

## 4.5.1 SMS message format

#### SMS message format:

- Start with # character, followed controller address, followed colon character and access code,
- Commands are comma separated,
- Commands are not case sensitive,
- Maximum message length is limited up to 160 characters,
- Controller answers only message with valid Access code,
- Answer exceeds 160 characters is separated to more messages.

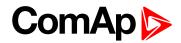

# 4.5.2 SMS message header

Every SMS must start with header in format:

#address:access command1, command2

| address | is controller address 1 to 32,                                     |
|---------|--------------------------------------------------------------------|
| access  | is valid access code set-up by PC SW (up to 15 characters length), |
| #       | character indicates beginning of message,                          |
| :       | character separates controller address and access code             |

Note: For direct communication to one controller is possible skip address setting.

# 4.5.3 SMS message commands

## **Controller address**

Controller address is unique controller identification number located in setpoint group Basic Settings : Contr addr [1 to 32].

| Syntax  | #XX                                                |
|---------|----------------------------------------------------|
| Syntax  | XX controller address [1 to 32]                    |
| Example | #5                                                 |
|         | Message is addressed to controller with address 5. |

### Access code

InteliGen/InteliSys Access code is 15 characters length string. Access code is separated from controller address by column.

| Syntax  | #5: <b>X</b><br>X controller access code up to 15 characters length                                                     |
|---------|----------------------------------------------------------------------------------------------------|
| Example | #5:accesscode<br>Message is addressed to controller with address 5 and its access code is set to value<br>'accesscode'. |

### **Read value or setpoint**

Command for reading of selected value or setpoint. Return value is in appropriate numerical or string format.

|         | r XXXX (or rXXXX)                            |
|---------|----------------------------------------------|
| Syntax  | rcommand                                     |
|         | XXXX value or setpoint code                  |
| Example | #5:accesscode <b>r 8252</b>                  |
| схатріе | Reading of setpoint 8252 (8252 = Gear teeth) |

Note: Access code can't contain space character. Access code can be changed in InteliMonitor only.

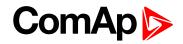

# Adjust setpoint

Command for adjusting of selected setpoint. Answer message contains only confirmation of successful adjusting or appropriate error.

|             | w XXXX YYYY (or wXXXX YYYY)                                                                                                   |  |  |  |  |
|-------------|----------------------------------------------------------------------------------------------------|--|--|--|--|
| Curretour   | w command                                                                                                    |  |  |  |  |
| Syntax      | XXXX setpoint code                                                                                                    |  |  |  |  |
|             | YYYY value of setpoint in appropriate format                                                                                  |  |  |  |  |
| Evenue      | #5:accesscode <b>w 8252 144</b>                                                                                               |  |  |  |  |
| Example     | Adjusting of setpoint 8252 to value 144 (8252 = Gear teeth).                                                                  |  |  |  |  |
|             | ok adjusting setpoint was correct                                                                                             |  |  |  |  |
|             | w_err adjusting setpoint was not successful                                                                                   |  |  |  |  |
| Return code | er_pass adjusting setpoint required that valid password was entered                                                           |  |  |  |  |
|             | er_old command for adjusting was read out from SMS during GSM modem initialization – in this case command will not be served. |  |  |  |  |

### **Enter password**

Password setting command. Password has to be set before adjusting of protected setpoint or calling protected gen-set control command. Setting password command is not necessary before every adjusting. Password is a number in range 0 to 65535 and is valid for all rest of SMS.

|             | <b>p PPPP</b> (or pPPPP)                              |
|-------------|-------------------------------------------------------|
| Syntax      | p command                                             |
|             | PPPP password                                         |
|             | #5:accesscode <b>p 1234</b> , w 8252 144              |
| Example     | Setting password before adjusting protected setpoint. |
| Return code | ok setting password was successful                    |
|             | er_pass setting password is not valid                 |

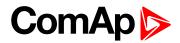

## **Motor control**

SMS command for invoking gen-set control command as Start, Stop, Fault reset etc.

|             | cY (or cY)                                                                                                    |           |                                                                                                    |     |                   |                      |
|-------------|----------------------------------------------------------------------------------------------------|-----------|----------------------------------------------------------------------------------------------------|-----|-------------------|----------------------|
|             | c command                                                                                                    |           |                                                                                                    |     |                   |                      |
|             | Y type of                                                                                                    | operation |                                                                                                    |     |                   |                      |
| Syntax      |                                                                                                    |           | Y Type of operation                                                                                     | Y   | Type of operation |                      |
|             |                                                                                                    |           | 1 Start<br>2 Stop                                                                                       | 7 8 | MCB ON<br>MCB OFF |                      |
|             |                                                                                                    |           | 3 Horn Reset                                                                                            | 9   | GCB ON/OFF        |                      |
|             |                                                                                                    |           | 4 Fault Reset                                                                                           | 10  |                   |                      |
|             |                                                                                                    |           | 5 GCB ON                                                                                                | 11  |                   |                      |
|             |                                                                                                    |           | 6 GCB OFF                                                                                               | 12  | Previous Mode     |                      |
| Example     | #5:accesscode p 1234, <b>c1</b><br><b>Note:</b> This SMS command invokes motor start. Password setting is needed in case of password protection was configured for motor commands. |           |                                                                                                    |     |                   |                      |
|             | ok                                                                                                    | co        | ommand was accepted                                                                                     |     |                   |                      |
|             | er_pass                                                                                                    | Va        | valid password was not set before executing the command                                                 |     |                   |                      |
|             | c?                                                                                                    | ur        | unknown command                                                                                         |     |                   |                      |
| Return code | c_er                                                                                                    | -         | gen-set command execution is not allowed in actual state (e.g. attempt to start the motor in OFF mode). |     |                   |                      |
|             | er_old                                                                                                    |           | ommand was read out fro<br>in this case command wi                                                      |     |                   | nodem initialization |

# **Read Alarm list**

Read actual Alarm list.

| Syntax      | a                                                                                                    |
|-------------|----------------------------------------------------------------------------------------------------|
|             | a command                                                                                                    |
| Example     | #5:accesscode <b>a</b>                                                                                                    |
|             | Request of actual Alarm list.                                                                                                    |
| Return code | AL=(items of alarm list) comma separated items of Alarm list. Exclamation mark in front of Alarm list item indicates inverse record (still active alarm). |

**Note:** Answer message contains at most eight items of Alarm list. Alarm list is not separated to more messages.

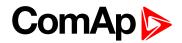

#### **Answer message**

Answer message start with # character followed by the controller name. Colon separates this header form return codes of SMS commands. Answer message is generated during serving of received message and is sent in case that 160 characters or end of received message are achieved. Answer message is sent to the originator phone number. Tree dots at the end of message indicate separation and next following message.

Example: #5:accesscode r8252,w8252 100,r8252 answer message #Gen-setname: 144,ok,100

## **Examples of SMS commands**

Here are following several examples of SMS messages addresses to controller IG/IS-NT with address 5, named 'Gen-set name'. Access code in this controller is set to 'accesscode' and password is '1234'. In examples are used setpoints and values 8276 – Nomin.power, 10123 – RPM, 8315 – Controller Mode, 8235 – binary inputs, 8296 – Gen > f.

#### Example: Reading value

| SMS    | #5:accesscode r8276 | read value 8276 |
|--------|---------------------|-----------------|
| Answer | #Gen-set name:100   |                 |

#### Example: Adjusting setpoint

| SMS    | #5:accesscode p 1234, r8276,w8276 110,r8276                    | read value 8276,<br>write 110,<br>read value 8276                                                                                   |
|--------|----------------------------------------------------------------|----------------------------------------------------------------------------------------------------|
|        | #controller name:ok,100,ok,110                                 | Password was accepted,<br>read value of 8276 is 100,<br>writing to 8276 was ok,<br>new value of 8276 is 110                         |
| Answer | If wrong password sent: #Gen-set name:p_er,100,<br>w_pass, 100 | Password was not accepted,<br>read value of 8276 is 100<br>writing to 8276 was not<br>successful<br>read value of 8276 is still 100 |

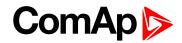

#### Example: Gen-set control and delay time

| SMS    | #5:accesscode r8276,c1,d30,r10123 | read value 8276,<br>invoke gen-set command<br>START,<br>delay 30 sec,<br>read value 10123                                     |
|--------|-----------------------------------|----------------------------------------------------------------------------------------------------|
| Answer | #controller name:110,ok,d_ok,1499 | read value of 8276 is 110,<br>Gen-set command START was<br>accepted,<br>confirm delay command,<br>read value of 10123 is 1499 |

#### Example: Adjusting special setpoint

| SMS    | #5:accesscode r8315,w8315 0,r8315 | read value 8315,<br>write 0 (index of stringlist type),<br>read value 8315           |
|--------|-----------------------------------|--------------------------------------------------------------------------------------|
| Answer | # controller name:MAN,ok,OFF      | read value of 8315 as string,<br>writing was ok,<br>read new value of 8315 as string |

**Note:** Setpoints Stringlist type (e.g. Controller Mode) is read as string and adjusted as index of string item in string list. e.g. Controller Mode:

| Read value<br>[as string] | Write value [as<br>index] |
|---------------------------|---------------------------|
| OFF                       | 0                         |
| MAN                       | 1                         |
| SEM                       | 2                         |
| AUT                       | 3                         |
| TEST                      | 4                         |

#### Example: Reading actual Alarm list

| SMS    | #5:accesscode a                                                              | read actual Alarm list                  |
|--------|------------------------------------------------------------------------------|-----------------------------------------|
| Answer | # controller name:AL=(!Wrn PrimWater temp,<br>!Wrn SecWater temp, Batt volt) | Actual Alarm list contains three items. |

# 4.6 Modbus protocol

The selection of the function of the controller serial port is done via the setpoint RS232 mode in.

- 9600 bps, 8 data bits, 1 stop bit, no parity
- Transfer mode RTU
- Function 3 (Read Multiply Registers)
- Function 6 (Write Single Register)
- Function 16 (Write Multiply Registers)
- > The response to an incoming message is sent with minimum 4.096 ms delay after message reception

The complete description of Modbus communication protocol can be found in Modbus Protocol Reference Guide PI-MBUS-300 and Open Modbus Specification Release 1.0. Both documents are available from web site at <a href="http://www.modicon.com">www.modicon.com</a>.

# 4.6.1 Communication object vs. Register

All the data intended for communication has its representation as communication objects in the controller. The communication object is represented by the n-byte array in the controller memory and identified by the unique 16-bit communication object number. The register, according to the Modbus communication protocol, represents a two-byte data and in communication functions is referenced by 16-bit register address. Further in the description of communication functions **the communication object number will always be used as a register address** and length of the communication object will be expressed by number of registers. **Just one communication object can be read or written by one communication function.** 

**Note:** To obtain communication object numbers it is possible to download the actual controller description online from controller or from (ail) archive and use "export data" function from LiteEdit software. Refer to InteliCommunication guide for further information.

back to Communication

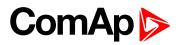

# **5** Technical data

#### **Power supply**

| Voltage<br>supply                              | 8-36 VDC                                                                                             |
|------------------------------------------------|----------------------------------------------------------------------------------------------------|
| Consumption                                    | 40-430 mA depend on supply voltage<br>and temperature                                                |
| Consumption<br>depends on<br>supply<br>voltage | 0.104 A at 8 VDC<br>0.080 A at 12 VDC<br>0.051 A at 24 VDC<br>0.044 A at 30 VDC<br>0.040 A at 36 VDC |
| Allowed<br>supply<br>voltage drop-<br>out      | 100ms from min. 10V return<br>to min. 8 V                                                            |
| Battery<br>voltage<br>measurement<br>tolerance | 2 % at 24 V                                                                                          |

#### **Operating conditions**

| Operating<br>temperature | -20 °C to +70 °C                        |
|--------------------------|-----------------------------------------|
| Storage<br>temperature   | -30 °C to +80 °C                        |
| Protection front panel   | IP65                                    |
| Impact<br>protection     | EN 62262, EN 50102 (IK04)               |
| Humidity                 | 95 % non-condensing (EN 60068-2-<br>30) |
| Low Voltage<br>Directive | EN 61010-1:95 +A1:97                    |
| Electromagnetic          | EN 50081-1:94, EN 50081-2:96            |
| Compatibility            | EN 50082-1:99, EN 50082-2:97            |
| Vibration                | 5 - 25 Hz, ±1.6 mm                      |
| Vibration                | 25 - 100 Hz, a = 4 g                    |
| Shocks                   | a = 200 m/s <sup>2</sup>                |
| Heat radiation           | 9 W                                     |
| Accessories              | 2 W (+1 W per module)                   |

#### **Dimensions and weight**

| Dimensions | 180 × 120 × 55 mm |
|------------|-------------------|
| Weight     | 450 g             |

#### **Current inputs**

| Nominal input<br>current (from<br>CT)  | 5 A                         |
|----------------------------------------|-----------------------------|
| Load (CT<br>output<br>impedance)       | < 0.1 Ω                     |
| CT input<br>burden                     | < 0.2 VA perphase (In=5A)   |
| Max.<br>measured<br>current from<br>CT | 10 A                        |
| Current<br>measurement<br>tolerance    | 2% from the Nominal current |
| Max. peak<br>current from<br>CT        | 150 A/1 s                   |
| Max.<br>continuous<br>current          | 12 A                        |

#### Voltage inputs

| Measuring<br>voltage range          | 0 - 277 VAC phase to neutral $0 - 480$ VAC phase to phase |
|-------------------------------------|-----------------------------------------------------------|
| Maximal<br>measured<br>voltage      | 340 VAC phase to neutral<br>600 VAC phase to phase        |
| Input                               | $0.6M\Omega$ phase to phase                               |
| resistance                          | $0.3M\Omega$ phase to neutral                             |
| Voltage<br>measurement<br>tolerance | 2 % from the Nominal voltage                              |
| Overvoltage<br>class                | III/2 (EN61010)                                           |

#### **Binary inputs**

| Number of<br>inputs | 7        |
|---------------------|----------|
| Input<br>resistance | 4.2 kΩ   |
| Input range         | 0-36 VDC |

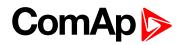

| Switching<br>voltage level<br>for close<br>contact<br>indication | 0-2 V    |
|------------------------------------------------------------------|----------|
| Max voltage<br>level for<br>open contact<br>indication           | 8-36 VDC |

#### **Binary open collector outputs**

| Number of<br>outputs            | 7      |
|---------------------------------|--------|
| Maximum<br>current              | 0.5 A  |
| Maximum<br>switching<br>voltage | 36 VDC |

#### **Analog inputs**

| Number of inputs                       | 3 resistive                                      |
|----------------------------------------|--------------------------------------------------|
| Resolution                             | 10 bits                                          |
| Maximal<br>resistance<br>range         | 2500 Ω                                           |
| Resistance<br>measurement<br>tolerance | $\pm 2$ % $\pm 2$ $\Omega$ out of measured value |

#### Speed pick-up input

| Type of sensor                        | magnetic pick-up (connection by shielded cable is recommended) |
|---------------------------------------|----------------------------------------------------------------|
| Minimum<br>input voltage              | 2 Vpk-pk (from 4 Hz to 4 kHz)                                  |
| Maximum<br>input voltage              | 50 Veff                                                        |
| Minimum<br>measured<br>frequency      | 4 Hz                                                           |
| Maximum<br>measured<br>frequency      | 10 kHz                                                         |
| Frequency<br>measurement<br>tolerance | 0.2 %                                                          |

#### **CAN bus interface**

| Maximal CAN<br>bus length | 200 m   |
|---------------------------|---------|
| Speed                     | 250 kBd |
| Nominal<br>impedance      | 120Ω    |

| Cable type                            | twisted pair (shielded)   |
|---------------------------------------|---------------------------|
| Nominal<br>Velocity of<br>Propagation | min. 75 % (max. 4,4 ns/m) |
| Wire<br>crosscut                      | min.0,25 mm <sup>2</sup>  |
| Maximal<br>attenuation<br>(at 1 MHz)  | 2 dB/100 m                |

Recommended Industrial Automation & Process Control Cables:

- BELDEN (see <u>www.belden.com</u>):
  - 3082A DeviceBus for Allen-Bradley DeviceNet
  - 3083A DeviceBus for Allen-Bradley DeviceNet
  - 3086A DeviceBus for Honeywell SDS
  - 3087A DeviceBus for Honeywell SDS
  - 3084A DeviceBus for Allen-Bradley DeviceNet
  - 3085A DeviceBus for Allen-Bradley DeviceNet
  - 3105A Paired EIA Industrial RS485 cable
- LAPP CABLE (see <u>www.lappcable.com</u>)
  - Unitronic BUS DeviceNet Trunk Cable
  - Unitronic BUS DeviceNet Drop Cable
  - Unitronic BUS CAN
  - Unitronic-FD BUS P CAN UL/CSA

#### **O** back to Table of contents

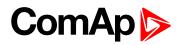

# 6 Appendix

**O** back to Table of contents

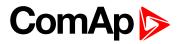

#### **Controller objects**

# 6.1 List of controller objects types

| 6.1.1 Setpoints              | 66   |
|------------------------------|------|
| 6.1.2 Logical binary inputs  | .137 |
| 6.1.3 Logical binary outputs | 148  |

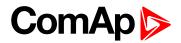

# 6.1.1 Setpoints

## Password

#### **EnterPassword**

Password is a four-digit number. Password enables change of relevant protected set points Use  $\uparrow$  or  $\downarrow$  keys to set and **ENTER** key to enter the password. There are 3 levels of passwords. Knowledge of higher password lets you to change setpoint protected by lower password.

#### ChangePassword

Use  $\uparrow$  or  $\downarrow$  keys to set and **ENTER** key to change the password. **Note:** At first the Password has to be entered before the new Password can be changed.

## List of setpoint groups

| Group: Communication Settings73Group: Motor Params.85Group: Motor Protect.94Group: Functions.107Group: Extension I/O.113Group: PLC.120Group: Regulator.124 |
|----------------------------------------------------------------------------------------------------|
| Group: Motor Protect.94Group: Functions.107Group: Extension I/O.113Group: PLC.120                                                                          |
| Group: Functions107Group: Extension I/O113Group: PLC120                                                                                                    |
| Group: Extension I/O                                                                                                    |
| Group: PLC                                                                                                    |
|                                                                                                    |
| Group: Regulator 124                                                                                                    |
|                                                                                                    |
| Group: Date/Time                                                                                                    |
| Group: Sensors Spec                                                                                                    |
| Group: SMS/E-mail                                                                                                    |

For full list of setpoints go to the chapter List of setpoints (page 67).

## List of setpoints

Group of setpoints: Basic settings

| Motor Name6      | 69 |
|------------------|----|
| NomVolts Ph-N6   | 69 |
| Gear teeth7      | 0  |
| Nominal RPM7     | 0  |
| Show RPM7        | '1 |
| ControllerMode7  | '1 |
| Connection Type7 | 2  |
| KM Feedback7     | 2  |
| Sprinkler7       | '3 |

#### Group of setpoints:

# Communication

| Setting | S |
|---------|---|
|---------|---|

| ControllerAddr73 |  |
|------------------|--|
| COM1 Mode74      |  |
| COM2 Mode75      |  |
| ModemIniString75 |  |
| ModbusComSpeed76 |  |
| IBLite IP Addr76 |  |
| IBLite NetMask77 |  |
| IBLite GateIP77  |  |
| IBLite DHCP78    |  |
| ComAp Port79     |  |
| APN Name79       |  |
| APN User Name80  |  |
| APN User Pass80  |  |
| AirGate81        |  |
| AirGate IP81     |  |
| SMTP User Name82 |  |
| SMTP User Pass82 |  |
| SMTP Server IP83 |  |
| Contr Mail Box83 |  |
| Time Zone84      |  |
| DNS IP Address84 |  |
|                  |  |

Group of setpoints: **Motor Params** Nomin power ......85 Nomin current ......85 KindOfStarting ......86 Y-D SwitchCurr ......87 SoftStartConf ......88 Ramp ......88 Stopping Ramp ......89 MinSpeedLim ......89 MaxSpeedLim ......89 Real RPM Sel ......90 Reg Bias ......91 Reg Integral .....91 Reg Gain ......91 RPM1 ......92 RPM2 ......93

### Group of setpoints: Motor Protect

| Mot prot del   | 94  |
|----------------|-----|
| CT Ratio       | 94  |
| PT Ratio       | 95  |
| HigherSecurity | 95  |
| Horn timeout   | 96  |
| Overspeed Sd   | 96  |
| Underspeed Sd  | 96  |
| AI1 Wm         | 97  |
| AI1 Sd         | 97  |
| AI1 del        | 97  |
| AI2 Wrn        | 98  |
| AI2 Sd         | 98  |
| AI2 del        | 98  |
| AI3 Wrn        | 99  |
| AI3 Sd         | 99  |
| AI3 del        | 99  |
| DCVoltageOver  | 100 |
|                |     |

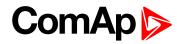

| DCVoltageUnder100  |
|--------------------|
| DCVoltageDel100    |
| LowLoadLimit101    |
| LoadLowLimDel101   |
| WrnMaintenRun102   |
| WrnMaintenAge102   |
| OverCurrent Sd102  |
| OverCur Sd Del 103 |
| Amps IDMT Del103   |
| OverVoltage105     |
| UnderVoltage105    |
| Ove/UndVoltDel105  |
| Volt unbal106      |
| Volt unbal del106  |
| Phase Reversal     |
|                    |

### Group of setpoints: Functions

| Multiple Control107          |
|------------------------------|
| CtrlByAIN/BIN108             |
| Start by AIN 108             |
| Stop by AIN109               |
| 2Start by AIN109             |
| 3Start by AIN109             |
| 4Start by AIN110             |
| 5Start by AIN110             |
| 6Start by AIN110             |
| 2Stop by AIN111              |
| 3Stop by AIN111              |
| 4Stop by AIN                 |
| 5Stop by AIN                 |
| 6Stop by AIN                 |
| Start/StopDelay112           |
| Braking Delay                |
| <b>3 , , , , , , , , , ,</b> |

#### Group of setpoints: Extension I/O

| AnlInAIO1 lev1 | . 113 |
|----------------|-------|
| AnlInAIO1 lev2 | . 114 |
| AnlInAIO1 del  | .114  |

# ComAp 🔈

| Calibr AIO1114     |
|--------------------|
| AnlInAIO2 lev1115  |
| AnlInAIO2 lev2 115 |
| AnlInAIO2 del116   |
| Calibr AIO2 116    |
| AnlInAIO3 lev1117  |
| AnlInAIO3 lev2 117 |
| AnlInAIO3 del118   |
| Calibr AIO3 118    |
| AnlInAIO4 lev1118  |
| AnlInAIO4 lev2119  |
| AnlInAIO4 del119   |
| Calibr AIO4119     |

### Group of setpoints: PLC

| Function        | 120 |
|-----------------|-----|
| NegPlcIn1       | 120 |
| NegPlcOut       | 121 |
| Plc Delay 1 (2) | 121 |
| ConnectPlcIn1   | 121 |
| ConnectPlcIn2   | 122 |
| ConnectPlcOut   | 122 |
| Comp1 AIN       | 122 |
| Comp1 OFF lim   | 123 |
| Comp1 ON lim    | 123 |
| Comp2 AIN       | 123 |
| Comp2 OFF lim   | 124 |
| Comp2 ON lim    | 124 |
|                 |     |

# Group of setpoints:

Regulator

| ActualValueAIN | 125  |
|----------------|------|
| RequestedValue | 125  |
| Regulator Bias | .126 |
| Regulator Gain | 126  |
| Regul Integral | .126 |
| Ramp           | .127 |
|                |      |

| Group of setpoints: |
|---------------------|
| Date/Time           |
| Time stamp per127   |
| SummerTimeMod128    |
| Time128             |
| Date128             |
| Timer1Function129   |
| Timer2Function129   |
| Timer1 Repeat130    |
| Timer2 Repeat130    |
| Timer1 ON Time131   |
| Timer2 ON Time131   |
| Timer1 Duration131  |
| Timer2 Duration132  |
|                     |

# Group of setpoints:

Sensors Spec

| AI1 Calibration | .132 |
|-----------------|------|
| AI2 Calibration | .133 |
| AI3 Calibration | .133 |
| CounterConstant | 134  |
| Counter mode    | 134  |

## roup of setpoints:

SMS/E-mail

| Yel Alarm Msg  | 135 |
|----------------|-----|
| Red Alarm Msg  | 135 |
| MsgAfterStart  | 135 |
| TelNo/Addr Ch1 | 136 |
| TelNo/Addr Ch2 | 136 |

back to Controller objects

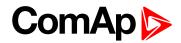

# **Group: Basic settings**

#### **Motor Name**

| Setpoint group                                                                                                    | Basic settings | Related FW                        | 1.7.0 |  |
|----------------------------------------------------------------------------------------------------|----------------|-----------------------------------|-------|--|
| Range [units]                                                                                                    | [-]            |                                   |       |  |
| Default value                                                                                                    | el. motor      | Force value<br>Alternative config |       |  |
| Step                                                                                                    | -              |                                   |       |  |
| Comm object                                                                                                    | 8637           | Related applications              |       |  |
| Config level                                                                                                    | Standard       | Standard                          |       |  |
| Setpoint visibility                                                                                                    | Always         |                                   |       |  |
| Description                                                                                                    |                |                                   |       |  |
| User defined name, used for the control unit identification at remote modem or internet connection. Motor Name is max 14 characters long and has to be entered using LiteEdit software. |                |                                   |       |  |

back to List of setpoints

#### **NomVolts Ph-N**

| Setpoint group                                                                                                    | Basic settings | Related FW                        | 1.7.0 |
|----------------------------------------------------------------------------------------------------|----------------|-----------------------------------|-------|
| Range [units]                                                                                                    | 80 11000 [V]   |                                   |       |
| Default value                                                                                                    | 231 V          | Force value<br>Alternative config |       |
| Step                                                                                                    | 1 V            |                                   |       |
| Comm object                                                                                                    | 8277           | <b>Related applications</b>       |       |
| Config level                                                                                                    | Standard       |                                   |       |
| Setpoint visibility                                                                                                    | Always         |                                   |       |
| Description                                                                                                    |                |                                   |       |
| Mains nominal voltage between the phase and the neutral as a base for Over/Undervoltage and Voltage unbalance protection. <b>see Group: Motor Protect on page 94</b> . |                |                                   |       |

**O** back to List of setpoints

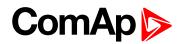

#### **Gear teeth**

| Setpoint group                                                                                     | Basic settings | Related FW                        | 1.7.0 |
|----------------------------------------------------------------------------------------------------|----------------|-----------------------------------|-------|
| Range [units]                                                                                      | 1 500 [-]      |                                   |       |
| Default value                                                                                      | 120            | Force value<br>Alternative config |       |
| Step                                                                                               | 1              |                                   |       |
| Comm object                                                                                        | 8252           | 8252 Related applications         |       |
| Config level                                                                                       | Standard       |                                   |       |
| Setpoint visibility                                                                                | Always         |                                   |       |
| Description                                                                                        |                |                                   |       |
| Number of teath on the motor gear for the pick up aread concer. Set to zero, if he pick up is used |                |                                   |       |

Number of teeth on the motor gear for the pick-up speed sensor. Set to zero, if no pick-up is used.

Electric motor RPM measuring allows

- Speed control, monitoring and recording into history file
- Underspeed/Overspeed protection.

**Note:** Actual motor RPM can be measured by controller Analog input instead by magnetic pickup. See **Real RPM Sel (page 90) =** CU:AIN1 – CU:AIN3; AIO:AIN1 – AIO:AIN4.

#### back to List of setpoints

#### **Nominal RPM**

| Setpoint group                                                                        | Basic settings | Related FW                        | 1.7.0 |  |
|---------------------------------------------------------------------------------------|----------------|-----------------------------------|-------|--|
| Range [units]                                                                         | 100 4000 [RPM] |                                   |       |  |
| Default value                                                                         | 1480 RPM       | Force value<br>Alternative config |       |  |
| Step                                                                                  | 1 RPM          |                                   |       |  |
| Comm object                                                                           | 8253           | Related applications              |       |  |
| Config level                                                                          | Standard       | Standard                          |       |  |
| Setpoint visibility                                                                   | Always         | Always                            |       |  |
| Description                                                                           |                |                                   |       |  |
| Nominal RPM as base for Under/Overspeed protection. See Motor Protect setpoint group. |                |                                   |       |  |

**O** back to List of setpoints

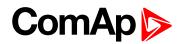

### Show RPM

| Set              | point grou  | цр                                | Basic settings Related FW 1.7.0                      |  | 1.7.0 |  |
|------------------|-------------|-----------------------------------|------------------------------------------------------|--|-------|--|
| Rai              | nge [units] | ]                                 | YES/NO [-]                                           |  |       |  |
| Default value NO |             | Force value<br>Alternative config |                                                      |  |       |  |
| Ste              | p           | -                                 |                                                      |  |       |  |
| Со               | mm objec    | t                                 | 10596 Related applications                           |  |       |  |
| Со               | nfig level  | fig level Standard                |                                                      |  |       |  |
| Set              | point visil | bility                            | Always                                               |  |       |  |
| Des              | scription   |                                   |                                                      |  |       |  |
|                  | YES         | the F                             | PM value is displayed on the controller main screen. |  |       |  |
|                  | NO          | the F                             | RPM value is not displayed on the controller screen. |  |       |  |

#### **O** back to List of setpoints

#### ControllerMode

| Set                   | point g                                                                         | Jroup                                                                                                    | Basic settings       | Related FW                            | 1.7.0 |
|-----------------------|---------------------------------------------------------------------------------|----------------------------------------------------------------------------------------------------|----------------------|---------------------------------------|-------|
| Ra                    | Range [units] OFF/MAN/AUT [-]                                                   |                                                                                                    |                      |                                       |       |
| Def                   | fault va                                                                        | lue                                                                                                    | OFF                  | Force value<br>Alternative config     |       |
| Ste                   | p                                                                               |                                                                                                    | -                    |                                       |       |
| Co                    | mm ob                                                                           | ject                                                                                                    | 8315                 | Related applications                  |       |
| Config level Standard |                                                                                 |                                                                                                    |                      |                                       |       |
| Set                   | Setpoint visibility Always                                                      |                                                                                                    |                      |                                       |       |
| Des                   | scriptic                                                                        | on                                                                                                    |                      |                                       |       |
| Εqι                   | uivalent                                                                        | to Contro                                                                                                    | ller mode changes by | $MODE \to or \leftarrow MODE$ buttons | S.    |
|                       | MAN Electric motor is Started and Stopped (operated) manually by panel buttons. |                                                                                                    |                      |                                       |       |
|                       | AUT                                                                             | Electric motor is operated automatically based on Binary inputs (switches) or Analog sensor values (e.g. pressure, temperature, level etc.). |                      |                                       |       |

**O** back to List of setpoints

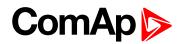

#### **Connection Type**

| Set                                             | point group                | Basic settings         | Related FW                        | 1.7.0 |  |
|-------------------------------------------------|----------------------------|------------------------|-----------------------------------|-------|--|
| Range [units]                                   |                            | 3f/1f [-]              |                                   |       |  |
| Def                                             | ault value                 | 3f                     | Force value<br>Alternative config |       |  |
| Ste                                             | р                          | -                      |                                   |       |  |
| Cor                                             | mm object                  | 11628                  | 11628     Related applications    |       |  |
| Coi                                             | config level Standard      |                        |                                   |       |  |
| Set                                             | Setpoint visibility Always |                        |                                   |       |  |
| Des                                             | scription                  |                        |                                   |       |  |
| Defines if the motor is single or three phases. |                            |                        |                                   |       |  |
|                                                 | 3f                         | or three phase motor   |                                   |       |  |
|                                                 | 1f                         | for single phase motor |                                   |       |  |

#### **O** back to List of setpoints

#### **KM Feedback**

| Setpoint group                                          | Basic settings | Related FW                        | 1.7.0 |  |
|---------------------------------------------------------|----------------|-----------------------------------|-------|--|
| Range [units]                                           | YES/NO [-]     |                                   |       |  |
| Default value                                           | YES            | Force value<br>Alternative config |       |  |
| Step                                                    | -              |                                   |       |  |
| Comm object                                             | 11941          | Related applications              |       |  |
| Config level                                            | Standard       | Standard                          |       |  |
| Setpoint visibility                                     | Always         | Always                            |       |  |
| Description                                             |                |                                   |       |  |
| Enables or Disables the testing of contactors feedback. |                |                                   |       |  |

YES After each change of LBO xKMy, the corresponding xKMy FEEDBACK (PAGE 1) is tested and the **Sd alarm** is activated when feedback does not follow the command within 2 sec. The option YES is recommended.

NO Use when the mutual blocking of contactors is wired to spare binary inputs of the controller.

IMPORTANT: In case the contactor feedback is required, the corresponding LBI xKMy feedback must be configured to any BIN. Using the KM feedback prevents short circuit risk in the case of contactor failure.

back to List of setpoints

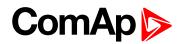

# Sprinkler

| Setpoint group                                                                                                    | Basic settings     | Related FW                        | 1.7.0 |  |
|----------------------------------------------------------------------------------------------------|--------------------|-----------------------------------|-------|--|
| Range [units]                                                                                                    | ENABLE/DISABLE [-] | ENABLE/DISABLE [-]                |       |  |
| Default value                                                                                                    | DISABLE            | Force value<br>Alternative config |       |  |
| Step                                                                                                    | -                  |                                   |       |  |
| Comm object                                                                                                    | 14603              | Related applications              | -     |  |
| Config level                                                                                                    | Standard           |                                   |       |  |
| Setpoint visibility                                                                                                    | Always             |                                   |       |  |
| Description                                                                                                    |                    |                                   |       |  |
| <ul> <li>If Enabled – Shutdown alarms except overcurrent, overspeed and emergency stop do not stop the engine in AUT mode</li> <li>If Disabled – All functionalities remain without change</li> </ul> |                    |                                   |       |  |

#### **O** back to List of setpoints

# **Group: Communication Settings**

# ControllerAddr

| Setpoint group         | Communication<br>Settings    | Related FW                        | 1.7.0                                  |
|------------------------|------------------------------|-----------------------------------|----------------------------------------|
| Range [units]          | 1 32 [-]                     |                                   |                                        |
| Default value          | 1                            | Force value<br>Alternative config |                                        |
| Step                   | -                            |                                   |                                        |
| Comm object            |                              | Related applications              |                                        |
| Config level           | Standard                     |                                   |                                        |
| Setpoint visibility    | Always                       |                                   |                                        |
| Description            |                              |                                   |                                        |
| Controllor identificat | ion number. It is possible t | to opt controllor address d       | ifferent from the default value (1) so |

Controller identification number. It is possible to set controller address different from the default value (1) so that more IL controllers can be interconnected (via RS485) and accessed e.g. from Modbus terminal.

**Note:** When opening connection to the controller it's address has to correspond with the setting in PC tool. From LiteEdit it is only possible to connect to controllers with address 1.

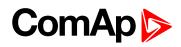

### **COM1 Mode**

| Setpoint group      | Communication<br>Settings                                   | Related FW                                                              | 1.7.0 |  |
|---------------------|-------------------------------------------------------------|-------------------------------------------------------------------------|-------|--|
| Range [units]       | DIRECT/MODEM/MOI                                            | DIRECT/MODEM/MODBUS/ECU LINK [-]                                        |       |  |
| Default value       | DIRECT                                                      | Force value<br>Alternative config                                       |       |  |
| Step                | -                                                           | · ·                                                                     | ,     |  |
| Comm object         |                                                             | Related applications                                                    |       |  |
| Config level        | Standard                                                    | Standard                                                                |       |  |
| Setpoint visibility | / Always                                                    | Always                                                                  |       |  |
| Description         |                                                             |                                                                         |       |  |
| Communication pr    | otocol switch for the COM                                   | 1 channel.                                                              |       |  |
| DIRECT              | LiteEdit communication                                      | protocol via direct cable.                                              |       |  |
| MODEM               | LiteEdit communication                                      | iteEdit communication protocol via modem.                               |       |  |
| MODBUS              | Modbus protocol. See de                                     | Modbus protocol. See detailed description in InteliCommunication guide. |       |  |
|                     | Protocol for communication with Cummins engines via Modbus. |                                                                         |       |  |

register oriented modbus.

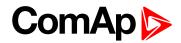

### COM2 Mode

| Setpoint group                                                                                 | Communication<br>Settings                                   | Related FW                                                              | 1.7.0 |  |  |
|------------------------------------------------------------------------------------------------|-------------------------------------------------------------|-------------------------------------------------------------------------|-------|--|--|
| Range [units]                                                                                  | DIRECT/MODBUS/ECU LINK [-]                                  |                                                                         |       |  |  |
| Default value                                                                                  | DIRECT                                                      | Force value<br>Alternative config                                       |       |  |  |
| Step                                                                                           | -                                                           | -                                                                       |       |  |  |
| Comm object                                                                                    |                                                             | Related applications                                                    |       |  |  |
| Config level                                                                                   | Standard                                                    |                                                                         |       |  |  |
| Setpoint visibility                                                                            | Always                                                      |                                                                         |       |  |  |
| Description                                                                                    | Description                                                 |                                                                         |       |  |  |
| Communication protocol switch for the COM2 channel, if dual communication module is pluged in. |                                                             |                                                                         |       |  |  |
| DIRECT                                                                                         | LiteEdit communication pr                                   | otocol via direct cable.                                                |       |  |  |
| MODBUS                                                                                         | Modbus protocol. See deta                                   | Modbus protocol. See detailed description in InteliCommunication guide. |       |  |  |
| ECU LINK                                                                                       | Protocol for communication with Cummins engines via Modbus. |                                                                         |       |  |  |

#### on page 62.

For detail description **see Modbus protocol on page 61**. Since IL-NT version 1.3 controller supports register oriented modbus.

#### **O** back to List of setpoints

### ModemIniString

| Setpoint group                                                                                                    | Communication<br>Settings | Related FW                        | 1.7.0 |
|----------------------------------------------------------------------------------------------------|---------------------------|-----------------------------------|-------|
| Range [units]                                                                                                    | [-]                       |                                   |       |
| Default value                                                                                                    |                           | Force value<br>Alternative config |       |
| Step                                                                                                    | -                         |                                   |       |
| Comm object                                                                                                    |                           | Related applications              |       |
| Config level                                                                                                    | Standard                  |                                   |       |
| Setpoint visibility                                                                                                    | Always                    |                                   |       |
| Description                                                                                                    |                           |                                   |       |
| If your modem needs some additional initialization AT commands (i.e. because of national telephony network differencies), it can be entered here. Otherwise leave this setpoint blank. |                           |                                   |       |

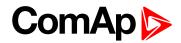

# ModbusComSpeed

| Setpoint group                                                                                                    | Communication<br>Settings      | Related FW                        | 1.7.0 |
|----------------------------------------------------------------------------------------------------|--------------------------------|-----------------------------------|-------|
| Range [units]                                                                                                    | 9600,19200, 38400, 57600 [bps] |                                   |       |
| Default value                                                                                                    | 9600 bps                       | Force value<br>Alternative config |       |
| Step                                                                                                    | -                              |                                   |       |
| Comm object                                                                                                    |                                | Related applications              |       |
| Config level                                                                                                    | Standard                       |                                   |       |
| Setpoint visibility                                                                                                  | Always                         |                                   |       |
| Description                                                                                                    |                                |                                   |       |
| If the Modbus mode is selected on COM1 or COM2 channels, the Modbus communication speed in bps can be adjusted here. |                                |                                   |       |

#### **O** back to List of setpoints

### **IBLite IP Addr**

| Setpoint group                                                                                                    | Communication<br>Settings | Related FW                        | 1.7.0 |  |
|----------------------------------------------------------------------------------------------------|---------------------------|-----------------------------------|-------|--|
| Range [units]                                                                                                    | [-]                       |                                   |       |  |
| Default value                                                                                                    | 192.168.1.254             | Force value<br>Alternative config |       |  |
| Step                                                                                                    | -                         |                                   |       |  |
| Comm object                                                                                                    |                           | Related applications              |       |  |
| Config level                                                                                                    | Standard                  |                                   |       |  |
| Setpoint visibility                                                                                                    | Always                    |                                   |       |  |
| Description                                                                                                    |                           |                                   |       |  |
| If DHCP is DISABLED this setpoint is used to adjust the IP address of the ethernet interface of the controller. Ask your IT specialist for help with this setting. |                           |                                   |       |  |

If DHCP is ENABLED this setpoint is used to display the IP address, which has been assigned by the DHCP server.

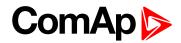

### **IBLite NetMask**

| Setpoint group                                                                                                    | Communication<br>Settings | Related FW                        | 1.7.0 |  |
|----------------------------------------------------------------------------------------------------|---------------------------|-----------------------------------|-------|--|
| Range [units]                                                                                                    | [-]                       |                                   |       |  |
| Default value                                                                                                    | 255.255.255.0             | Force value<br>Alternative config |       |  |
| Step                                                                                                    | -                         |                                   |       |  |
| Comm object                                                                                                    |                           | Related applications              |       |  |
| Config level                                                                                                    | Standard                  |                                   |       |  |
| Setpoint visibility                                                                                                    | Always                    |                                   |       |  |
| Description                                                                                                    |                           |                                   |       |  |
| If DHCP is DISABLED this setpoint is used to adjust the IP address of the ethernet interface of the controller. Ask your IT specialist for help with this setting. |                           |                                   |       |  |
| If DHCP is ENABLED this setpoint is used to display the IP address, which has been assigned by the                                                                 |                           |                                   |       |  |

DHCP server.

#### **O** back to List of setpoints

#### **IBLite GateIP**

| Setpoint group                                                                                              | Communication<br>Settings | Related FW                        | 1.7.0 |
|----------------------------------------------------------------------------------------------------|---------------------------|-----------------------------------|-------|
| Range [units]                                                                                               | [-]                       |                                   |       |
| Default value                                                                                               | 192.168.1.1               | Force value<br>Alternative config |       |
| Step                                                                                                    | -                         |                                   |       |
| Comm object                                                                                                 |                           | Related applications              |       |
| Config level                                                                                                | Standard                  |                                   |       |
| Setpoint visibility                                                                                         | Always                    |                                   |       |
| Description                                                                                                 |                           |                                   |       |
| If DUCD is DICADLED this setucist is used to adjust the ID address of the astronomy of the network compared |                           |                                   |       |

If DHCP is DISABLED this setpoint is used to adjust the IP address of the gateway of the network segment where the controller is connected.

If DHCP is ENABLED this setpoint is used to display the gateway IP address which has been assigned by the DHCP server.

A gateway is a device which connects the respective segment with the other segments and/or Internet.

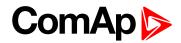

### **IBLite DHCP**

| Setpoint group      | Communication<br>Settings | Related FW                        | 1.7.0 |
|---------------------|---------------------------|-----------------------------------|-------|
| Range [units]       | ENABLED/DISABLED [-]      |                                   |       |
| Default value       | ENABLED                   | Force value<br>Alternative config |       |
| Step                | -                         |                                   |       |
| Comm object         |                           | Related applications              |       |
| Config level        | Standard                  |                                   |       |
| Setpoint visibility | Always                    |                                   |       |
| Description         |                           |                                   |       |

The setpoint is used to select the method how the ethernet connection is adjusted.

#### DISABLED

- The ethernet connection is adjusted fixedly according to the setpoints
- DNS IP Address (page 84),IBLite IP Addr (page 76) IBLite NetMask (page 77), IBLite GateIP (page 77).
- This method should be used for classic ethernet or Internet connection. When this type of connection is opening the controller is specified by it's IP address. That means it would be inconvenient if the IP address were not fixed (static).
- ENABLED
  - The ethernet connection settings is obtained **automatically from the DHCP server**. The obtained settings is then copied to the related setpoints.
  - If the process of obtaining the settings from DHCP server is not successful the value 000.000.000 is copied to the **IBLite GateIP** (page 77) and the module continues trying to obtain the settings.

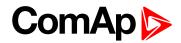

# **ComAp Port**

| Setpoint group        | Communication<br>Settings | Related FW                        | 1.7.0                            |
|-----------------------|---------------------------|-----------------------------------|----------------------------------|
| Range [units]         | 0 65535 [-]               |                                   |                                  |
| Default value         | 23                        | Force value<br>Alternative config |                                  |
| Step                  | 1                         |                                   |                                  |
| Comm object           |                           | Related applications              |                                  |
| Config level          | Standard                  |                                   |                                  |
| Setpoint visibility   | Always                    |                                   |                                  |
| Description           |                           |                                   |                                  |
| This setpoint is used | to adjust the port number | which is used for etherne         | t connection to a PC with any of |

This setpoint is used to adjust the port number, which is used for ethernet connection to a PC with any of ComAp PC program (i.e. InteliLite, InteliMonitor). This setpoint should be adjusted to 23, which is the default port used by all ComAp PC programs. A different value should be used only in special situations as e.g. sharing one public IP address among many controllers or to overcome a firewall restrictions.

#### **O** back to List of setpoints

## **APN Name**

| Setpoint group      | Communication<br>Settings                                                | Related FW                        | 1.7.0 |  |
|---------------------|--------------------------------------------------------------------------|-----------------------------------|-------|--|
| Range [units]       | [-]                                                                      |                                   |       |  |
| Default value       |                                                                          | Force value<br>Alternative config |       |  |
| Step                | -                                                                        |                                   |       |  |
| Comm object         |                                                                          | Related applications              |       |  |
| Config level        | Standard                                                                 |                                   |       |  |
| Setpoint visibility | Always                                                                   |                                   |       |  |
| Description         |                                                                          |                                   |       |  |
| Name of APN acces   | Name of APN access point for GPRS network provided by GSM/GPRS operator. |                                   |       |  |

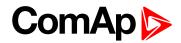

# **APN User Name**

| Setpoint group                                                | Communication<br>Settings | Related FW                        | 1.7.0 |
|---------------------------------------------------------------|---------------------------|-----------------------------------|-------|
| Range [units]                                                 | [-]                       |                                   |       |
| Default value                                                 |                           | Force value<br>Alternative config |       |
| Step                                                          | -                         |                                   |       |
| Comm object                                                   |                           | Related applications              |       |
| Config level                                                  | Standard                  |                                   |       |
| Setpoint visibility                                           | Always                    |                                   |       |
| Description                                                   |                           |                                   |       |
| User name for APN access point provided by GSM/GPRS operator. |                           |                                   |       |

#### **O** back to List of setpoints

#### **APN User Pass**

| Setpoint group                                                    | Communication<br>Settings | Related FW                        | 1.7.0 |  |
|-------------------------------------------------------------------|---------------------------|-----------------------------------|-------|--|
| Range [units]                                                     | [-]                       | [-]                               |       |  |
| Default value                                                     |                           | Force value<br>Alternative config |       |  |
| Step                                                              | -                         |                                   |       |  |
| Comm object                                                       |                           | Related applications              |       |  |
| Config level                                                      | Standard                  |                                   |       |  |
| Setpoint visibility                                               | Always                    |                                   |       |  |
| Description                                                       |                           |                                   |       |  |
| User password for APN access point provided by GSM/GPRS operator. |                           |                                   |       |  |

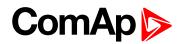

# AirGate

| Setpoint group      | Communication<br>Settings              | Related FW           | 1.7.0 |
|---------------------|----------------------------------------|----------------------|-------|
| Range [units]       | ENABLED/DISABLED [-                    | -]                   |       |
| Default value       | ENABLED Force value Alternative config |                      |       |
| Step                | -                                      |                      |       |
| Comm object         |                                        | Related applications |       |
| Config level        | Standard                               |                      |       |
| Setpoint visibility | Always                                 |                      |       |
| Description         |                                        |                      |       |

This setpoint selects the ethernet connection mode.

- DISABLED
  - This is a standard mode, in which the controller listens to the incoming traffic and answers the TCP/IP queries addressed to him. This mode requires the controller to be accessible from the remote device (PC), i.e. it must be accessible at a public and static IP address if you want to connect to it from the Internet.
- ENABLED
  - This mode uses the "AirGate" service, which hides all the issues with static/public address into a black box and you do not need to take care about it. You just need only a connection to the Internet. The AirGateserver address is adjusted by **AirGate IP (page 81)**.

#### **O** back to List of setpoints

#### AirGate IP

| Setpoint group                                                                                               | Communication<br>Settings | Related FW                        | 1.7.0 |
|----------------------------------------------------------------------------------------------------|---------------------------|-----------------------------------|-------|
| Range [units]                                                                                                | [-]                       |                                   |       |
| Default value                                                                                                | airgate.comap.cz          | Force value<br>Alternative config |       |
| Step                                                                                                    | -                         |                                   |       |
| Comm object                                                                                                  |                           | Related applications              |       |
| Config level                                                                                                 | Standard                  |                                   |       |
| Setpoint visibility                                                                                          | Always                    |                                   |       |
| Description                                                                                                  |                           |                                   |       |
| This setpoint is used for entering the domain name or IP address of the AirCate server. Use the free AirCate |                           |                                   |       |

This setpoint is used for entering the domain name or IP address of the AirGate server. Use the free AirGate server provided by ComAp at address airgate.comap.cz if your company does not operate it's own AirGate server.

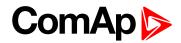

# **SMTP User Name**

| Setpoint group                                                | Communication<br>Settings | Related FW                        | 1.7.0 |
|---------------------------------------------------------------|---------------------------|-----------------------------------|-------|
| Range [units]                                                 | [-]                       |                                   |       |
| Default value                                                 |                           | Force value<br>Alternative config |       |
| Step                                                          | -                         |                                   |       |
| Comm object                                                   |                           | Related applications              |       |
| Config level                                                  | Standard                  |                                   |       |
| Setpoint visibility                                           | Always                    |                                   |       |
| Description                                                   |                           |                                   |       |
| Use this setpoint to enter the user name for the SMTP server. |                           |                                   |       |

#### **O** back to List of setpoints

### **SMTP User Pass**

| Setpoint group                                               | Communication<br>Settings | Related FW                        | 1.7.0 |
|--------------------------------------------------------------|---------------------------|-----------------------------------|-------|
| Range [units]                                                | [-]                       |                                   |       |
| Default value                                                |                           | Force value<br>Alternative config |       |
| Step                                                         | -                         |                                   |       |
| Comm object                                                  |                           | Related applications              |       |
| Config level                                                 | Standard                  |                                   |       |
| Setpoint visibility                                          | Always                    |                                   |       |
| Description                                                  |                           |                                   |       |
| Use this setpoint to enter the password for the SMTP server. |                           |                                   |       |

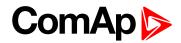

### **SMTP Server IP**

| Setpoint group      | Communication<br>Settings | Related FW                        | 1.7.0 |
|---------------------|---------------------------|-----------------------------------|-------|
| Range [units]       | [-]                       |                                   |       |
| Default value       |                           | Force value<br>Alternative config |       |
| Step                | -                         |                                   |       |
| Comm object         |                           | Related applications              |       |
| Config level        | Standard                  |                                   |       |
| Setpoint visibility | Always                    |                                   |       |
| Description         |                           |                                   |       |

This setpoint is used for entering the domain name (e.g. smtp.yourprovider.com) or IP address (e.g.

74.125.39.109) of the SMTP server. Please ask your internet provider or IT manager for this information.

**Note:** You may also use one of free SMTP servers, e.g. smtp.gmail.com. However, please note that some free SMTP servers may cause delays (in hours..) when sending e-mails.

If you do not want to send active e-mails, you may leave this setpoint blank, as well as other setpoints related to SMTP server and e-mail settings.

Proper setting of SMTP-related setpoints as well as controller mailbox are essential for sending alerts via e-mails.

#### **O** back to List of setpoints

#### **Contr Mail Box**

| Setpoint group                                                                                                    | Communication<br>Settings | Related FW                        | 1.7.0 |
|----------------------------------------------------------------------------------------------------|---------------------------|-----------------------------------|-------|
| Range [units]                                                                                                    | [-]                       |                                   |       |
| Default value                                                                                                    |                           | Force value<br>Alternative config |       |
| Step                                                                                                    | -                         |                                   |       |
| Comm object                                                                                                    |                           | Related applications              |       |
| Config level                                                                                                    | Standard                  |                                   |       |
| Setpoint visibility                                                                                                    | Always                    |                                   |       |
| Description                                                                                                    |                           |                                   |       |
| Enter an existing e-mail address into this setpoint. This address will be used as sender address in active e-<br>mails that will be sent from the controller. |                           |                                   |       |

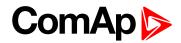

## Time Zone

| Setpoint group      | Communication<br>Settings | Related FW                        | 1.7.0 |  |
|---------------------|---------------------------|-----------------------------------|-------|--|
| Range [units]       | [-]                       | [-]                               |       |  |
| Default value       | GMT +2:00                 | Force value<br>Alternative config |       |  |
| Step                | -                         |                                   |       |  |
| Comm object         |                           | Related applications              |       |  |
| Config level        | Standard                  |                                   |       |  |
| Setpoint visibility | Always                    |                                   |       |  |
| Description         |                           |                                   |       |  |

This setpoint is used to select the time zone where the controller is located. See your computer time zone setting (click on the time indicator located in the rightmost position of the windows task bar) if you are not sure about your time zone.

**Note:** If the time zone is not selected properly the active e-mails may contain incorrect information about sending time, which may result in confusion when the respective problem actually occured.

#### **O** back to List of setpoints

### **DNS IP Address**

| Setpoint group                                                                                                    | Communication<br>Settings | Related FW                        | 1.7.0 |
|----------------------------------------------------------------------------------------------------|---------------------------|-----------------------------------|-------|
| Range [units]                                                                                                    | [-]                       |                                   |       |
| Default value                                                                                                    | 8.8.8.8                   | Force value<br>Alternative config |       |
| Step                                                                                                    | -                         |                                   |       |
| Comm object                                                                                                    |                           | Related applications              |       |
| Config level                                                                                                    | Standard                  |                                   |       |
| Setpoint visibility                                                                                                    | Always                    |                                   |       |
| Description                                                                                                    |                           |                                   |       |
| If DHCP is DISABLED this setpoint is used to adjust the domain name server (DNS), which is needed to traslate domain names in e-mail addresses and server names into correct IP addresses. |                           |                                   |       |

If DHCP is ENABLED this setpoint is used to display DNS server, which has been assigned by the DHCP server.

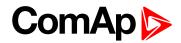

# **Group: Motor Params**

# Nomin power

| Setpoint group                                                                                                    | Motor Params    | Related FW                        | 1.7.0 |
|----------------------------------------------------------------------------------------------------|-----------------|-----------------------------------|-------|
| Range [units]                                                                                                    | 0.6 3000.0 [kW] |                                   |       |
| Default value                                                                                                    | 10.0 kW         | Force value<br>Alternative config |       |
| Step                                                                                                    | 0.1 kW          |                                   |       |
| Comm object                                                                                                    | 8276            | Related applications              |       |
| Config level                                                                                                    | Standard        |                                   |       |
| Setpoint visibility                                                                                                    | Always          |                                   |       |
| Description                                                                                                    |                 |                                   |       |
| Nominal power of the electric motor as base for Low Load protection. See LowLoadLimit (page 101) and Mot prot del (page 94). |                 |                                   |       |

**O** back to List of setpoints

### Nomin current

| Setpoint group                                                                                                  | Motor Params | Related FW                        | 1.7.0 |
|----------------------------------------------------------------------------------------------------|--------------|-----------------------------------|-------|
| Range [units]                                                                                                   | 0.1 1500 [A] |                                   |       |
| Default value                                                                                                   | 15.0 A       | Force value<br>Alternative config |       |
| Step                                                                                                    | 0.1 A        |                                   |       |
| Comm object                                                                                                    | 8275         | Related applications              |       |
| Config level                                                                                                    | Standard     |                                   |       |
| Setpoint visibility                                                                                             | Always       |                                   |       |
| Description                                                                                                    |              |                                   |       |
| Nominal current of the electric motor as base for overcurrent and IDMT protections of the first electric motor. |              |                                   |       |

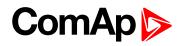

# KindOfStarting

| Setpoint group      | Motor Params                                 | Related FW                        | 1.7.0 |
|---------------------|----------------------------------------------|-----------------------------------|-------|
| Range [units]       | Direct/Y-D/Y-D Optim/SoftStart/F-changer [-] |                                   |       |
| Default value       | Y-D                                          | Force value<br>Alternative config |       |
| Step                | -                                            |                                   |       |
| Comm object         | 10058                                        | Related applications              |       |
| Config level        | Standard                                     |                                   |       |
| Setpoint visibility | Always                                       |                                   |       |
| Description         |                                              |                                   |       |

Selection of electric motor starting. Must follow the electric motor wiring.

| Direct    | Each electric motor has just one on/off contactor driven by Binary output <b>KM1 (PAGE 159)</b> , 2KM1, 3KM1, 4KM1, 5KM1, 6KM1.                                                                                                    |
|-----------|----------------------------------------------------------------------------------------------------|
| Y-D       | Star-Delta starting with 3 contactors. The starting delay (Y duration) is defined by <b>StarterDel (page 87)</b> . Each of three contactors is driven by Binary output triplets KM1+KM2+KM3, 2KM1+2KM2+2KM3, 3KM1+3KM2+3KM3.                                                                                                    |
|           | Note: Max three electric motors can be Delta-Star started.                                                                                                    |
| Y-D Optim | Like Y-D option, but the starting delay is not predefined by a setpoint. The initial Y starting connection is switched to the D connection when the phase current sinks under the limit <b>Y-D SwitchCurr (page 87)</b> x <b>Nomin current (page 85)</b> . If the current does not sink before Starting Delay, the engine is stopped and an alarm is activated.                                                                                                    |
|           | <b>Note:</b> Current measuring is required for this option. Only the first one motor can be controlled with this option by <b>KM1</b> (PAGE <b>159</b> )+ <b>KM2</b> (PAGE <b>159</b> )+ <b>KM3</b> (PAGE <b>160</b> ).                                                                                                    |
| SoftStart | Start with the soft starter. See also <b>SoftStartConf (page 1)</b> and <b>StarterDel (page 1)</b> .<br>The start signal for soft starter is <b>KM1 (page 1)</b> .                                                                                                    |
| F-Changer | Start (and run) with the frequency changer. See also <b>Ramp (page 88)</b> , <b>Stopping</b><br><b>Ramp (page 89)</b> , <b>RPM1 (page 92)</b> and <b>RPM2 (page 93)</b> . After the start command the<br><b>KM1 (PAGE 159)</b> is activated to energize the frequency changer, and the required speed<br>displayed under the name <b>Req RPM AIN (page 90)</b> . To wire the required speed to the<br>frequency changer input, use a plug-in module with the analog output (IL-NT AIO, etc). |

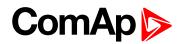

# **StarterDel**

| Setpoint group      | Motor Params | Related FW 1.7.0               |
|---------------------|--------------|--------------------------------|
| Range [units]       | 0500[s]      |                                |
| Default value       | 6 s          | Force value Alternative config |
| Step                | 1s           |                                |
| Comm object         | 9097         | Related applications           |
| Config level        | Standard     |                                |
| Setpoint visibility | Always       |                                |
| Description         |              |                                |

Duration of starting phase Y in case the KindOfStarting (page 86) = Y-D.

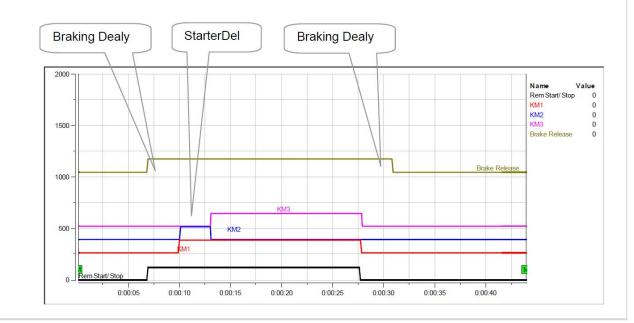

### **O** back to List of setpoints

# Y-D SwitchCurr

| Setpoint group                                                                                                    | Motor Params | Related FW                        | 1.7.0 |
|----------------------------------------------------------------------------------------------------|--------------|-----------------------------------|-------|
| Range [units]                                                                                                    | 0.5 15 [-]   |                                   |       |
| Default value                                                                                                    | 1.00         | Force value<br>Alternative config |       |
| Step                                                                                                    | 0.01         |                                   |       |
| Comm object                                                                                                    | 8433         | Related applications              |       |
| Config level                                                                                                    | Standard     |                                   |       |
| Setpoint visibility                                                                                                    | Always       |                                   |       |
| Description                                                                                                    |              |                                   |       |
| Relative current coefficient to switch the connection from the Y to the D during the motor starting when <b>KindOfStarting (page 86)</b> = Y-D Optim. |              |                                   |       |

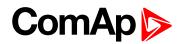

# **SoftStartConf**

| Setpoint group      | Motor Params          | Related FW                        | 1.7.0 |
|---------------------|-----------------------|-----------------------------------|-------|
| Range [units]       | No, Before, After [-] |                                   |       |
| Default value       | No                    | Force value<br>Alternative config |       |
| Step                | -                     |                                   |       |
| Comm object         | 11942                 | Related applications              |       |
| Config level        | Standard              |                                   |       |
| Setpoint visibility | Always                |                                   |       |
| Description         |                       |                                   |       |

Way to test the softstarter feedback.

| No     | No test is required before and during the start with a softstarter.                                                                                                    |
|--------|----------------------------------------------------------------------------------------------------|
| Before | Use this option when the soft starter gives the logical signal with the meaning "Ready to start". The status of <b>SOFTSTARTCONF</b> (PAGE 146) is tested before start – i.e. <b>KM1</b> (PAGE 159) activation. This can by used to bypass the softstarter by a contactor controlled by <b>KM3</b> (PAGE 160).         |
|        | If the <b>SOFTSTARTCONF (PAGE 146)</b> is not activated, the start is blocked and the <b>Sd alarm</b> is generated.                                                                                                    |
| After  | The confirmation of the softstarter (SOFTSTARTCONF (PAGE 146)) is expected after the start, when the motor have reached the full speed and the softstarter is fully open. After the confirmation, KM3 (PAGE 160) is activated. This can by used to bypass the softstarter by a contactor controlled by KM3 (PAGE 160). |
|        | If the <b>SOFTSTARTCONF</b> (PAGE <b>146</b> ) is not activated in time, the start is blocked and the <b>Sd alarm</b> is generated.                                                                                                    |

Note: see KindOfStarting on page 86.

#### **O** back to List of setpoints

#### Ramp

| Setpoint group                                                                        | Motor Params   | Related FW                        | 1.7.0 |
|---------------------------------------------------------------------------------------|----------------|-----------------------------------|-------|
| Range [units]                                                                         | 103000 [RPM/s] |                                   |       |
| Default value                                                                         | 600            | Force value<br>Alternative config |       |
| Step                                                                                  | 1 RPM/s        |                                   |       |
| Comm object                                                                           | 8434           | Related applications              |       |
| Config level                                                                          | Standard       |                                   |       |
| Setpoint visibility                                                                   | Always         |                                   |       |
| Description                                                                           |                |                                   |       |
| Acceleration used for the changes of required speed (when frequency changer is used). |                |                                   |       |

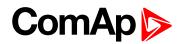

# **Stopping Ramp**

| Setpoint group                                                                        | Motor Params              | Related FW                        | 1.7.0 |
|---------------------------------------------------------------------------------------|---------------------------|-----------------------------------|-------|
| Range [units]                                                                         | 103000 [RPM/s]            |                                   |       |
| Default value                                                                         | 600                       | Force value<br>Alternative config |       |
| Step                                                                                  | 1 RPM/s                   |                                   |       |
| Comm object                                                                           | 8435 Related applications |                                   |       |
| Config level                                                                          | Standard                  |                                   |       |
| Setpoint visibility                                                                   | Always                    |                                   |       |
| Description                                                                           |                           |                                   |       |
| Deceleration used for the changes of required speed (when frequency changer is used). |                           |                                   |       |

#### **O** back to List of setpoints

# MinSpeedLim

| Setpoint group                                                                                            | Motor Params        | Related FW                        | 1.7.0 |  |
|----------------------------------------------------------------------------------------------------|---------------------|-----------------------------------|-------|--|
| Range [units]                                                                                             | 0 MaxSpeedLim (page | 0 MaxSpeedLim (page 89) [RPM]     |       |  |
| Default value                                                                                             |                     | Force value<br>Alternative config |       |  |
| Step                                                                                                    | 1                   |                                   |       |  |
| Comm object                                                                                               | 10096               | Related applications              |       |  |
| Config level                                                                                              | Standard            |                                   |       |  |
| Setpoint visibility                                                                                       | Always              |                                   |       |  |
| Description                                                                                               |                     |                                   |       |  |
| The setpoint presets the minimum engine speed in the "Running" operation state. Also see other conditions |                     |                                   |       |  |

in the chapter below.

# **O** back to List of setpoints

# MaxSpeedLim

|                                                                                                    |                       | 1                                 | 1     |
|----------------------------------------------------------------------------------------------------|-----------------------|-----------------------------------|-------|
| Setpoint group                                                                                                    | Motor Params          | Related FW                        | 1.7.0 |
| Range [units]                                                                                                    | MinSpeedLim (page 89) | ) 4000 [RPM]                      |       |
| Default value                                                                                                    |                       | Force value<br>Alternative config |       |
| Step                                                                                                    | 1                     |                                   |       |
| Comm object                                                                                                    | 10097                 | Related applications              |       |
| Config level                                                                                                    | Standard              |                                   |       |
| Setpoint visibility                                                                                                    | Always                |                                   |       |
| Description                                                                                                    |                       |                                   |       |
| The setpoint presets the maximum engine speed in the "Running" operation state. Also see other conditions in the chapter below. |                       |                                   |       |

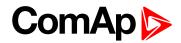

# **Req RPM AIN**

| Setpoint group                                                                                             | Motor Params        | Related FW                        | 1.7.0 |
|----------------------------------------------------------------------------------------------------|---------------------|-----------------------------------|-------|
| Range [units]                                                                                              | CU:AIN1 CU:AIN3, AI | O:AIN1 AIO:AIN4 [-]               |       |
| Default value                                                                                              | NONE                | Force value<br>Alternative config |       |
| Step                                                                                                    | -                   |                                   |       |
| Comm object                                                                                                | 10594               | Related applications              |       |
| Config level                                                                                               | Standard            |                                   |       |
| Setpoint visibility                                                                                        | Always              |                                   |       |
| Description                                                                                                |                     |                                   |       |
| Selection of analog input for PI loop request - required speed (or pressure) when SS1 (PAGE 147) = 1 (i.e. |                     |                                   |       |

configured and closed). The IL-NT AIO plug-in module is needed as interface to frequency changer.

#### back to List of setpoints

### Real RPM Sel

| Setpoint group      | Motor Params            | Related FW                        | 1.7.0 |
|---------------------|-------------------------|-----------------------------------|-------|
| Range [units]       | [list of analog inputs] |                                   |       |
| Default value       | Pickup                  | Force value<br>Alternative config |       |
| Step                | -                       |                                   |       |
| Comm object         | 12142                   | Related applications              |       |
| Config level        | Standard                |                                   |       |
| Setpoint visibility | Always                  |                                   |       |
| Description         |                         |                                   |       |

#### Description

Choose here the analog input which will serve as the required speed when **SS1** (PAGE 147) = 1 (when frequency changer is used).

- CU:AIN1 .. CU:AIN3, AIO:AIN1 .. AIO:AIN4 : Analog input selection
- Pickup: The actual RPM value is measured from the magnetic pick-up.
- None: Required speed (Req RPM AIN (page 90)) is connected directly to the Logical analog output REQUIRED RPM i.e. controller gives only the required value to Frequency exchanger - RPM is adjusted directly without PI loop

The analog output REQUIRED RPM is to be assigned to IL-NT AIO (or IL-NT IO1) analog output. The regulator works in both MAN and AUT mode. To activate this function set **KindOfStarting (page 86)** = f-Changer.

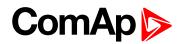

# **Reg Bias**

| Setpoint group                                                                                         | Motor Params | Related FW                        | 1.7.0 |  |
|----------------------------------------------------------------------------------------------------|--------------|-----------------------------------|-------|--|
| Range [units]                                                                                          | [-]          |                                   |       |  |
| Default value                                                                                          | 0            | Force value<br>Alternative config |       |  |
| Step                                                                                                   | -            |                                   |       |  |
| Comm object                                                                                            | 11848        | Related applications              |       |  |
| Config level                                                                                           | Standard     |                                   |       |  |
| Setpoint visibility                                                                                    | Always       |                                   |       |  |
| Description                                                                                            |              |                                   |       |  |
| Control loop output LAO: Required RPM value in controller OFF mode or in case KindOfStarting (page 86) |              |                                   |       |  |

is not set to f-Changer.

### **O** back to List of setpoints

# **Reg Integral**

| Setpoint group              | Motor Params  | Related FW                        | 1.7.0 |  |
|-----------------------------|---------------|-----------------------------------|-------|--|
| Range [units]               | 0.0 100.0 [%] |                                   |       |  |
| Default value               | 10.0 %        | Force value<br>Alternative config |       |  |
| Step                        | 0.1 %         |                                   |       |  |
| Comm object                 | 11847         | Related applications              |       |  |
| Config level                | Standard      |                                   |       |  |
| Setpoint visibility         | Always        |                                   |       |  |
| Description                 |               |                                   |       |  |
| Integral factor of PI loop. |               |                                   |       |  |

**O** back to List of setpoints

# **Reg Gain**

| Setpoint group          | Motor Params     | Related FW                        | 1.7.0 |  |
|-------------------------|------------------|-----------------------------------|-------|--|
| Range [units]           | -200.0 200.0 [%] |                                   |       |  |
| Default value           | 10.0 %           | Force value<br>Alternative config |       |  |
| Step                    | 0.1 %            |                                   |       |  |
| Comm object             | 11846            | Related applications              |       |  |
| Config level            | Standard         |                                   |       |  |
| Setpoint visibility     | Always           |                                   |       |  |
| Description             |                  |                                   |       |  |
| Gain factor of PI loop. |                  |                                   |       |  |

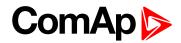

# RPM1

| Setpoint group                                                                                                    | Motor Params  | Related FW                        | 1.7.0 |  |  |
|----------------------------------------------------------------------------------------------------|---------------|-----------------------------------|-------|--|--|
| Range [units]                                                                                                    | 10 4000 [RPM] |                                   |       |  |  |
| Default value                                                                                                    | 500 RPM       | Force value<br>Alternative config |       |  |  |
| Step                                                                                                    | 1 RPM         |                                   |       |  |  |
| Comm object                                                                                                    | 8436          | Related applications              |       |  |  |
| Config level                                                                                                    | Standard      |                                   |       |  |  |
| Setpoint visibility                                                                                                    | Always        |                                   |       |  |  |
| Description                                                                                                    |               |                                   |       |  |  |
| Required RPM.                                                                                                    | Required RPM. |                                   |       |  |  |
| This setpoint servers as the required value (speed) when LBI SS1 = 1 and LBI SS2=0 (when frequency changer is used) (for more info see <b>SS1 (PAGE 147)</b> ). |               |                                   |       |  |  |

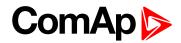

### RPM2

| Setpoint group      | Motor Params  | Related FW                        | 1.7.0 |
|---------------------|---------------|-----------------------------------|-------|
| Range [units]       | 10 4000 [RPM] |                                   |       |
| Default value       | 1000 RPM      | Force value<br>Alternative config |       |
| Step                | 1 RPM         |                                   |       |
| Comm object         | 8437          | Related applications              |       |
| Config level        | Standard      |                                   |       |
| Setpoint visibility | Always        |                                   |       |
| Description         |               |                                   |       |

Required RPM.

This setpoint servers as the required value (speed) when LBI SS1 = 0 and LBI SS2=1 (when frequency changer is used) (for more info see **SS1 (PAGE 147)**).

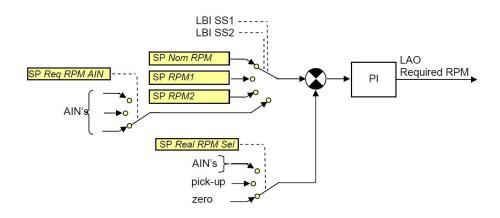

Input for the requested value of the process variable is to be chosen by the combination of SP Req RPM AIN and the LBI SS1 and SS2.

| SS1              | 0         | 1       | 0       | 1              |
|------------------|-----------|---------|---------|----------------|
| SS2              | 0         | 0       | 1       | 1              |
| Source of signal | SP NomRPM | SP RPM1 | SP RPM2 | SP Req RPM AIN |

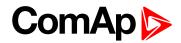

# **Group: Motor Protect**

# Mot prot del

| Setpoint group                                                                                                    | Motor Protect | Related FW                        | 1.7.0 |  |
|----------------------------------------------------------------------------------------------------|---------------|-----------------------------------|-------|--|
| Range [units]                                                                                                    | 0 300 [s]     |                                   |       |  |
| Default value                                                                                                    | 5 s           | Force value<br>Alternative config |       |  |
| Step                                                                                                    | 1s            |                                   |       |  |
| Comm object                                                                                                    | 8262          | Related applications              |       |  |
| Config level                                                                                                    | Standard      |                                   |       |  |
| Setpoint visibility                                                                                                    | Always        |                                   |       |  |
| Description                                                                                                    |               |                                   |       |  |
| <b>Note:</b> Changing value of setpoint has no effect on already running counter, new value is applied after restart of sequence. |               |                                   |       |  |

*Note:* The delay is blocking all RunningOnly protections until the timer expires.

#### **O** back to List of setpoints

#### **CT Ratio**

| Setpoint group                                                                                                    | Motor Protect | Related FW                        | 1.7.0 |  |  |
|----------------------------------------------------------------------------------------------------|---------------|-----------------------------------|-------|--|--|
| Range [units]                                                                                                    | 1 5000 [A/5A] |                                   |       |  |  |
| Default value                                                                                                    | 50/5A         | Force value<br>Alternative config |       |  |  |
| Step                                                                                                    | 1A            |                                   |       |  |  |
| Comm object                                                                                                    | 8274          | <b>Related applications</b>       |       |  |  |
| Config level                                                                                                    | Standard      | Standard                          |       |  |  |
| Setpoint visibility                                                                                                    | Always        |                                   |       |  |  |
| Description                                                                                                    |               |                                   |       |  |  |
| Motor phases current transformers ratio. Set up according to the type of used current transformer and according to the required range of current measurement. |               |                                   |       |  |  |

Note: The current inputs are over loadable by 90%.

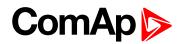

# **PT Ratio**

| Setpoint group                                                                   | Motor Protect | Related FW                        | 1.7.0 |  |
|----------------------------------------------------------------------------------|---------------|-----------------------------------|-------|--|
| Range [units]                                                                    | 1 200 [V/V]   |                                   |       |  |
| Default value                                                                    | 1.0/1         | Force value<br>Alternative config |       |  |
| Step                                                                             | 0.1 V/V       |                                   |       |  |
| Comm object                                                                      | 9579          | Related applications              |       |  |
| Config level                                                                     | Standard      |                                   |       |  |
| Setpoint visibility                                                              | Always        |                                   |       |  |
| Description                                                                      |               |                                   |       |  |
| Motor voltage transformers ratio. Set up according to the type of used current . |               |                                   |       |  |

# **O** back to List of setpoints

# **HigherSecurity**

| Set                               | point group          | Motor Protect               | Motor Protect Related FW 1.7.0                                                                                                    |  |  |
|-----------------------------------|----------------------|-----------------------------|----------------------------------------------------------------------------------------------------|--|--|
| Range [units] Normal/Standard [-] |                      |                             |                                                                                                    |  |  |
| Def                               | Default value Normal |                             | Force value<br>Alternative config                                                                                                    |  |  |
| Ste                               | р                    | -                           |                                                                                                    |  |  |
| Со                                | mm object            | 13174                       | Related applications                                                                                                    |  |  |
| Config level Standard             |                      |                             |                                                                                                    |  |  |
| Setpoint visibility Always        |                      |                             |                                                                                                    |  |  |
| Des                               | scription            |                             |                                                                                                    |  |  |
|                                   | Normal               | Standard behavior.          |                                                                                                    |  |  |
|                                   | HigherSec            | AUT) controller mode is for | ontroller is forced to OFF mode in case of any Shut-down alarm even if other (MAN or JT) controller mode is forced by <b>REMOTE MAN (PAGE 146)</b> or <b>REMOTE AUT (PAGE 15)</b> . Only exception is active Backup mode when <b>Multiple Control (page 107)</b> = Back b. |  |  |

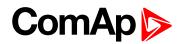

### Horn timeout

| Setpoint group        | Motor Protect              | Related FW                        | 1.7.0                             |  |  |
|-----------------------|----------------------------|-----------------------------------|-----------------------------------|--|--|
| Range [units]         | 0600[s]                    |                                   | 1                                 |  |  |
| Default value         | 10 s                       | Force value<br>Alternative config |                                   |  |  |
| Step                  | 1 s                        |                                   | ,                                 |  |  |
| Comm object           | 8264                       | Related applications              |                                   |  |  |
| Config level          | Standard                   | Standard                          |                                   |  |  |
| Setpoint visibility   | Always                     |                                   |                                   |  |  |
| Description           |                            |                                   |                                   |  |  |
| Max time limit of hor | n sounding. Set to zero it | f you want to leave the outr      | ut HORN open. Horn timeout starts |  |  |

Max time limit of horn sounding. Set to zero if you want to leave the output HORN open. Horn timeout starts again from the beginning if a new alarm appears before previous Horn timeout has elapsed.

#### **O** back to List of setpoints

# **Overspeed Sd**

| Setpoint group                      | Motor Protect                | Related FW                        | 1.7.0 |  |
|-------------------------------------|------------------------------|-----------------------------------|-------|--|
| Range [units]                       | 90 150 [%]                   |                                   |       |  |
| Default value                       | 115 %                        | Force value<br>Alternative config |       |  |
| Step                                | 1 % of Nominal RPM (page 70) |                                   |       |  |
| Comm object                         | 8263                         | Related applications              |       |  |
| Config level                        | Standard                     | Standard                          |       |  |
| Setpoint visibility                 | Always                       |                                   |       |  |
| Description                         |                              |                                   |       |  |
| Threshold for over speed protection |                              |                                   |       |  |

**O** back to List of setpoints

# **Underspeed Sd**

| Setpoint group                       | Motor Protect                | Related FW                        | 1.7.0 |
|--------------------------------------|------------------------------|-----------------------------------|-------|
| Range [units]                        | 0 120 [%]                    |                                   |       |
| Default value                        | 0 %                          | Force value<br>Alternative config |       |
| Step                                 | 1 % of Nominal RPM (page 70) |                                   |       |
| Comm object                          | 8260                         | <b>Related applications</b>       |       |
| Config level                         | Standard                     |                                   |       |
| Setpoint visibility                  | Always                       |                                   |       |
| Description                          |                              |                                   |       |
| Threshold for under speed protection |                              |                                   |       |

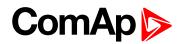

# Al1 Wrn

| Setpoint group                                        | Motor Protect | Related FW                        | 1.7.0 |  |  |
|-------------------------------------------------------|---------------|-----------------------------------|-------|--|--|
| Range [units]                                         | [-]           |                                   |       |  |  |
| Default value                                         | 80.0 °C       | Force value<br>Alternative config |       |  |  |
| Step                                                  | -             |                                   |       |  |  |
| Comm object                                           | 8369          | Related applications              |       |  |  |
| Config level                                          | Standard      |                                   |       |  |  |
| Setpoint visibility                                   | Always        |                                   |       |  |  |
| Description                                           | Description   |                                   |       |  |  |
| Warning threshold level for ANALOG INPUT 1            |               |                                   |       |  |  |
| Unit, step and range are adjustable in Modify window. |               |                                   |       |  |  |

### **O** back to List of setpoints

### Al1 Sd

| Setpoint group                                        | Motor Protect | Related FW                        | 1.7.0 |  |  |
|-------------------------------------------------------|---------------|-----------------------------------|-------|--|--|
| Range [units]                                         | [-]           |                                   |       |  |  |
| Default value                                         | 90.0 °C       | Force value<br>Alternative config |       |  |  |
| Step                                                  | -             |                                   |       |  |  |
| Comm object                                           | 8370          | Related applications              |       |  |  |
| Config level                                          | Standard      | Standard                          |       |  |  |
| Setpoint visibility                                   | Always        |                                   |       |  |  |
| Description                                           | Description   |                                   |       |  |  |
| Shutdown threshold level for ANALOG INPUT 1           |               |                                   |       |  |  |
| Unit, step and range are adjustable in Modify window. |               |                                   |       |  |  |

# **O** back to List of setpoints

### Al1 del

| Setpoint group           | Motor Protect | Related FW                        | 1.7.0 |
|--------------------------|---------------|-----------------------------------|-------|
| Range [units]            | 0900[s]       |                                   |       |
| Default value            | 3 s           | Force value<br>Alternative config |       |
| Step                     | 1s            |                                   |       |
| Comm object              | 8365          | Related applications              |       |
| Config level             | Standard      |                                   |       |
| Setpoint visibility      | Always        |                                   |       |
| Description              |               |                                   |       |
| Delay for ANALOG INPUT 1 |               |                                   |       |

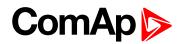

# Al2 Wrn

| Setpoint group                                        | Motor Protect | Related FW                        | 1.7.0 |  |  |
|-------------------------------------------------------|---------------|-----------------------------------|-------|--|--|
| Range [units]                                         | [-]           |                                   |       |  |  |
| Default value                                         | 80 °C         | Force value<br>Alternative config |       |  |  |
| Step                                                  | -             |                                   |       |  |  |
| Comm object                                           | 8375          | Related applications              |       |  |  |
| Config level                                          | Standard      | Standard                          |       |  |  |
| Setpoint visibility                                   | Always        | Always                            |       |  |  |
| Description                                           | Description   |                                   |       |  |  |
| Warning threshold level for ANALOG INPUT 2            |               |                                   |       |  |  |
| Unit, step and range are adjustable in Modify window. |               |                                   |       |  |  |

### **O** back to List of setpoints

### AI2 Sd

| Setpoint group                                        | Motor Protect | Related FW                        | 1.7.0 |  |  |
|-------------------------------------------------------|---------------|-----------------------------------|-------|--|--|
| Range [units]                                         | [-]           |                                   |       |  |  |
| Default value                                         | 90 °C         | Force value<br>Alternative config |       |  |  |
| Step                                                  | -             |                                   |       |  |  |
| Comm object                                           | 8376          | Related applications              |       |  |  |
| Config level                                          | Standard      | Standard                          |       |  |  |
| Setpoint visibility                                   | Always        |                                   |       |  |  |
| Description                                           | Description   |                                   |       |  |  |
| Shutdown threshold level for ANALOG INPUT 2           |               |                                   |       |  |  |
| Unit, step and range are adjustable in Modify window. |               |                                   |       |  |  |

# **O** back to List of setpoints

### Al2 del

| Setpoint group           | Motor Protect | Related FW                        | 1.7.0 |
|--------------------------|---------------|-----------------------------------|-------|
| Range [units]            | 0900[s]       |                                   |       |
| Default value            | 5 s           | Force value<br>Alternative config |       |
| Step                     | 1s            |                                   |       |
| Comm object              | 8371          | Related applications              |       |
| Config level             | Standard      |                                   |       |
| Setpoint visibility      | Always        |                                   |       |
| Description              |               |                                   |       |
| Delay for ANALOG INPUT 2 |               |                                   |       |

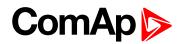

# Al3 Wrn

| Setpoint group                                        | Motor Protect | Related FW                        | 1.7.0 |  |
|-------------------------------------------------------|---------------|-----------------------------------|-------|--|
| Range [units]                                         | [-]           |                                   |       |  |
| Default value                                         | 20 %          | Force value<br>Alternative config |       |  |
| Step                                                  | -             |                                   |       |  |
| Comm object                                           | 8381          | Related applications              |       |  |
| Config level                                          | Standard      |                                   |       |  |
| Setpoint visibility                                   | Always        |                                   |       |  |
| Description                                           |               |                                   |       |  |
| Warning threshold level for ANALOG INPUT 3            |               |                                   |       |  |
| Unit, step and range are adjustable in Modify window. |               |                                   |       |  |

### **O** back to List of setpoints

### AI3 Sd

| Setpoint group                                        | Motor Protect | Related FW                        | 1.7.0 |  |  |
|-------------------------------------------------------|---------------|-----------------------------------|-------|--|--|
| Range [units]                                         | [-]           | [-]                               |       |  |  |
| Default value                                         | 10 %          | Force value<br>Alternative config |       |  |  |
| Step                                                  | -             |                                   |       |  |  |
| Comm object                                           | 8382          | Related applications              |       |  |  |
| Config level                                          | Standard      |                                   |       |  |  |
| Setpoint visibility                                   | Always        |                                   |       |  |  |
| Description                                           | Description   |                                   |       |  |  |
| Shutdown threshold level for ANALOG INPUT 3           |               |                                   |       |  |  |
| Unit, step and range are adjustable in Modify window. |               |                                   |       |  |  |

# **O** back to List of setpoints

### Al3 del

| Setpoint group           | Motor Protect | Related FW                        | 1.7.0 |  |
|--------------------------|---------------|-----------------------------------|-------|--|
| Range [units]            | 0900[s]       |                                   |       |  |
| Default value            | 10 s          | Force value<br>Alternative config |       |  |
| Step                     | 1s            |                                   |       |  |
| Comm object              | 8377          | Related applications              |       |  |
| Config level             | Standard      | Standard                          |       |  |
| Setpoint visibility      | Always        |                                   |       |  |
| Description              |               |                                   |       |  |
| Delay for ANALOG INPUT 3 |               |                                   |       |  |

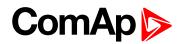

# **DCVoltageOver**

| Setpoint group                                              | Motor Protect | Related FW                        | 1.7.0 |  |
|-------------------------------------------------------------|---------------|-----------------------------------|-------|--|
| Range [units]                                               | 8 40 [V]      |                                   |       |  |
| Default value                                               | 36.0 V        | Force value<br>Alternative config |       |  |
| Step                                                        | 0.1 V         |                                   |       |  |
| Comm object                                                 | 9587          | Related applications              |       |  |
| Config level                                                | Standard      | Standard                          |       |  |
| Setpoint visibility                                         | Always        |                                   |       |  |
| Description                                                 |               |                                   |       |  |
| Warning threshold for high controller power supply voltage. |               |                                   |       |  |

### **O** back to List of setpoints

# **DCVoltageUnder**

| Setpoint group      | Motor Protect | Related FW                        | 1.7.0 |
|---------------------|---------------|-----------------------------------|-------|
| Range [units]       | [V]           |                                   |       |
| Default value       | 8.0 V         | Force value<br>Alternative config |       |
| Step                | -             |                                   |       |
| Comm object         | 8387          | Related applications              |       |
| Config level        | Standard      |                                   |       |
| Setpoint visibility | Always        |                                   |       |
| Description         |               |                                   |       |
|                     |               |                                   |       |

### **O** back to List of setpoints

# DCVoltageDel

| Setpoint group                                       | Motor Protect | Related FW                        | 1.7.0 |
|------------------------------------------------------|---------------|-----------------------------------|-------|
| Range [units]                                        | 0600[s]       |                                   |       |
| Default value                                        | 5 s           | Force value<br>Alternative config |       |
| Step                                                 | 1s            |                                   |       |
| Comm object                                          | 8383          | Related applications              |       |
| Config level                                         | Standard      |                                   |       |
| Setpoint visibility                                  | Always        |                                   |       |
| Description                                          |               |                                   |       |
| Delay for low controller power supply voltage alarm. |               |                                   |       |

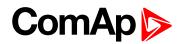

# LowLoadLimit

| Setpoint group                                                                                        | Motor Protect | Related FW                        | 1.7.0 |  |
|----------------------------------------------------------------------------------------------------|---------------|-----------------------------------|-------|--|
| Range [units]                                                                                         | 03300 [kW]    |                                   |       |  |
| Default value                                                                                         | 0.0 kW        | Force value<br>Alternative config |       |  |
| Step                                                                                                  | 1 kW          |                                   |       |  |
| Comm object                                                                                           | 12161         | Related applications              |       |  |
| Config level                                                                                          | Standard      | Standard                          |       |  |
| Setpoint visibility                                                                                   | Always        |                                   |       |  |
| Description                                                                                           |               |                                   |       |  |
| Shutdown threshold for low power load. Examples of use: controller stops the pump when the water runs |               |                                   |       |  |

out; or, a driver belt breaks.

**Note:** To make possible this protection, the wiring circuit must be equipped by current transformers.

#### back to List of setpoints

#### LoadLowLimDel

| Setpoint group                                                                                                    | Motor Protect | Related FW           | 1.7.0 |
|----------------------------------------------------------------------------------------------------|---------------|----------------------|-------|
|                                                                                                    |               |                      |       |
| Range [units]                                                                                                    | 0 180 [s]     |                      |       |
|                                                                                                    | _             | Force value          |       |
| Default value                                                                                                    | 5s            | Alternative config   |       |
| Step                                                                                                    | -             |                      |       |
| Comm object                                                                                                    |               | Related applications |       |
| Config level                                                                                                    | Standard      |                      |       |
| Setpoint visibility                                                                                                    | Always        |                      |       |
| Description                                                                                                    |               |                      |       |
| <b>Note:</b> Changing value of setpoint has no effect on already running counter, new value is applied after restart of sequence. |               |                      |       |

Note: Function - delay of protection LoadTooLow.

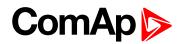

### **WrnMaintenRun**

| Setpoint group                                                                 | Motor Protect | Related FW                        | 1.7.0 |  |
|--------------------------------------------------------------------------------|---------------|-----------------------------------|-------|--|
| Range [units]                                                                  | 0 10000 [h]   |                                   |       |  |
| Default value                                                                  | 8760 h        | Force value<br>Alternative config |       |  |
| Step                                                                           | 1h            |                                   |       |  |
| Comm object                                                                    |               | <b>Related applications</b>       |       |  |
| Config level                                                                   | Standard      | Standard                          |       |  |
| Setpoint visibility                                                            | Always        |                                   |       |  |
| Description                                                                    |               |                                   |       |  |
| Counts down when motor is running. If reaches zero, a warning message appears. |               |                                   |       |  |

#### **O** back to List of setpoints

### WrnMaintenAge

| Setpoint group                                                                                                 | Motor Protect   | Related FW                        | 1.7.0 |  |
|----------------------------------------------------------------------------------------------------|-----------------|-----------------------------------|-------|--|
| Range [units]                                                                                                  | [calendar date] |                                   |       |  |
| Default value                                                                                                  | 1.1.2014        | Force value<br>Alternative config |       |  |
| Step                                                                                                    | -               |                                   |       |  |
| Comm object                                                                                                    | 10104           | Related applications              |       |  |
| Config level                                                                                                   | Standard        | Standard                          |       |  |
| Setpoint visibility                                                                                            | Always          |                                   |       |  |
| Description                                                                                                    |                 |                                   |       |  |
| If the current date reaches the setpoint value, a warning message appears. This is useful for motors or driven |                 |                                   |       |  |

machines which are not in use a great deal but which it is necessary to maintain regularly.

#### **O** back to List of setpoints

### **OverCurrent Sd**

| Setpoint group                                                                                                    | Motor Protect           | Related FW                        | 1.7.0 |  |
|----------------------------------------------------------------------------------------------------|-------------------------|-----------------------------------|-------|--|
| Range [units]                                                                                                    | 0 1000 [%]              |                                   |       |  |
| Default value                                                                                                    | 150 %                   | Force value<br>Alternative config |       |  |
| Step                                                                                                    | 1 % of Nomin current (p | 1 % of Nomin current (page 85)    |       |  |
| Comm object                                                                                                    | 8282                    | Related applications              |       |  |
| Config level                                                                                                    | Standard                |                                   |       |  |
| Setpoint visibility                                                                                                    | Always                  |                                   |       |  |
| Description                                                                                                    |                         |                                   |       |  |
| Threshold for motor overcurrent (in % of Nomin current (page 85)).                                                                               |                         |                                   |       |  |
| The time of this protection does not depend on the overcurrent size, i.e. the time of reaction depends on <b>OverCur Sd Del (page 103)</b> only. |                         |                                   |       |  |

This protection can use to protect the driven machine in the case of a mechanical seizure etc.

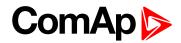

# OverCur Sd Del

| Setpoint group                     | Motor Protect | Related FW                        | 1.7.0 |
|------------------------------------|---------------|-----------------------------------|-------|
| Range [units]                      | 0.0400.0[%]   |                                   |       |
| Default value                      | 4.00 %        | Force value<br>Alternative config |       |
| Step                               | 0.1 %         |                                   |       |
| Comm object                        | 9991          | Related applications              |       |
| Config level                       | Standard      |                                   |       |
| Setpoint visibility                | Always        |                                   |       |
| Description                        |               |                                   |       |
| Delay for motor overcurrent alarm. |               |                                   |       |

# **O** back to List of setpoints

# Amps IDMT Del

| Setpoint group | Motor Protect | Related FW                        | 1.7.0 |
|----------------|---------------|-----------------------------------|-------|
| Range [units]  | 1650.0[s]     |                                   |       |
| Default value  | 40.0 s        | Force value<br>Alternative config |       |
| Step           | 1s            |                                   |       |
| Comm object    | 8283          | Related applications              |       |
| Config level   | Standard      |                                   |       |

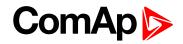

#### Setpoint visibility Always

#### Description

IDMT curve shape selection. Amps IDMT Del is Reaction time of IDMT protection for 200% overcurrent Igen = 2\* Nomin current (page 85).

IDMT is "very inverse" over current protection. Reaction time is not constant but depends on over current level according following formula.

Reaction time = Iph - Nomin Current

In the case of three phase wiring, Iph is maximal value of all measured phases of current.

**Note:** To simulate the breaker characteristic "C" according to the IEC EN 60255-3 standard, Amps IDMT Del must be at least 30. The bigger the value is, the slower the reaction of the protection is. Be careful to optimize the ratio of the current transformer in order not to saturate the current inputs of the controller and at the same time not to decrease the measurement precision in the range of nominal values. See also **CT Ratio (page 94)**.

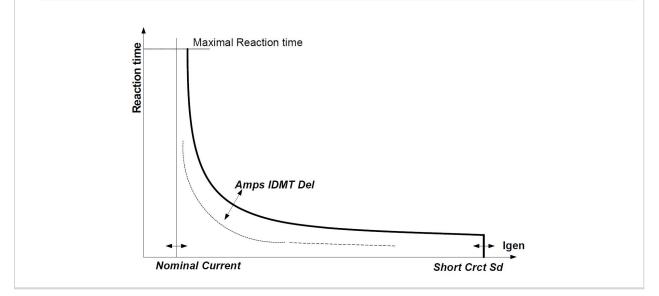

**O** back to List of setpoints

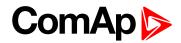

## **OverVoltage**

| Setpoint group                                                                               | Motor Protect                  | Related FW                        | 1.7.0 |  |
|----------------------------------------------------------------------------------------------|--------------------------------|-----------------------------------|-------|--|
| Range [units]                                                                                | UnderVoltage (page 10          | UnderVoltage (page 105) 200 [%]   |       |  |
| Default value                                                                                | 110 %                          | Force value<br>Alternative config |       |  |
| Step                                                                                         | 1 % of NomVolts Ph-N (page 69) |                                   |       |  |
| Comm object                                                                                  | 8291                           | Related applications              |       |  |
| Config level                                                                                 | Standard                       | Standard                          |       |  |
| Setpoint visibility                                                                          | Always                         |                                   |       |  |
| Description                                                                                  |                                |                                   |       |  |
| Threshold for mains overvoltage. All three phases are checked. Maximum out of three is used. |                                |                                   |       |  |

#### **O** back to List of setpoints

# UnderVoltage

| Setpoint group                     | Motor Protect                  | Related FW                        | 1.7.0 |  |
|------------------------------------|--------------------------------|-----------------------------------|-------|--|
| Range [units]                      | 0 OverVoltage (page ?          | 0 OverVoltage (page 105) [%]      |       |  |
| Default value                      | 85 %                           | Force value<br>Alternative config |       |  |
| Step                               | 1 % of NomVolts Ph-N (page 69) |                                   |       |  |
| Comm object                        | 8293                           | Related applications              |       |  |
| Config level                       | Standard                       |                                   |       |  |
| Setpoint visibility                | Always                         |                                   |       |  |
| Description                        |                                |                                   |       |  |
| Threshold for mains under voltage. |                                |                                   |       |  |

#### **O** back to List of setpoints

### Ove/UndVoltDel

| Setpoint group                                        | Motor Protect | Related FW                        | 1.7.0 |
|-------------------------------------------------------|---------------|-----------------------------------|-------|
| Range [units]                                         | 0.0600.0[s]   |                                   |       |
| Default value                                         | 2.0 s         | Force value<br>Alternative config |       |
| Step                                                  | 0.1 s         |                                   |       |
| Comm object                                           | 8292          | Related applications              |       |
| Config level                                          | Standard      |                                   |       |
| Setpoint visibility                                   | Always        |                                   |       |
| Description                                           |               |                                   |       |
| Delay for mains under voltage and over voltage alarm. |               |                                   |       |

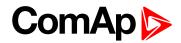

# Volt unbal

| Setpoint group                               | Motor Protect                  | Related FW                        | 1.7.0 |
|----------------------------------------------|--------------------------------|-----------------------------------|-------|
| Range [units]                                | 0 200 [%] of Nominal voltage   |                                   |       |
| Default value                                | 10 %                           | Force value<br>Alternative config |       |
| Step                                         | 1 % of NomVolts Ph-N (page 69) |                                   |       |
| Comm object                                  | 8288                           | Related applications              |       |
| Config level                                 | Standard                       |                                   |       |
| Setpoint visibility                          | Always                         |                                   |       |
| Description                                  |                                |                                   |       |
| Threshold for phase voltage unbalance alarm. |                                |                                   |       |

### **O** back to List of setpoints

# Volt unbal del

| Setpoint group                     | Motor Protect             | Related FW                        | 1.7.0 |
|------------------------------------|---------------------------|-----------------------------------|-------|
| Range [units]                      | 0.0600.0[s]               |                                   |       |
| Default value                      | 3.0 s                     | Force value<br>Alternative config |       |
| Step                               | 0.1 s                     |                                   |       |
| Comm object                        | 8289 Related applications |                                   |       |
| Config level                       | Standard                  |                                   |       |
| Setpoint visibility                | Always                    |                                   |       |
| Description                        |                           |                                   |       |
| Delay for voltage unbalance alarm. |                           |                                   |       |

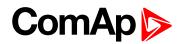

### **Phase Reversal**

| Setpoint group      | Motor Protect | Related FW                        | 1.7.0 |
|---------------------|---------------|-----------------------------------|-------|
| Range [units]       | [Wrn/Sd]      |                                   |       |
| Default value       | Warning       | Force value<br>Alternative config |       |
| Step                | -             |                                   |       |
| Comm object         | 10597         | Related applications              |       |
| Config level        | Standard      |                                   |       |
| Setpoint visibility | Always        |                                   |       |
| Description         |               |                                   |       |

The protection against the opposite order of phases.

The protection is active only when **Connection Type (page 72)** = 3f. Then, in the case when the phases order is inversed, the controller generates an alarm according to the Phase Reversal :

- SP Phase Reversal = Wrn: WrnPhaseRevers is generated.
- SP Phase Reversal = Sd: SdPhaseRevers is generated.

**O** back to List of setpoints

# **Group: Functions**

### **Multiple Control**

| Setpoint group                                                                                                    |                                                                                                    | ıp       | Functions                          | Related FW           | 1.7.0 |
|----------------------------------------------------------------------------------------------------|----------------------------------------------------------------------------------------------------|----------|------------------------------------|----------------------|-------|
| Range [units]                                                                                                    |                                                                                                    |          | [No/3Y-D/6Direct/Back Up]          |                      |       |
| Default value                                                                                                    |                                                                                                    | No       | Force value<br>Alternative config  |                      |       |
| Step -                                                                                                    |                                                                                                    | -        |                                    |                      |       |
| Comm object                                                                                                    |                                                                                                    | t        | 10595                              | Related applications |       |
| Config level Standard                                                                                                    |                                                                                                    | Standard | ndard                              |                      |       |
| Setpoint visibility Always                                                                                                    |                                                                                                    |          | Always                             |                      |       |
| De                                                                                                    | escription                                                                                                    |          |                                    |                      |       |
|                                                                                                    | No The controller provides the full control of one motor only. The setpoints and variative relative to other motors are inactive (SP 2StopByAin, LBI 3KM1 feedback etc). |          |                                    | •                    |       |
| 3Y-DApart from the main motor M1, the controller can start and stop other two motors<br>M3 each of which can be wired Y-D.6DirectApart from the main motor M1, the controller can start and stop other five motors<br>each of which can be control by means of one contactor (KM1, 2KM1, 3KM1 etc<br>Back UpBack UpThe option for two motors. When the main motor M1 fails, the controller starts the<br> |                                                                                                    |          | nd stop other two motors M2 and    |                      |       |
|                                                                                                    |                                                                                                    |          | •                                  |                      |       |
|                                                                                                    |                                                                                                    |          | s, the controller starts the motor |                      |       |

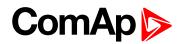

# **CtrlByAIN/BIN**

| Setpoint group      |                      | Functions                                                                                                    | Related FW                                                                                                   | 1.7.0                              |  |
|---------------------|----------------------|----------------------------------------------------------------------------------------------------|----------------------------------------------------------------------------------------------------|------------------------------------|--|
| Range [units        | s]                   | [BIN/BININV/CU:AIN1-3/AIO:AIN1-4]                                                                                                    |                                                                                                    |                                    |  |
| Default value       |                      | BIN                                                                                                    | Force value<br>Alternative config                                                                            |                                    |  |
| Step                |                      | -                                                                                                    |                                                                                                    |                                    |  |
| Comm object         |                      | 13292                                                                                                    | Related applications                                                                                         |                                    |  |
| Config level        |                      | Standard                                                                                                    |                                                                                                    |                                    |  |
| Setpoint visibility |                      | Always                                                                                                    |                                                                                                    |                                    |  |
| Description         |                      |                                                                                                    |                                                                                                    |                                    |  |
| DIN                 |                      | BININV) allows the motor to start and stop according to the status of a sensor with a binary output.  Example: If the level of water exceeds the point where the sensor is, the pump is activated.                                                                                                    |                                                                                                    |                                    |  |
| BIN                 | bi                   | Example: If the                                                                                                    |                                                                                                    | -                                  |  |
| BININV              |                      | <b>Example:</b> If the is activated.                                                                                                    | he level of water exceeds the po                                                                             | -                                  |  |
|                     | וד<br>וד<br>ק)<br>וד | Example: If the is activated.<br>the inverse function<br>the motor starts when the motor starts when the motor start | he level of water exceeds the po<br>to BIN. The motor starts if <b>Rem</b><br>en the value on the AINx meets | pint where the sensor is, the pump |  |

**O** back to List of setpoints

# Start by AIN

|                                                                                                |                                                                                   | 1                                 |       |  |
|------------------------------------------------------------------------------------------------|-----------------------------------------------------------------------------------|-----------------------------------|-------|--|
| Setpoint group                                                                                 | Functions                                                                         | Related FW                        | 1.7.0 |  |
| Range [units]                                                                                  | 010000 [-]                                                                        |                                   |       |  |
| Default value                                                                                  | 0                                                                                 | Force value<br>Alternative config |       |  |
| Step                                                                                           | 1                                                                                 |                                   |       |  |
| Comm object                                                                                    | 11658                                                                             | Related applications              |       |  |
| Config level                                                                                   | Standard                                                                          |                                   |       |  |
| Setpoint visibility                                                                            | Always                                                                            |                                   |       |  |
| Description                                                                                    |                                                                                   |                                   |       |  |
| Level for 1-st motor start - i.e. for KM1 (PAGE 159) activation, see CtrlByAIN/BIN (page 108). |                                                                                   |                                   |       |  |
| Note: Set levels                                                                               | Note: Set levels according AIN sensor characteristic resolution without decimals. |                                   |       |  |

Note: Set levels according AIN sensor characteristic resolution without decimals.

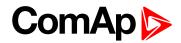

# Stop by AIN

| Setpoint group                                                                                             | Functions   | Related FW                        | 1.7.0 |  |
|----------------------------------------------------------------------------------------------------|-------------|-----------------------------------|-------|--|
| Range [units]                                                                                              | 0 10000 [-] |                                   |       |  |
| Default value                                                                                              | 0           | Force value<br>Alternative config |       |  |
| Step                                                                                                    | 1           |                                   |       |  |
| Comm object                                                                                                | 11689       | Related applications              |       |  |
| Config level                                                                                               | Standard    |                                   |       |  |
| Setpoint visibility                                                                                        | Always      |                                   |       |  |
| Description                                                                                                |             |                                   |       |  |
| Level for 1 <sup>st</sup> motor stop - i.e. for KM1 (PAGE 159) deactivation, see CtrIByAIN/BIN (page 108). |             |                                   |       |  |
| Note: Start stop function is inverted in case the Start limit is lower than Stop limit.                    |             |                                   |       |  |

**O** back to List of setpoints

# 2Start by AIN

| Setpoint group                                                                    | Functions        | Related FW                        | 1.7.0 |  |
|-----------------------------------------------------------------------------------|------------------|-----------------------------------|-------|--|
| Range [units]                                                                     | -10000 10000 [-] |                                   |       |  |
| Default value                                                                     | 0                | Force value<br>Alternative config |       |  |
| Step                                                                              | -                |                                   |       |  |
| Comm object                                                                       | 8438             | Related applications              |       |  |
| Config level                                                                      | Standard         | Standard                          |       |  |
| Setpoint visibility                                                               | Always           |                                   |       |  |
| Description                                                                       |                  |                                   |       |  |
| Level for 2 <sup>nd</sup> motor start - see CtrIByAIN/BIN (page 108).             |                  |                                   |       |  |
| Note: Set levels according AIN sensor characteristic resolution without decimals. |                  |                                   |       |  |

## **O** back to List of setpoints

# 3Start by AIN

| Setpoint group                                                                    | Functions        | Related FW                        | 1.7.0 |  |
|-----------------------------------------------------------------------------------|------------------|-----------------------------------|-------|--|
| Range [units]                                                                     | -10000 10000 [-] | -10000 10000 [-]                  |       |  |
| Default value                                                                     | 0                | Force value<br>Alternative config |       |  |
| Step                                                                              | -                |                                   |       |  |
| Comm object                                                                       | 8440             | Related applications              |       |  |
| Config level                                                                      | Standard         | Standard                          |       |  |
| Setpoint visibility                                                               | Always           | Always                            |       |  |
| Description                                                                       |                  |                                   |       |  |
| Level for 3 <sup>rd</sup> motor start - see CtrIByAIN/BIN (page 108).             |                  |                                   |       |  |
| Note: Set levels according AIN sensor characteristic resolution without decimals. |                  |                                   |       |  |

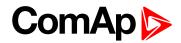

## **4Start by AIN**

| Setpoint group                                                                    | Functions        | Related FW                        | 1.7.0 |  |
|-----------------------------------------------------------------------------------|------------------|-----------------------------------|-------|--|
| Range [units]                                                                     | -10000 10000 [-] | -10000 10000 [-]                  |       |  |
| Default value                                                                     | 0                | Force value<br>Alternative config |       |  |
| Step                                                                              | -                |                                   |       |  |
| Comm object                                                                       | 8420             | Related applications              |       |  |
| Config level                                                                      | Standard         |                                   |       |  |
| Setpoint visibility                                                               | Always           |                                   |       |  |
| Description                                                                       |                  |                                   |       |  |
| Level for 4 <sup>th</sup> motor start - see CtrIByAIN/BIN (page 108).             |                  |                                   |       |  |
| Note: Set levels according AIN sensor characteristic resolution without decimals. |                  |                                   |       |  |

# **O** back to List of setpoints

# 5Start by AIN

| Setpoint group                                                                    | Functions        | Related FW                        | 1.7.0 |  |
|-----------------------------------------------------------------------------------|------------------|-----------------------------------|-------|--|
| Range [units]                                                                     | -10000 10000 [-] | -10000 10000 [-]                  |       |  |
| Default value                                                                     | 0                | Force value<br>Alternative config |       |  |
| Step                                                                              | -                |                                   |       |  |
| Comm object                                                                       | 8422             | Related applications              |       |  |
| Config level                                                                      | Standard         | Standard                          |       |  |
| Setpoint visibility                                                               | Always           |                                   |       |  |
| Description                                                                       |                  |                                   |       |  |
| Level for 5 <sup>th</sup> motor start - see CtrIByAIN/BIN (page 108).             |                  |                                   |       |  |
| Note: Set levels according AIN sensor characteristic resolution without decimals. |                  |                                   |       |  |

## **O** back to List of setpoints

# 6Start by AIN

| Setpoint group                                                                    | Functions        | Related FW                        | 1.7.0 |  |
|-----------------------------------------------------------------------------------|------------------|-----------------------------------|-------|--|
| Range [units]                                                                     | -10000 10000 [-] | -10000 10000 [-]                  |       |  |
| Default value                                                                     | 0                | Force value<br>Alternative config |       |  |
| Step                                                                              | -                |                                   |       |  |
| Comm object                                                                       | 8424             | Related applications              |       |  |
| Config level                                                                      | Standard         | Standard                          |       |  |
| Setpoint visibility                                                               | Always           |                                   |       |  |
| Description                                                                       |                  |                                   |       |  |
| Level for 6 <sup>th</sup> motor start - see CtrIByAIN/BIN (page 108).             |                  |                                   |       |  |
| Note: Set levels according AIN sensor characteristic resolution without decimals. |                  |                                   |       |  |

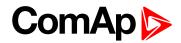

# 2Stop by AIN

| Setpoint group                                                                          | Functions        | Related FW                        | 1.7.0 |  |
|-----------------------------------------------------------------------------------------|------------------|-----------------------------------|-------|--|
| Range [units]                                                                           | -10000 10000 [-] | -10000 10000 [-]                  |       |  |
| Default value                                                                           | 0                | Force value<br>Alternative config |       |  |
| Step                                                                                    | -                |                                   |       |  |
| Comm object                                                                             | 8439             | Related applications              |       |  |
| Config level                                                                            | Standard         |                                   |       |  |
| Setpoint visibility                                                                     | Always           |                                   |       |  |
| Description                                                                             |                  |                                   |       |  |
| Level for 2 <sup>nd</sup> motor stop, see CtrIByAIN/BIN (page 108).                     |                  |                                   |       |  |
| Note: Start stop function is inverted in case the Start limit is lower than Stop limit. |                  |                                   |       |  |

# **O** back to List of setpoints

# 3Stop by AIN

| Setpoint group                                                                          | Functions        | Related FW                        | 1.7.0 |  |  |
|-----------------------------------------------------------------------------------------|------------------|-----------------------------------|-------|--|--|
| Range [units]                                                                           | -10000 10000 [-] | -10000 10000 [-]                  |       |  |  |
| Default value                                                                           | 0                | Force value<br>Alternative config |       |  |  |
| Step                                                                                    | -                |                                   |       |  |  |
| Comm object                                                                             | 8441             | Related applications              |       |  |  |
| Config level                                                                            | Standard         |                                   |       |  |  |
| Setpoint visibility                                                                     | Always           |                                   |       |  |  |
| Description                                                                             | Description      |                                   |       |  |  |
| Level for 3 <sup>rd</sup> motor stop, see CtrlByAIN/BIN (page 108).                     |                  |                                   |       |  |  |
| Note: Start stop function is inverted in case the Start limit is lower than Stop limit. |                  |                                   |       |  |  |

# **O** back to List of setpoints

# 4Stop by AIN

| Setpoint group                                                                          | Functions        | Related FW                        | 1.7.0 |  |
|-----------------------------------------------------------------------------------------|------------------|-----------------------------------|-------|--|
| Range [units]                                                                           | -10000 10000 [-] |                                   |       |  |
| Default value                                                                           | 0                | Force value<br>Alternative config |       |  |
| Step                                                                                    | -                |                                   |       |  |
| Comm object                                                                             | 8421             | Related applications              |       |  |
| Config level                                                                            | Standard         | Standard                          |       |  |
| Setpoint visibility                                                                     | Always           | Always                            |       |  |
| Description                                                                             |                  |                                   |       |  |
| Level for 4 <sup>th</sup> motor stop, see CtrlByAIN/BIN (page 108).                     |                  |                                   |       |  |
| Note: Start stop function is inverted in case the Start limit is lower than Stop limit. |                  |                                   |       |  |

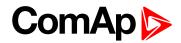

# 5Stop by AIN

| Setpoint group                                                                          | Functions        | Related FW                        | 1.7.0 |  |
|-----------------------------------------------------------------------------------------|------------------|-----------------------------------|-------|--|
| Range [units]                                                                           | -10000 10000 [-] | -10000 10000 [-]                  |       |  |
| Default value                                                                           | 0                | Force value<br>Alternative config |       |  |
| Step                                                                                    | -                |                                   |       |  |
| Comm object                                                                             | 8423             | Related applications              |       |  |
| Config level                                                                            | Standard         |                                   |       |  |
| Setpoint visibility                                                                     | Always           |                                   |       |  |
| Description                                                                             |                  |                                   |       |  |
| Level for 5 <sup>th</sup> motor stop, see CtrIByAIN/BIN (page 108).                     |                  |                                   |       |  |
| Note: Start stop function is inverted in case the Start limit is lower than Stop limit. |                  |                                   |       |  |

## **O** back to List of setpoints

# 6Stop by AIN

| Setpoint group                                                                          | Functions        | Related FW                        | 1.7.0 |  |  |
|-----------------------------------------------------------------------------------------|------------------|-----------------------------------|-------|--|--|
| Range [units]                                                                           | -10000 10000 [-] |                                   |       |  |  |
| Default value                                                                           | 0                | Force value<br>Alternative config |       |  |  |
| Step                                                                                    | -                |                                   |       |  |  |
| Comm object                                                                             | 8425             | Related applications              |       |  |  |
| Config level                                                                            | Standard         | Standard                          |       |  |  |
| Setpoint visibility                                                                     | Always           | Always                            |       |  |  |
| Description                                                                             | Description      |                                   |       |  |  |
| Level for 6 <sup>th</sup> motor stop, see CtrIByAIN/BIN (page 108).                     |                  |                                   |       |  |  |
| Note: Start stop function is inverted in case the Start limit is lower than Stop limit. |                  |                                   |       |  |  |

## **O** back to List of setpoints

# Start/StopDelay

| Setpoint group                                                                                                    | Functions | Related FW                        | 1.7.0 |  |
|----------------------------------------------------------------------------------------------------|-----------|-----------------------------------|-------|--|
| Range [units]                                                                                                    | 0900[s]   |                                   |       |  |
| Default value                                                                                                    |           | Force value<br>Alternative config |       |  |
| Step                                                                                                    | 1         |                                   |       |  |
| Comm object                                                                                                    | 13293     | Related applications              |       |  |
| Config level                                                                                                    | Standard  |                                   |       |  |
| Setpoint visibility                                                                                                    | Always    |                                   |       |  |
| Description                                                                                                    |           |                                   |       |  |
| This setpoint defines a delay before start or stop of motor by analog input for all 6 Start/stop levels in <b>Multiple Control (page 107)</b> = 6Direct mode |           |                                   |       |  |

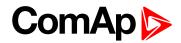

#### **Braking Delay**

| Setpoint group                         | Functions | Related FW                        | 1.7.0 |  |  |
|----------------------------------------|-----------|-----------------------------------|-------|--|--|
| Range [units]                          | 0 10[s]   |                                   |       |  |  |
| Default value                          | 0 s       | Force value<br>Alternative config |       |  |  |
| Step                                   | 1s        |                                   |       |  |  |
| Comm object                            | 8394      | 8394 Related applications         |       |  |  |
| Config level                           | Standard  |                                   |       |  |  |
| Setpoint visibility                    | Always    |                                   |       |  |  |
| Description                            |           |                                   |       |  |  |
| The delay for braking release advance. |           |                                   |       |  |  |
| LBO KM1                                |           |                                   |       |  |  |

**O** back to List of setpoints

# Group: Extension I/O

#### AnlinAIO1 lev1

| Setpoint group                                                                                                    | Extension I/O   | Related FW                        | 1.7.0 |
|----------------------------------------------------------------------------------------------------|-----------------|-----------------------------------|-------|
| Range [units]                                                                                                    | -100 10000 [CU] |                                   |       |
| Default value                                                                                                    | 0               | Force value<br>Alternative config |       |
| Step                                                                                                    | 1 CU            |                                   |       |
| Comm object                                                                                                    | 8762            | Related applications              |       |
| Config level                                                                                                    | Standard        |                                   |       |
| Setpoint visibility                                                                                               | Always          |                                   |       |
| Description                                                                                                    |                 |                                   |       |
| Warning threshold level for the first analog input of the auxiliary I/O module with analog inputs (when present). |                 |                                   |       |
| Unit, step and range are adjustable in Modify window, see Alarm management on page 45.                            |                 |                                   |       |

*Note:* Because control unit itself has three analog inputs, the dimension index of this first external input is 4, and so on.

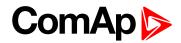

# AnlinAIO1 lev2

| Setpoint group                                                                                           | Extension I/O   | Related FW                        | 1.7.0 |  |
|----------------------------------------------------------------------------------------------------|-----------------|-----------------------------------|-------|--|
| Range [units]                                                                                            | -100 10000 [CU] |                                   |       |  |
| Default value                                                                                            | 0               | Force value<br>Alternative config |       |  |
| Step                                                                                                    | 1 CU            |                                   |       |  |
| Comm object                                                                                              | 8766            | Related applications              |       |  |
| Config level                                                                                             | Standard        | Standard                          |       |  |
| Setpoint visibility                                                                                      | Always          |                                   |       |  |
| Description                                                                                              |                 |                                   |       |  |
| Shutdown threshold level for the first analog input of the auxiliary I/O module, see Alarm management on |                 |                                   |       |  |

page 45.

#### **O** back to List of setpoints

## AnlinAIO1 del

| Setpoint group                  | Extension I/O | Related FW                        | 1.7.0 |  |
|---------------------------------|---------------|-----------------------------------|-------|--|
| Range [units]                   | 0180[s]       |                                   |       |  |
| Default value                   | 0             | Force value<br>Alternative config |       |  |
| Step                            | 1s            |                                   |       |  |
| Comm object                     | 8770          | Related applications              |       |  |
| Config level                    | Standard      |                                   |       |  |
| Setpoint visibility             | Always        |                                   |       |  |
| Description                     |               |                                   |       |  |
| Delay for AnIInAIO1 protection. |               |                                   |       |  |

**O** back to List of setpoints

## Calibr AIO1

| Setpoint group                                                                                                    | Extension I/O   | Related FW                        | 1.7.0 |  |
|----------------------------------------------------------------------------------------------------|-----------------|-----------------------------------|-------|--|
| Range [units]                                                                                                    | -1000 1000 [CU] | -1000 1000 [CU]                   |       |  |
| Default value                                                                                                    | 0               | Force value<br>Alternative config |       |  |
| Step                                                                                                    | 1 CU            |                                   |       |  |
| Comm object                                                                                                    | 8793            | Related applications              |       |  |
| Config level                                                                                                    | Standard        | Standard                          |       |  |
| Setpoint visibility                                                                                                    | Always          | Always                            |       |  |
| Description                                                                                                    |                 |                                   |       |  |
| Calibrating constant to adjust the zero of the measured analog inputs value. Physical dimension of calibrating constant is corresponding to Analog input. |                 |                                   |       |  |

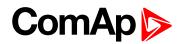

## AnlinAlO2 lev1

| Setpoint group       | Extension I/O                  | Related FW                        | 1.7.0                        |  |  |  |
|----------------------|--------------------------------|-----------------------------------|------------------------------|--|--|--|
| Range [units]        | -100 10000 [U5]                |                                   |                              |  |  |  |
| Default value        | 0                              | Force value<br>Alternative config |                              |  |  |  |
| Step                 | 1                              |                                   |                              |  |  |  |
| Comm object          | 8763                           | Related applications              |                              |  |  |  |
| Config level         | Standard                       | Standard                          |                              |  |  |  |
| Setpoint visibility  | Always                         |                                   |                              |  |  |  |
| Description          |                                |                                   |                              |  |  |  |
| Warning threshold le | evel for the first analog inpu | ut of the auxiliary I/O modu      | ule with analog inputs (when |  |  |  |

Warning threshold level for the first analog input of the auxiliary I/O module with analog inputs (when present).

Unit, step and range are adjustable in Modify window, see Alarm management on page 45.

*Note:* Because control unit itself has three analog inputs, the dimension index of this first external input is 4, and so on.

#### **O** back to List of setpoints

#### AnlinAlO2 lev2

| Setpoint group                                                                                                    | Extension I/O   | Related FW                        | 1.7.0 |  |
|----------------------------------------------------------------------------------------------------|-----------------|-----------------------------------|-------|--|
| Range [units]                                                                                                    | -100 10000 [U5] |                                   |       |  |
| Default value                                                                                                    | 0               | Force value<br>Alternative config |       |  |
| Step                                                                                                    | 1               |                                   |       |  |
| Comm object                                                                                                    | 8767            | Related applications              |       |  |
| Config level                                                                                                    | Standard        | Standard                          |       |  |
| Setpoint visibility                                                                                               | Always          |                                   |       |  |
| Description                                                                                                    |                 |                                   |       |  |
| Shutdown threshold level for the first analog input of the auxiliary I/O module, see Alarm management on page 45. |                 |                                   |       |  |

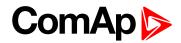

# AnlinAlO2 del

| Setpoint group                  | Extension I/O | Related FW                        | 1.7.0 |  |
|---------------------------------|---------------|-----------------------------------|-------|--|
| Range [units]                   | 0180[s]       |                                   |       |  |
| Default value                   | 0             | Force value<br>Alternative config |       |  |
| Step                            | 1             |                                   |       |  |
| Comm object                     | 8771          | Related applications              |       |  |
| Config level                    | Standard      |                                   |       |  |
| Setpoint visibility             | Always        |                                   |       |  |
| Description                     |               |                                   |       |  |
| Delay for AnIInAIO2 protection. |               |                                   |       |  |

# **O** back to List of setpoints

# Calibr AIO2

| Setpoint group                                                                                                    | Extension I/O   | Related FW                        | 1.7.0 |  |
|----------------------------------------------------------------------------------------------------|-----------------|-----------------------------------|-------|--|
| Range [units]                                                                                                    | -1000 1000 [CU] |                                   |       |  |
| Default value                                                                                                    | 0               | Force value<br>Alternative config |       |  |
| Step                                                                                                    | 1 CU            |                                   |       |  |
| Comm object                                                                                                    | 8794            | Related applications              |       |  |
| Config level                                                                                                    | Standard        |                                   |       |  |
| Setpoint visibility                                                                                                    | Always          |                                   |       |  |
| Description                                                                                                    |                 |                                   |       |  |
| Calibrating constant to adjust the zero of the measured analog inputs value. Physical dimension of calibrating constant is corresponding to Analog input. |                 |                                   |       |  |

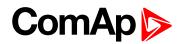

## AnlinAIO3 lev1

| Setpoint group       | Extension I/O                  | Related FW                        | 1.7.0                        |  |
|----------------------|--------------------------------|-----------------------------------|------------------------------|--|
| Range [units]        | -100 10000 [U6]                |                                   |                              |  |
| Default value        | 0                              | Force value<br>Alternative config |                              |  |
| Step                 | -                              |                                   |                              |  |
| Comm object          | 8764                           | Related applications              |                              |  |
| Config level         | Standard                       | Standard                          |                              |  |
| Setpoint visibility  | Always                         |                                   |                              |  |
| Description          |                                |                                   |                              |  |
| Warning threshold le | evel for the first analog inpu | It of the auxiliary I/O modu      | ule with analog inputs (when |  |

Warning threshold level for the first analog input of the auxiliary I/O module with analog inputs (when present).

Unit, step and range are adjustable in Modify window, see Alarm management on page 45.

*Note:* Because control unit itself has three analog inputs, the dimension index of this first external input is 4, and so on.

#### **O** back to List of setpoints

#### AnlinAIO3 lev2

| Setpoint group                                                                                                    | Extension I/O   | Related FW                        | 1.7.0 |  |  |
|----------------------------------------------------------------------------------------------------|-----------------|-----------------------------------|-------|--|--|
| Range [units]                                                                                                    | -100 10000 [U6] | -100 10000 [U6]                   |       |  |  |
| Default value                                                                                                    | 0               | Force value<br>Alternative config |       |  |  |
| Step                                                                                                    | -               |                                   |       |  |  |
| Comm object                                                                                                    | 8768            | Related applications              |       |  |  |
| Config level                                                                                                    | Standard        |                                   |       |  |  |
| Setpoint visibility                                                                                               | Always          |                                   |       |  |  |
| Description                                                                                                    | Description     |                                   |       |  |  |
| Shutdown threshold level for the first analog input of the auxiliary I/O module, see Alarm management on page 45. |                 |                                   |       |  |  |

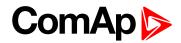

# AnlinAIO3 del

| Setpoint group                  | Extension I/O | Related FW                        | 1.7.0 |  |
|---------------------------------|---------------|-----------------------------------|-------|--|
| Range [units]                   | 0180[s]       |                                   |       |  |
| Default value                   | 0             | Force value<br>Alternative config |       |  |
| Step                            | 1             |                                   |       |  |
| Comm object                     | 8772          | Related applications              |       |  |
| Config level                    | Standard      |                                   |       |  |
| Setpoint visibility             | Always        |                                   |       |  |
| Description                     |               |                                   |       |  |
| Delay for AnIInAIO3 protection. |               |                                   |       |  |

# **O** back to List of setpoints

## Calibr AIO3

| Setpoint group                                                                                                    | Extension I/O   | Related FW                        | 1.7.0 |  |
|----------------------------------------------------------------------------------------------------|-----------------|-----------------------------------|-------|--|
| Range [units]                                                                                                    | -1000 1000 [U6] |                                   |       |  |
| Default value                                                                                                    | 0               | Force value<br>Alternative config |       |  |
| Step                                                                                                    | 1               |                                   |       |  |
| Comm object                                                                                                    | 8795            | Related applications              |       |  |
| Config level                                                                                                    | Standard        |                                   |       |  |
| Setpoint visibility                                                                                                    | Always          |                                   |       |  |
| Description                                                                                                    |                 |                                   |       |  |
| Calibrating constant to adjust the zero of the measured analog inputs value. Physical dimension of calibrating constant is corresponding to Analog input. |                 |                                   |       |  |

#### **O** back to List of setpoints

# AnlinAIO4 lev1

| Setpoint group      | Extension I/O   | Related FW                        | 1.7.0 |  |
|---------------------|-----------------|-----------------------------------|-------|--|
| Range [units]       | -100 10000 [U7] |                                   |       |  |
| Default value       | 0               | Force value<br>Alternative config |       |  |
| Step                | 1               |                                   |       |  |
| Comm object         | 8765            | Related applications              |       |  |
| Config level        | Standard        | Standard                          |       |  |
| Setpoint visibility | Always          |                                   |       |  |
| Description         |                 |                                   |       |  |
|                     |                 |                                   |       |  |

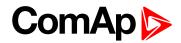

## AnlinAlO4 lev2

| Setpoint group      | Extension I/O   | Related FW                        | 1.7.0 |
|---------------------|-----------------|-----------------------------------|-------|
| Range [units]       | -100 10000 [U7] |                                   |       |
| Default value       | 0               | Force value<br>Alternative config |       |
| Step                | 1               |                                   |       |
| Comm object         | 8769            | Related applications              |       |
| Config level        | Standard        |                                   |       |
| Setpoint visibility | Always          |                                   |       |
| Description         |                 |                                   |       |
|                     |                 |                                   |       |

#### **O** back to List of setpoints

## AnlinAIO4 del

| Setpoint group                  | Extension I/O | Related FW                        | 1.7.0 |  |
|---------------------------------|---------------|-----------------------------------|-------|--|
| Range [units]                   | 0 180 [s]     |                                   |       |  |
| Default value                   | 0             | Force value<br>Alternative config |       |  |
| Step                            | 1             |                                   |       |  |
| Comm object                     | 8773          | Related applications              |       |  |
| Config level                    | Standard      | Standard                          |       |  |
| Setpoint visibility             | Always        |                                   |       |  |
| Description                     |               |                                   |       |  |
| Delay for AnIInAIO4 protection. |               |                                   |       |  |

**O** back to List of setpoints

# Calibr AIO4

| Setpoint group                                                                                                    | Extension I/O   | Related FW                        | 1.7.0 |  |
|----------------------------------------------------------------------------------------------------|-----------------|-----------------------------------|-------|--|
| Range [units]                                                                                                    | -1000 1000 [U7] |                                   |       |  |
| Default value                                                                                                    | 0               | Force value<br>Alternative config |       |  |
| Step                                                                                                    | 1               |                                   |       |  |
| Comm object                                                                                                    | 8796            | Related applications              |       |  |
| Config level                                                                                                    | Standard        | Standard                          |       |  |
| Setpoint visibility                                                                                                    | Always          |                                   |       |  |
| Description                                                                                                    |                 |                                   |       |  |
| Calibrating constant to adjust the zero of the measured analog inputs value. Physical dimension of calibrating constant is corresponding to Analog input. |                 |                                   |       |  |

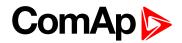

# **Group: PLC**

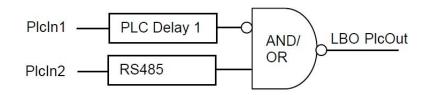

# **Function**

| Setpoint group                              | PLC          | Related FW                        | 1.7.0 |  |
|---------------------------------------------|--------------|-----------------------------------|-------|--|
| Range [units]                               | [AND/OR/EQL] |                                   |       |  |
| Default value                               | AND          | Force value<br>Alternative config |       |  |
| Step                                        | -            |                                   |       |  |
| Comm object                                 | 11935        | Related applications              |       |  |
| Config level                                | Standard     | Standard                          |       |  |
| Setpoint visibility                         | Always       | Always                            |       |  |
| Description                                 |              |                                   |       |  |
| Logical function selection (EQL means XOR). |              |                                   |       |  |

#### **O** back to List of setpoints

# NegPlcIn1

| Setpoint group         | PLC      | Related FW                        | 1.7.0 |
|------------------------|----------|-----------------------------------|-------|
| Range [units]          | [NO/YES] |                                   |       |
| Default value          | NO       | Force value<br>Alternative config |       |
| Step                   | -        |                                   |       |
| Comm object            | 11936    | Related applications              |       |
| Config level           | Standard |                                   |       |
| Setpoint visibility    | Always   |                                   |       |
| Description            |          |                                   |       |
| PLC input 1 inversion. |          |                                   |       |

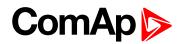

# NegPlcOut

| Setpoint group        | PLC      | Related FW                        | 1.7.0 |  |
|-----------------------|----------|-----------------------------------|-------|--|
| Range [units]         | [NO/YES] |                                   |       |  |
| Default value         | NO       | Force value<br>Alternative config |       |  |
| Step                  | -        |                                   |       |  |
| Comm object           | 11937    | Related applications              |       |  |
| Config level          | Standard | Standard                          |       |  |
| Setpoint visibility   | Always   |                                   |       |  |
| Description           |          |                                   |       |  |
| PLC output inversion. |          |                                   |       |  |

# **O** back to List of setpoints

# Pic Delay 1 (2)

| Setpoint group                                                                       | PLC      | Related FW                        | 1.7.0 |  |
|--------------------------------------------------------------------------------------|----------|-----------------------------------|-------|--|
| Range [units]                                                                        | 0180[s]  |                                   |       |  |
| Default value                                                                        | 0 s      | Force value<br>Alternative config |       |  |
| Step                                                                                 | 1s       |                                   |       |  |
| Comm object                                                                          | 8432     | Related applications              |       |  |
| Config level                                                                         | Standard |                                   |       |  |
| Setpoint visibility                                                                  | Always   |                                   |       |  |
| Description                                                                          |          |                                   |       |  |
| Delay of PLC input 1 (or 2) LBI PlcIn1 (2).                                          |          |                                   |       |  |
| Delay for both - rising and falling edge. The PLC logic sampling period is 300 msec. |          |                                   |       |  |

# **O** back to List of setpoints

# ConnectPlcIn1

| Setpoint group                         | PLC                         | Related FW                        | 1.7.0 |
|----------------------------------------|-----------------------------|-----------------------------------|-------|
| Range [units]                          | [list of BIN + list of LBO] |                                   |       |
| Default value                          | BIN1                        | Force value<br>Alternative config |       |
| Step                                   | -                           |                                   |       |
| Comm object                            | 11938                       | Related applications              |       |
| Config level                           | Standard                    |                                   |       |
| Setpoint visibility                    | Always                      |                                   |       |
| Description                            |                             |                                   |       |
| Selection of the PLC input 1 function. |                             |                                   |       |

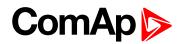

# ConnectPlcIn2

| Setpoint group                         | PLC                         | Related FW                        | 1.7.0 |  |
|----------------------------------------|-----------------------------|-----------------------------------|-------|--|
| Range [units]                          | [list of BIN + list of LBO] |                                   |       |  |
| Default value                          | BIN2                        | Force value<br>Alternative config |       |  |
| Step                                   | -                           |                                   |       |  |
| Comm object                            | 11939                       | Related applications              |       |  |
| Config level                           | Standard                    | Standard                          |       |  |
| Setpoint visibility                    | Always                      |                                   |       |  |
| Description                            |                             |                                   |       |  |
| Selection of the PLC input 2 function. |                             |                                   |       |  |

# **O** back to List of setpoints

## ConnectPlcOut

| Setpoint group                                                                                 | PLC                         | Related FW                             | 1.7.0 |  |
|------------------------------------------------------------------------------------------------|-----------------------------|----------------------------------------|-------|--|
| Range [units]                                                                                  | [list of BOUT + list of LBI | [list of BOUT + list of LBI, Not Used] |       |  |
| Default value                                                                                  | Not Used                    | Force value<br>Alternative config      |       |  |
| Step                                                                                           | -                           |                                        |       |  |
| Comm object                                                                                    | 11940                       | Related applications                   |       |  |
| Config level                                                                                   | Standard                    |                                        |       |  |
| Setpoint visibility                                                                            | Always                      |                                        |       |  |
| Description                                                                                    |                             |                                        |       |  |
| Selects the Logical Binary Input the PLC OUT (PAGE 164) is connected to.                       |                             |                                        |       |  |
| To connect PLC OUT (PAGE 164) to physical controller output use LiteEdit – configuration tool. |                             |                                        |       |  |

#### **O** back to List of setpoints

# Comp1 AIN

| Setpoint group                       | PLC            | Related FW                        | 1.7.0 |  |
|--------------------------------------|----------------|-----------------------------------|-------|--|
| Range [units]                        | [list of AINs] |                                   |       |  |
| Default value                        | Not Used       | Force value<br>Alternative config |       |  |
| Step                                 | -              |                                   |       |  |
| Comm object                          | 13099          | Related applications              |       |  |
| Config level                         | Standard       | Standard                          |       |  |
| Setpoint visibility                  | Always         |                                   |       |  |
| Description                          |                |                                   |       |  |
| Comparator 1 Analog input selection. |                |                                   |       |  |

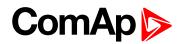

# Comp1 OFF lim

| Setpoint group                                                              | PLC              | Related FW                        | 1.7.0 |
|-----------------------------------------------------------------------------|------------------|-----------------------------------|-------|
| Range [units]                                                               | -30000 30000 [-] |                                   |       |
| Default value                                                               | 0                | Force value<br>Alternative config |       |
| Step                                                                        | 1                |                                   |       |
| Comm object                                                                 | 13100            | Related applications              |       |
| Config level                                                                | Standard         |                                   |       |
| Setpoint visibility                                                         | Always           |                                   |       |
| Description                                                                 |                  |                                   |       |
| Comparator 1 output "Comp1" is opened when input value is below this limit. |                  |                                   |       |

## **O** back to List of setpoints

# Comp1 ON lim

| Setpoint group                                                             | PLC              | Related FW                        | 1.7.0 |  |
|----------------------------------------------------------------------------|------------------|-----------------------------------|-------|--|
| Range [units]                                                              | -30000 30000 [-] |                                   |       |  |
| Default value                                                              | 0                | Force value<br>Alternative config |       |  |
| Step                                                                       | 1                |                                   |       |  |
| Comm object                                                                | 13101            | Related applications              |       |  |
| Config level                                                               | Standard         | Standard                          |       |  |
| Setpoint visibility                                                        | Always           |                                   |       |  |
| Description                                                                |                  |                                   |       |  |
| Comparator 1 output "Comp1" is closed when input value is over this limit. |                  |                                   |       |  |

**O** back to List of setpoints

# Comp2 AIN

| Setpoint group                       | PLC            | Related FW                        | 1.7.0 |  |
|--------------------------------------|----------------|-----------------------------------|-------|--|
| Range [units]                        | [list of AINs] |                                   |       |  |
| Default value                        | Not Used       | Force value<br>Alternative config |       |  |
| Step                                 | -              |                                   |       |  |
| Comm object                          | 13102          | Related applications              |       |  |
| Config level                         | Standard       |                                   |       |  |
| Setpoint visibility                  | Always         |                                   |       |  |
| Description                          |                |                                   |       |  |
| Comparator 2 Analog input selection. |                |                                   |       |  |

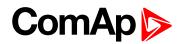

# Comp2 OFF lim

| Setpoint group                                                              | PLC              | Related FW                        | 1.7.0 |
|-----------------------------------------------------------------------------|------------------|-----------------------------------|-------|
| Range [units]                                                               | -30000 30000 [-] |                                   |       |
| Default value                                                               | 0                | Force value<br>Alternative config |       |
| Step                                                                        | 1                |                                   |       |
| Comm object                                                                 | 13103            | Related applications              |       |
| Config level                                                                | Standard         |                                   |       |
| Setpoint visibility                                                         | Always           |                                   |       |
| Description                                                                 |                  |                                   |       |
| Comparator 2 output "Comp2" is opened when input value is below this limit. |                  |                                   |       |

#### **O** back to List of setpoints

#### Comp2 ON lim

| Setpoint group                                                             | PLC              | Related FW                        | 1.7.0 |  |
|----------------------------------------------------------------------------|------------------|-----------------------------------|-------|--|
| Range [units]                                                              | -30000 30000 [-] |                                   |       |  |
| Default value                                                              | 0                | Force value<br>Alternative config |       |  |
| Step                                                                       | 1                |                                   |       |  |
| Comm object                                                                | 13104            | Related applications              |       |  |
| Config level                                                               | Standard         | Standard                          |       |  |
| Setpoint visibility                                                        | Always           |                                   |       |  |
| Description                                                                |                  |                                   |       |  |
| Comparator 2 output "Comp2" is closed when input value is over this limit. |                  |                                   |       |  |

**O** back to List of setpoints

# **Group: Regulator**

Regulator is active in MAN and AUT mode – in Running state. In other states is output fixed on Regulator Bias value as well as in case of invalid Actual value.

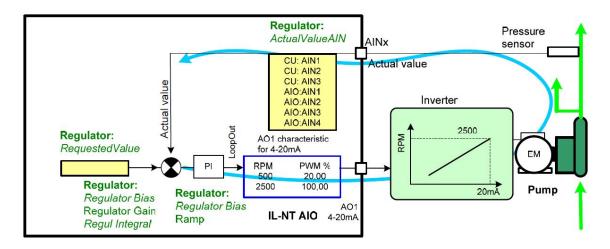

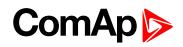

Regulator output value name is LoopOut with range from 0 to 10000. For full analog output range configure AIO-AO1 according pictures below.

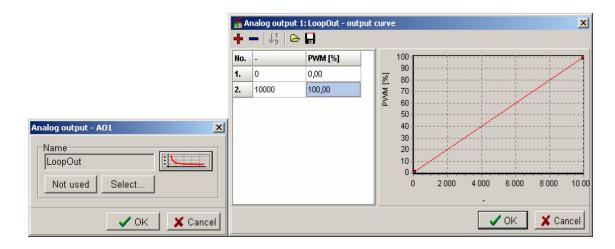

#### **ActualValueAIN**

| Setpoint group                                      | Regulator           | Related FW                           | 1.7.0 |  |
|-----------------------------------------------------|---------------------|--------------------------------------|-------|--|
| Range [units]                                       | [CU:AIN1 CU:AIN3, A | [CU:AIN1 CU:AIN3, AIO:AIN1 AIO:AIN4] |       |  |
| Default value                                       | None                | Force value<br>Alternative config    |       |  |
| Step                                                | -                   |                                      |       |  |
| Comm object                                         | 13205               | Related applications                 |       |  |
| Config level                                        | Standard            | Standard                             |       |  |
| Setpoint visibility                                 | Always              |                                      |       |  |
| Description                                         |                     |                                      |       |  |
| Selection of regulator Analog input = actual value. |                     |                                      |       |  |

**O** back to List of setpoints

## RequestedValue

| Setpoint group                                                                                              | Regulator   | Related FW                        | 1.7.0 |  |
|----------------------------------------------------------------------------------------------------|-------------|-----------------------------------|-------|--|
| Range [units]                                                                                               | 0 10000 [-] | 0 10000 [-]                       |       |  |
| Default value                                                                                               | 0           | Force value<br>Alternative config |       |  |
| Step                                                                                                    | 1           | 1                                 |       |  |
| Comm object                                                                                                 | 13201       | Related applications              |       |  |
| Config level                                                                                                | Standard    | Standard                          |       |  |
| Setpoint visibility                                                                                         | Always      | Always                            |       |  |
| Description                                                                                                 |             |                                   |       |  |
| Regulator requested value (just one) does not follow the Actual value AIN format.                           |             |                                   |       |  |
| <b>Example:</b> When Actual value format is 0,0 to 10,0 Bar then for 5 Bar request set RequestedValue = 50. |             |                                   |       |  |

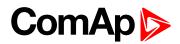

# **Regulator Bias**

| Setpoint group                  | Regulator                                  | Related FW                        | 1.7.0 |  |
|---------------------------------|--------------------------------------------|-----------------------------------|-------|--|
| Range [units]                   | 0 10000 [-]                                | ,                                 | ,<br> |  |
| Default value                   | 0                                          | Force value<br>Alternative config |       |  |
| Step                            | 1                                          |                                   |       |  |
| Comm object                     | 13202                                      | Related applications              |       |  |
| Config level                    | Standard                                   | Standard                          |       |  |
| Setpoint visibility             | Always                                     |                                   |       |  |
| Description                     |                                            |                                   |       |  |
| Regulator output wh             | Regulator output when is PI loop inactive: |                                   |       |  |
| In OFF mode,                    |                                            |                                   |       |  |
| Actual value fail               |                                            |                                   |       |  |
| Not running or Not ready states |                                            |                                   |       |  |

# **O** back to List of setpoints

# **Regulator Gain**

| Setpoint group       | Regulator        | Related FW                        | 1.7.0 |
|----------------------|------------------|-----------------------------------|-------|
| Range [units]        | -200.0 200.0 [%] |                                   |       |
| Default value        | 10.0 %           | Force value<br>Alternative config |       |
| Step                 | 0.1 %            |                                   |       |
| Comm object          | 13203            | Related applications              |       |
| Config level         | Standard         |                                   |       |
| Setpoint visibility  | Always           |                                   |       |
| Description          |                  |                                   |       |
| PI loop gain factor. |                  |                                   |       |

## **O** back to List of setpoints

# **Regul Integral**

| Setpoint group           | Regulator     | Related FW                        | 1.7.0 |
|--------------------------|---------------|-----------------------------------|-------|
| Range [units]            | 0.0 100.0 [%] |                                   |       |
| Default value            | 10.0 %        | Force value<br>Alternative config |       |
| Step                     | 0.1 %         |                                   |       |
| Comm object              | 13204         | Related applications              |       |
| Config level             | Standard      |                                   |       |
| Setpoint visibility      | Always        |                                   |       |
| Description              |               |                                   |       |
| PI loop integral factor. |               |                                   |       |

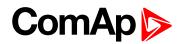

# Ramp

| Setpoint group                                                                      | Regulator     | Related FW                        | 1.7.0 |  |
|-------------------------------------------------------------------------------------|---------------|-----------------------------------|-------|--|
| Range [units]                                                                       | 10 3000 [1/s] |                                   |       |  |
| Default value                                                                       | 600           | Force value<br>Alternative config |       |  |
| Step                                                                                | 1             |                                   |       |  |
| Comm object                                                                         | 8434          | Related applications              |       |  |
| Config level                                                                        | Standard      |                                   |       |  |
| Setpoint visibility                                                                 | Always        | Always                            |       |  |
| Description                                                                         |               |                                   |       |  |
| Max output change limit. Normally set to 3000 to not influence the Integral factor. |               |                                   |       |  |

**O** back to List of setpoints

# **Group: Date/Time**

# Time stamp per

| Setpoint group                              | Date/Time                             | Related FW | 1.7.0 |  |  |
|---------------------------------------------|---------------------------------------|------------|-------|--|--|
| Range [units]                               | 0 240 [min]                           |            |       |  |  |
| Default value                               | 60 min Force value Alternative config |            |       |  |  |
| Step                                        | 1 min                                 |            |       |  |  |
| Comm object                                 | 8979 Related applications             |            |       |  |  |
| Config level                                | Standard                              |            |       |  |  |
| Setpoint visibility                         | Always                                |            |       |  |  |
| Description                                 |                                       |            |       |  |  |
| Time interval for periodic history records. |                                       |            |       |  |  |

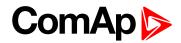

# SummerTimeMod

| Set                                                   | point group      | Date/Time                                  | Date/Time Related FW 1.7.0                                     |                                                |                                  |  |
|-------------------------------------------------------|------------------|--------------------------------------------|----------------------------------------------------------------|------------------------------------------------|----------------------------------|--|
| Rar                                                   | nge [units]      | [DISABLED/WINTER/SUMMER,WINTER-S,SUMMER-S] |                                                                |                                                |                                  |  |
| Def                                                   | ault value       | DISABLE                                    | C                                                              | Force value<br>Alternative config              |                                  |  |
| Ste                                                   | р                | -                                          |                                                                |                                                |                                  |  |
| Со                                                    | mm object        | 8727 Related applications                  |                                                                |                                                |                                  |  |
| Co                                                    | nfig level       | Standard                                   |                                                                |                                                |                                  |  |
| Set                                                   | point visibility | Always                                     |                                                                |                                                |                                  |  |
| Des                                                   | Description      |                                            |                                                                |                                                |                                  |  |
|                                                       | DISABLED         |                                            | Automatic switching between summer and wintertime is disabled. |                                                |                                  |  |
|                                                       | WINTER (SUM      | MER)                                       |                                                                | ritching between summer<br>er (summer) season. | and wintertime is enabled and it |  |
| WINTER-S (SUMMER-S) Modification for southern hemispl |                  |                                            | or southern hemisphere.                                        |                                                |                                  |  |

## **O** back to List of setpoints

#### Time

| Setpoint group      | Date/Time                    | Related FW                        | 1.7.0 |  |
|---------------------|------------------------------|-----------------------------------|-------|--|
| Range [units]       | [HHMMSS]                     |                                   |       |  |
| Default value       | 0:00:00                      | Force value<br>Alternative config |       |  |
| Step                | -                            |                                   |       |  |
| Comm object         | 24554   Related applications |                                   |       |  |
| Config level        | Standard                     |                                   |       |  |
| Setpoint visibility | Always                       |                                   |       |  |
| Description         |                              |                                   |       |  |
| Actual real time.   |                              |                                   |       |  |

## **O** back to List of setpoints

#### Date

| Setpoint group      | Date/Time                    | Related FW                        | 1.7.0 |  |  |
|---------------------|------------------------------|-----------------------------------|-------|--|--|
| Range [units]       | [DDMMYYYY]                   |                                   |       |  |  |
| Default value       | 1.1.2006                     | Force value<br>Alternative config |       |  |  |
| Step                | -                            |                                   |       |  |  |
| Comm object         | 24553   Related applications |                                   |       |  |  |
| Config level        | Standard                     |                                   |       |  |  |
| Setpoint visibility | Always                       |                                   |       |  |  |
| Description         |                              |                                   |       |  |  |
| Actual date.        |                              |                                   |       |  |  |

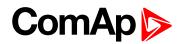

## **Timer1Function**

| Setpoint group      | Date/Time                   | Related FW                        | 1.7.0 |  |
|---------------------|-----------------------------|-----------------------------------|-------|--|
| Range [units]       | [No Func/Auto Run/Mode OFF] |                                   |       |  |
| Default value       | No Func                     | Force value<br>Alternative config |       |  |
| Step                | -                           |                                   |       |  |
| Comm object         | 11660                       | Related applications              |       |  |
| Config level        | Standard                    |                                   |       |  |
| Setpoint visibility | Always                      |                                   |       |  |
| Description         |                             |                                   |       |  |

#### Description

It is possible to choose out of 3 following Timer functions. Binary output Exerc Timer X is always activated when Timer is active regardless of chosen Timer function. Timer functions require controller running in AUT mode.

| No Func  | There is not any other function, but binary output Timer12 activation.                                         |
|----------|----------------------------------------------------------------------------------------------------|
| AutoRUN  | When this option is chosen then the Timer output is also internally connected to the Remote TEST binary input. |
| Mode OFF | When this option is chosen then the Timer output is also internally connected to the Remote OFF binary input.  |

#### **O** back to List of setpoints

#### Timer2Function

| Setpoint group      | Date/Time                   | Related FW                        | 1.7.0 |  |  |
|---------------------|-----------------------------|-----------------------------------|-------|--|--|
| Range [units]       | [No Func/Auto Run/Mode OFF] |                                   |       |  |  |
| Default value       | No Func                     | Force value<br>Alternative config |       |  |  |
| Step                | -                           |                                   |       |  |  |
| Comm object         | 11661 Related applications  |                                   |       |  |  |
| Config level        | Standard                    |                                   |       |  |  |
| Setpoint visibility | Always                      |                                   |       |  |  |
| Description         |                             |                                   |       |  |  |
|                     |                             |                                   |       |  |  |

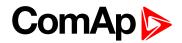

## **Timer1 Repeat**

| Setpoint group         | Date/Time                                                                                                    | Related FV | V                 | 1.7.0                |  |
|------------------------|----------------------------------------------------------------------------------------------------|------------|-------------------|----------------------|--|
| Range [units]          | [NONE/MONDAY/TUESDAY/WEDNESDAY/THURSDAY/WEDNESDAY/FRIDAY/<br>SATURDAY/SUNDAY/MON-FRI/MON-SAT/MON-SUN/SAT-SUN] |            |                   |                      |  |
| Default value          | NONE Force value Alternative config                                                                           |            |                   |                      |  |
| Step                   | -                                                                                                    |            |                   |                      |  |
| Comm object            | 10045     Related applications                                                                                |            |                   |                      |  |
| Config level           | Standard                                                                                                    |            |                   |                      |  |
| Setpoint<br>visibility | Always                                                                                                    |            |                   |                      |  |
| Description            |                                                                                                    |            |                   |                      |  |
| •                      | etition of TIMER 1 activation. E<br>input. Refer to binary inputs for                                         |            | TIMER 1 is intern | ally linked with Rem |  |
| NONE                   | NONE Timer function is disabled.                                                                              |            |                   |                      |  |
|                        |                                                                                                    |            |                   |                      |  |

| MONDAY, TUESDAY, WEDNESDAY, THURSDAY, WEDNESDAY, FRIDAY, SATURDAY, SUNDAY | Timer is activated on daily basis.           |
|---------------------------------------------------------------------------|----------------------------------------------|
| MON-FRI, MON-SAT, SAT-SUN                                                 | Timer is activated on selected day interval. |

## **O** back to List of setpoints

## **Timer2 Repeat**

| Setpoint groupDate/TimeRelated FW1.7.0Range [units][NONE/MONDAY/TUESDAY/TUESDAY/THURSDAY/FRIDAY<br>SATURDAY/SUNDAY/MON-FRI/MON-SAT/MON-SUN/SAT-SUN]Default valueNONEForce value Alternative<br>configImage (units)Step-Force value Alternative<br>configImage (units)Step-Image (units)Image (units)Step-Image (units)Image (units)Step-Image (units)Image (units)Step-Image (units)Image (units)StepAlwaysImage (units)Image (units)DescriptionImage (units)Image (units)Image (units)Determinates repetition of TIMER 2 activation. Binary output TIMER 2 is intermetity linked with Rem<br>Start/Stop binary input. Refer to binary inputs for details.Image (units)                                                                                                    |                |                  |                      |                                        |  |  |
|----------------------------------------------------------------------------------------------------|----------------|------------------|----------------------|----------------------------------------|--|--|
| Range [units]       SATURDAY/SUNDAY/MON-FRI/MON-SAT/MON-SUN/SAT-SUN]         Default value       NONE       Force value Alternative config         Step       -       Config       Value       None       Related applications         Comm object       10202       Related applications       Image: Config       Config       Con | Setpoint group | Date/Time        | Related FW 1.7.0     |                                        |  |  |
| Default value     NONE     config       Step     -       Comm object     10202       Related applications       Config level       Standard       Setpoint       visibility       Description       Determinates repetition of TIMER 2 activation. Binary output TIMER 2 is internally linked with Rem Start/Stop binary input. Refer to binary inputs for details.                                                                                                    | Range [units]  | -                |                      |                                        |  |  |
| Comm object10202Related applicationsConfig levelStandardSetpoint<br>visibilityAlwaysDescriptionDeterminates repetition of TIMER 2 activation. Binary output TIMER 2 is internally linked with Rem<br>Start/Stop binary input. Refer to binary inputs for details.                                                                                                    | Default value  | NONE             |                      |                                        |  |  |
| Config level       Standard         Setpoint<br>visibility       Always         Description       Determinates repetition of TIMER 2 activation. Binary output TIMER 2 is internally linked with Rem<br>Start/Stop binary input. Refer to binary inputs for details.                                                                                                    | Step -         |                  |                      |                                        |  |  |
| Setpoint<br>visibility       Always         Description         Determinates repetition of TIMER 2 activation. Binary output TIMER 2 is internally linked with Rem<br>Start/Stop binary input. Refer to binary inputs for details.                                                                                                    | Comm object    | 10202            | Related applications |                                        |  |  |
| visibility       Always         Description         Determinates repetition of TIMER 2 activation. Binary output TIMER 2 is internally linked with Rem         Start/Stop binary input. Refer to binary inputs for details.                                                                                                    | Config level   | el Standard      |                      |                                        |  |  |
| Determinates repetition of TIMER 2 activation. Binary output TIMER 2 is internally linked with Rem Start/Stop binary input. Refer to binary inputs for details.                                                                                                    | -              | Always           |                      |                                        |  |  |
| Start/Stop binary input. Refer to binary inputs for details.                                                                                                    | Description    |                  |                      |                                        |  |  |
|                                                                                                    |                |                  |                      |                                        |  |  |
| NONE Timer function is disabled.                                                                                                    | NONE           | NONE             |                      | Timer function is disabled.            |  |  |
| MONDAY, TUESDAY, WEDNESDAY, THURSDAY, WEDNESDAY, FRIDAY, SATURDAY, SUNDAY                                                                                                    |                |                  | Limer                | is activated on daily basis.           |  |  |
| MON-FRI, MON-SAT, SAT-SUN Timer is activated on selected day interval.                                                                                                    | MON-FRI, M     | ION-SAT, SAT-SUN | Timer                | is activated on selected day interval. |  |  |

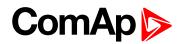

# **Timer1 ON Time**

| Setpoint group                          | Date/Time                                 | Related FW | 1.7.0 |  |  |
|-----------------------------------------|-------------------------------------------|------------|-------|--|--|
| Range [units]                           | [-]                                       |            |       |  |  |
| Default value                           | 5:00:00 Force value<br>Alternative config |            |       |  |  |
| Step                                    | -                                         |            |       |  |  |
| Comm object                             | 10042     Related applications            |            |       |  |  |
| Config level                            | Standard                                  |            |       |  |  |
| Setpoint visibility                     | Always                                    |            |       |  |  |
| Description                             |                                           |            |       |  |  |
| Day time when Timer 1 output activates. |                                           |            |       |  |  |

## **O** back to List of setpoints

# **Timer2 ON Time**

| Setpoint group                          | Date/Time                                 | Related FW | 1.7.0 |  |  |
|-----------------------------------------|-------------------------------------------|------------|-------|--|--|
| Range [units]                           | F                                         |            |       |  |  |
| Default value                           | 5:00:00 Force value<br>Alternative config |            |       |  |  |
| Step                                    | -                                         |            |       |  |  |
| Comm object                             | 10199     Related applications            |            |       |  |  |
| Config level                            | Standard                                  |            |       |  |  |
| Setpoint visibility                     | Always                                    |            |       |  |  |
| Description                             |                                           |            |       |  |  |
| Day time when Timer 2 output activates. |                                           |            |       |  |  |

#### **O** back to List of setpoints

#### **Timer1 Duration**

| Setpoint group                               | Date/Time    | Related FW                        | 1.7.0 |  |
|----------------------------------------------|--------------|-----------------------------------|-------|--|
| Range [units]                                | 1 1440 [min] |                                   |       |  |
| Default value                                | 5 min        | Force value<br>Alternative config |       |  |
| Step                                         | 1 min        |                                   |       |  |
| Comm object                                  | 10044        | Related applications              |       |  |
| Config level                                 | Standard     | Standard                          |       |  |
| Setpoint visibility                          | Always       |                                   |       |  |
| Description                                  |              |                                   |       |  |
| Duration for which Timer 1 output is active. |              |                                   |       |  |

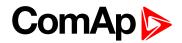

#### **Timer2 Duration**

| Setpoint group                               | Date/Time    | Related FW                        | 1.7.0 |  |
|----------------------------------------------|--------------|-----------------------------------|-------|--|
| Range [units]                                | 1 1440 [min] |                                   |       |  |
| Default value                                | 5 min        | Force value<br>Alternative config |       |  |
| Step                                         | 1 min        |                                   |       |  |
| Comm object                                  | 10201        | Related applications              |       |  |
| Config level                                 | Standard     |                                   |       |  |
| Setpoint visibility                          | Always       |                                   |       |  |
| Description                                  |              |                                   |       |  |
| Duration for which Timer 2 output is active. |              |                                   |       |  |

**O** back to List of setpoints

# **Group: Sensors Spec**

## Al1 Calibration

| Setpoint group      | Sensors Spec             | Related FW                        | 1.7.0 |  |
|---------------------|--------------------------|-----------------------------------|-------|--|
| Range [units]       | -1000 1000 [unit is adju | stable in Modify window]          |       |  |
| Default value       | 0.0 °C                   | Force value<br>Alternative config |       |  |
| Step                | 1                        |                                   |       |  |
| Comm object         | 8431                     | Related applications              |       |  |
| Config level        | Standard                 |                                   |       |  |
| Setpoint visibility | Always                   |                                   |       |  |
| Description         | Description              |                                   |       |  |

Calibrating constant to adjust the zero of the measured analog inputs value. Physical dimension of calibrating constant is corresponding to Analog input.

**Note:** Calibration constants have to be adjusted when measured value is near the alarm level or when the connection to PC is not available.

LiteEdit PC software offers more powerful curves that the user can set to accommodate the sensor characteristic to the analog input.

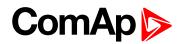

#### Al2 Calibration

| Setpoint group      | Sensors Spec                                     | Related FW                        | 1.7.0 |
|---------------------|--------------------------------------------------|-----------------------------------|-------|
| Range [units]       | -1000 1000 [unit is adjustable in Modify window] |                                   |       |
| Default value       | 0.0 °C                                           | Force value<br>Alternative config |       |
| Step                | 1                                                |                                   |       |
| Comm object         | 8407                                             | Related applications              |       |
| Config level        | Standard                                         |                                   |       |
| Setpoint visibility | Always                                           |                                   |       |
| Description         |                                                  |                                   |       |

Calibrating constant to adjust the zero of the measured analog inputs value. Physical dimension of calibrating constant is corresponding to Analog input.

**Note:** Calibration constants have to be adjusted when measured value is near the alarm level or when the connection to PC is not available.

LiteEdit PC software offers more powerful curves that the user can set to accommodate the sensor characteristic to the analog input.

#### **O** back to List of setpoints

#### Al3 Calibration

| Setpoint group      | Sensors Spec             | Related FW                        | 1.7.0 |
|---------------------|--------------------------|-----------------------------------|-------|
| Range [units]       | -1000 1000 [unit is adju | stable in Modify window]          |       |
| Default value       | 0.0 °C                   | Force value<br>Alternative config |       |
| Step                | 1                        |                                   |       |
| Comm object         | 8467                     | Related applications              |       |
| Config level        | Standard                 |                                   |       |
| Setpoint visibility | Always                   |                                   |       |
| Description         |                          |                                   |       |

Calibrating constant to adjust the zero of the measured analog inputs value. Physical dimension of calibrating constant is corresponding to Analog input.

**Note:** Calibration constants have to be adjusted when measured value is near the alarm level or when the connection to PC is not available.

LiteEdit PC software offers more powerful curves that the user can set to accommodate the sensor characteristic to the analog input.

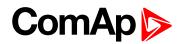

# CounterConstant

| Setpoint group                                                           | Sensors Spec   | Related FW                        | 1.7.0 |  |
|--------------------------------------------------------------------------|----------------|-----------------------------------|-------|--|
| Range [units]                                                            | -1000 1000 [-] |                                   |       |  |
| Default value                                                            | 1.00           | Force value<br>Alternative config |       |  |
| Step                                                                     | 1              |                                   |       |  |
| Comm object                                                              | 13091          | Related applications              |       |  |
| Config level                                                             | Standard       |                                   |       |  |
| Setpoint visibility                                                      | Always         |                                   |       |  |
| Description                                                              |                |                                   |       |  |
| Ratio between the pulse number measured on BI7 and the value to display. |                |                                   |       |  |

# **O** back to List of setpoints

#### **Counter mode**

| Set | point group     | Sensors Spec Related FW 1.7.0                                        |                                   |  |  |
|-----|-----------------|----------------------------------------------------------------------|-----------------------------------|--|--|
| Rar | nge [units]     | [Off/Always/Running]                                                 | [Off/Always/Running]              |  |  |
| Def | ault value      | OFF                                                                  | Force value<br>Alternative config |  |  |
| Ste | р               | -                                                                    | -                                 |  |  |
| Cor | nm object       | 13092                                                                | 13092     Related applications    |  |  |
| Coi | nfig level      | Standard                                                             | Standard                          |  |  |
| Set | point visibilit | <b>y</b> Always                                                      |                                   |  |  |
| Des | scription       |                                                                      |                                   |  |  |
|     | OFF             | No counting.                                                         |                                   |  |  |
|     | Always          | The counting runs all the time.                                      |                                   |  |  |
|     | Running         | The counting runs only when the controller is in the status Running. |                                   |  |  |

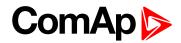

# Group: SMS/E-mail

# Yel Alarm Msg

| Setpoint group                                                                                                    | SMS/E-mail | Related FW                        | 1.7.0 |  |
|----------------------------------------------------------------------------------------------------|------------|-----------------------------------|-------|--|
| Range [units]                                                                                                    | [OFF/NO]   |                                   |       |  |
| Default value                                                                                                    | OFF        | Force value<br>Alternative config |       |  |
| Step                                                                                                    | -          |                                   |       |  |
| Comm object                                                                                                    | 8482       | Related applications              |       |  |
| Config level                                                                                                    | Standard   |                                   |       |  |
| Setpoint visibility                                                                                                    | Always     |                                   |       |  |
| Description                                                                                                    |            |                                   |       |  |
| When a Wrn message appears, the controller sends the message by SMS or e-mail. The destination depends on TelNo/Addr Ch1 (page 136) and TelNo/Addr Ch2 (page 136). |            |                                   |       |  |

#### **O** back to List of setpoints

## **Red Alarm Msg**

| Setpoint group                                                                                                    | SMS/E-mail | Related FW                        | 1.7.0 |  |
|----------------------------------------------------------------------------------------------------|------------|-----------------------------------|-------|--|
| Range [units]                                                                                                    | [OFF/NO]   |                                   |       |  |
| Default value                                                                                                    | OFF        | Force value<br>Alternative config |       |  |
| Step                                                                                                    | -          |                                   |       |  |
| Comm object                                                                                                    | 8484       | Related applications              |       |  |
| Config level                                                                                                    | Standard   |                                   |       |  |
| Setpoint visibility                                                                                                    | Always     |                                   |       |  |
| Description                                                                                                    |            |                                   |       |  |
| When a Sd event appears, the controller sends the message by SMS or e-mail. The destination depends on TelNo/Addr Ch1 (page 136) and TelNo/Addr Ch2 (page 136). |            |                                   |       |  |

#### **O** back to List of setpoints

# **MsgAfterStart**

| Setpoint group                                                                              | SMS/E-mail | Related FW                        | 1.7.0 |  |
|---------------------------------------------------------------------------------------------|------------|-----------------------------------|-------|--|
| Range [units]                                                                               | [OFF/NO]   |                                   |       |  |
| Default value                                                                               | OFF        | Force value<br>Alternative config |       |  |
| Step                                                                                        | -          |                                   |       |  |
| Comm object                                                                                 | 9983       | <b>Related applications</b>       |       |  |
| Config level                                                                                | Standard   |                                   |       |  |
| Setpoint visibility                                                                         | Always     |                                   |       |  |
| Description                                                                                 |            |                                   |       |  |
| When the setpoint is ON, a SMS massage or e-mail is sent after each start or stop of motor. |            |                                   |       |  |

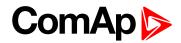

## TelNo/Addr Ch1

| Setpoint group                                                                     | SMS/E-mail | Related FW                        | 1.7.0 |  |
|------------------------------------------------------------------------------------|------------|-----------------------------------|-------|--|
| Range [units]                                                                      | [-]        |                                   |       |  |
| Default value                                                                      |            | Force value<br>Alternative config |       |  |
| Step                                                                               | -          |                                   |       |  |
| Comm object                                                                        | 9597       | Related applications              |       |  |
| Config level                                                                       | Standard   |                                   |       |  |
| Setpoint visibility                                                                | Always     |                                   |       |  |
| Description                                                                        |            |                                   |       |  |
| When an alarm appears, the message is sent to this phone number or e-mail address. |            |                                   |       |  |
| Format: character string                                                           |            |                                   |       |  |

#### **O** back to List of setpoints

# TelNo/Addr Ch2

| Setpoint group                                                                                                 | SMS/E-mail                  | Related FW                        | 1.7.0         |  |
|----------------------------------------------------------------------------------------------------|-----------------------------|-----------------------------------|---------------|--|
| Range [units]                                                                                                  | [-]                         |                                   |               |  |
| Default value                                                                                                  |                             | Force value<br>Alternative config |               |  |
| Step                                                                                                    | -                           |                                   |               |  |
| Comm object                                                                                                    | 9598                        | Related applications              |               |  |
| Config level                                                                                                   | Standard                    |                                   |               |  |
| Setpoint visibility                                                                                            | Always                      |                                   |               |  |
| Description                                                                                                    |                             |                                   |               |  |
| When an alarm appe                                                                                             | ears, the message is sent t | o this phone number or e-         | mail address. |  |
| Format: character string                                                                                       |                             |                                   |               |  |
| <b>Note:</b> To allow the communication, the controller must be connected to a telephone modem or to internet. |                             |                                   |               |  |

For connection, use ComAp auxiliary modules.

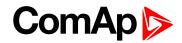

# 6.1.2 Logical binary inputs

#### Not used

Type • Not used C Alarm C Control

Binary input has no function. Use this configuration when Binary input is not connected.

#### Alarm

C Not used C Alarm C Control

If the input is closed (or opened) selected alarm is activated.

Note: When a binary input is configured as protection, there is fix 1 sec delay.

## **Binary Alarm configuration items**

| Name         |                    | 14 characters ASCII string |
|--------------|--------------------|----------------------------|
| Contact time | NC                 | Normally closed            |
| Contact type | NO                 | Normally opened            |
|              | Warning            |                            |
| Alarm type   | Shut down          |                            |
|              | All the time       |                            |
| Alarm active | Motor running only |                            |

#### Control

# Alphabetical groups of Logical binary inputs

| LBI: A | 139 |
|--------|-----|
| LBI: B | 139 |
| LBI: E | 139 |
| LBI: F | 140 |
| LBI: H |     |
| LBI: K | 140 |
| LBI: L | 143 |
| LBI: M |     |
| LBI: R |     |
| LBI: S | 146 |
|        |     |

For full list of Logical binary inputs go to the chapter List of LBI (page 138).

# ComAp >

# List of LBI

| Access lock1       | 39 |
|--------------------|----|
| BI-Timer1 STR1     | 39 |
| BI-Timer2 STR1     | 39 |
| Emergency MAN1     | 39 |
| Emergency Stop 1   | 40 |
| FaultResButton1    | 40 |
| HornResButton1     | 40 |
| KM1 feedback1      | 40 |
| KM2 feedback1      | 41 |
| KM3 feedback1      | 41 |
| 2km1 feedback1     | 41 |
| 2km2 feedback1     | 41 |
| 2km3 feedback1     | 41 |
| 3km1 feedback1     | 42 |
| 3km2 feedback1     | 42 |
| 3km3 feedback1     | 42 |
| 4km1 feedback1     | 42 |
| 5km1 feedback1     | 42 |
| 6km1 feedback1     | 43 |
| Lang Selection1    | 43 |
| M1 Protect1        | 43 |
| M2 Protect1        | 43 |
| M3 Protect14       | 44 |
| M4 Protect14       | 44 |
| M5 Protect14       | 44 |
| M6 Protect14       | 44 |
| Rem Start/Stop1    | 44 |
| 2Rem Start/Start1  | 44 |
| 3Rem Start/Start1  | 45 |
| 4Rem Start/Start14 | 45 |
| 5Rem Start/Start1  | 45 |
| 6Rem Start/Start1  | 45 |
| RemControlLock1    | 45 |
| Remote AUT 1       | 45 |
| Remote MAN1        | 46 |
| Remote OFF1        | 46 |
| RemStart/Stop1     | 46 |
| Sd Override1       | 46 |

| SoftStartConf | .146 |
|---------------|------|
| SS1           | .147 |
| SS2           | .147 |
| StartButton   | 147  |
| StopButton    | .147 |
|               |      |

back to Controller objects

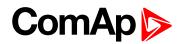

# LBI: A

## Access lock

| Related FW                                                                                                | 1.7.0 | Related applications |
|----------------------------------------------------------------------------------------------------|-------|----------------------|
| Comm object                                                                                               | 288   |                      |
| Description                                                                                               |       |                      |
| If the input is alread, as astroints can be adjusted from controllar front panel and gon act made (OEEMAN |       |                      |

If the input is closed, no setpoints can be adjusted from controller front panel and gen-set mode (OFFMAN-AUT) cannot be changed.

**Note:** Access lock does not protect setpoints and mode changing from LiteEdit. To avoid unqualified changes, the selected setpoints can be protected by the password.

#### **O** back to List of LBI

# LBI: B

#### **BI-Timer1 STR**

| Related FW                                                                           | 1.7.0 | Related applications |
|--------------------------------------------------------------------------------------|-------|----------------------|
| Comm object                                                                          | 342   |                      |
| Description                                                                          |       |                      |
| The input activate internal timers (for more info see Group: Date/Time on page 127). |       |                      |

#### back to List of LBI

## **BI-Timer2 STR**

| Related FW                                                                           | 1.7.0 | Related applications |
|--------------------------------------------------------------------------------------|-------|----------------------|
| Comm object                                                                          | 343   |                      |
| Description                                                                          |       |                      |
| The input activate internal timers (for more info see Group: Date/Time on page 127). |       |                      |

**O** back to List of LBI

# LBI: E

# **Emergency MAN**

| Related FW                                                                                                    | 1.7.0 | Related applications |  |
|----------------------------------------------------------------------------------------------------|-------|----------------------|--|
| Comm object                                                                                                    | 295   | 295                  |  |
| Description                                                                                                    |       |                      |  |
| Stands for Emergency manual. If the input is activated the controller behaves like when switched to OFF mode. Opens all binary outputs. |       |                      |  |
| After the input is open again, the controller recovers to previous state and behaves according to the actual                            |       |                      |  |

situation. Function is active in any controller mode.

#### **O** back to List of LBI

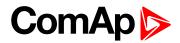

## **Emergency Stop**

| Related FW  | 1.7.0 | Related applications |  |
|-------------|-------|----------------------|--|
| Comm object | 286   |                      |  |
| Description |       |                      |  |

If the input is activated, the shut down is performed immediately. To obtain the highest possible safety, it is recommended to set this signal as normally closed.

The controller shows "Emerg Man" state and the motor can not be started.

**Note:** In case of controller hardware or software fail, the safe stop of the motor is not ensured. To obtain fully safety, it is recommended to realize a separate circuit for disconnection of KM1 contactor.

#### **O** back to List of LBI

# LBI: F

#### FaultResButton

| Related FW                                                                                | 1.7.0 | Related applications |
|-------------------------------------------------------------------------------------------|-------|----------------------|
| Comm object                                                                               | 298   |                      |
| Description                                                                               |       |                      |
| Binary input has the same function as Fault reset button on the control unit front panel. |       |                      |

#### **O** back to List of LBI

# LBI: H

#### **HornResButton**

| Related FW                                                                               | 1.7.0 | Related applications |
|------------------------------------------------------------------------------------------|-------|----------------------|
| Comm object                                                                              | 299   |                      |
| Description                                                                              |       |                      |
| Binary input has the same function as Horn reset button on the control unit front panel. |       |                      |

**O** back to List of LBI

# LBI: K

#### KM1 feedback

| Related FW                                                                                                    | 1.7.0 | Related applications |
|----------------------------------------------------------------------------------------------------|-------|----------------------|
| Comm object                                                                                                    | 493   |                      |
| Description                                                                                                    |       |                      |
| The confirmation of the contactor KM1 correct function. Assign this LBI to the BIN which is connected to the auxiliary ON contact of the contactor KM1. |       |                      |

#### back to List of LBI

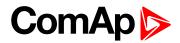

#### **KM2** feedback

| Related FW  | 1.7.0 | Related applications |
|-------------|-------|----------------------|
| Comm object | 494   |                      |
| Description |       |                      |

The confirmation of the contactor KM2 correct function. Assign this LBI to the BIN which is connected to the auxiliary ON contact of the contactor KM2.

#### back to List of LBI

#### KM3 feedback

| Related FW  | 1.7.0 | Related applications |
|-------------|-------|----------------------|
| Comm object | 495   |                      |
| Description |       |                      |

The confirmation of the contactor KM3 correct function. Assign this LBI to the BIN which is connected to the auxiliary ON contact of the contactor KM3.

#### **O** back to List of LBI

#### 2km1 feedback

| Related FW                                               | 1.7.0 | Related applications |
|----------------------------------------------------------|-------|----------------------|
| Comm object                                              | 496   |                      |
| Description                                              |       |                      |
| The confirmation of the contactor 2KM1 correct function. |       |                      |
|                                                          |       |                      |

Assign this LBI to the BIN which is connected to the auxiliary ON contact of the contactor KM1.

#### back to List of LBI

#### 2km2 feedback

| Related FW                                                                                      | 1.7.0 | Related applications |
|-------------------------------------------------------------------------------------------------|-------|----------------------|
| Comm object                                                                                     | 497   |                      |
| Description                                                                                     |       |                      |
| The confirmation of the contactor 2KM2 correct function.                                        |       |                      |
| Assign this LBI to the BIN which is connected to the auxiliary ON contact of the contactor KM2. |       |                      |

#### **O** back to List of LBI

#### 2km3 feedback

| Related FW                                                                                      | 1.7.0 | Related applications |
|-------------------------------------------------------------------------------------------------|-------|----------------------|
| Comm object                                                                                     | 498   |                      |
| Description                                                                                     |       |                      |
| The confirmation of the contactor 2KM3 correct function.                                        |       |                      |
| Assign this LBI to the BIN which is connected to the auxiliary ON contact of the contactor KM3. |       |                      |

#### **O** back to List of LBI

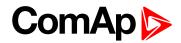

#### 3km1 feedback

| Related FW                                                                                      | 1.7.0 | Related applications |
|-------------------------------------------------------------------------------------------------|-------|----------------------|
| Comm object                                                                                     | 499   |                      |
| Description                                                                                     |       |                      |
| The confirmation of the contactor 3KM1 correct function.                                        |       |                      |
| Assign this LBI to the BIN which is connected to the auxiliary ON contact of the contactor KM1. |       |                      |

#### **O** back to List of LBI

#### 3km2 feedback

| Related FW                                                                                      | 1.7.0 | Related applications |
|-------------------------------------------------------------------------------------------------|-------|----------------------|
| Comm object                                                                                     | 500   |                      |
| Description                                                                                     |       |                      |
| The confirmation of the contactor 3KM2 correct function.                                        |       |                      |
| Assign this LBI to the BIN which is connected to the auxiliary ON contact of the contactor KM2. |       |                      |

#### **O** back to List of LBI

#### 3km3 feedback

| Related FW                                                                                      | 1.7.0 | Related applications |
|-------------------------------------------------------------------------------------------------|-------|----------------------|
| Comm object                                                                                     | 501   |                      |
| Description                                                                                     |       |                      |
| The confirmation of the contactor 3KM3 correct function.                                        |       |                      |
| Assign this LBI to the BIN which is connected to the auxiliary ON contact of the contactor KM3. |       |                      |

#### **O** back to List of LBI

#### 4km1 feedback

| Related FW                                               | 1.7.0 | Related applications |
|----------------------------------------------------------|-------|----------------------|
| Comm object                                              | 502   |                      |
| Description                                              |       |                      |
| The confirmation of the contactor 4KM1 correct function. |       |                      |
|                                                          |       |                      |

Assign this LBI to the BIN which is connected to the auxiliary ON contact of the contactor KM1.

#### **O** back to List of LBI

#### 5km1 feedback

| Related FW                                                                                      | 1.7.0 | Related applications |
|-------------------------------------------------------------------------------------------------|-------|----------------------|
| Comm object                                                                                     | 505   |                      |
| Description                                                                                     |       |                      |
| The confirmation of the contactor 5KM1 correct function.                                        |       |                      |
| Assign this LBI to the BIN which is connected to the auxiliary ON contact of the contactor KM1. |       |                      |

**O** back to List of LBI

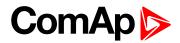

#### 6km1 feedback

| Related FW                                                                                      | 1.7.0 | Related applications |
|-------------------------------------------------------------------------------------------------|-------|----------------------|
| Comm object                                                                                     | 508   |                      |
| Description                                                                                     |       |                      |
| The confirmation of the contactor 6KM1 correct function.                                        |       |                      |
| Assign this LBI to the BIN which is connected to the auxiliary ON contact of the contactor KM1. |       |                      |

back to List of LBI

# LBI: L

#### Lang Selection

| Related FW                                                            | 1.7.0 | Related applications |
|-----------------------------------------------------------------------|-------|----------------------|
| Comm object                                                           | 303   |                      |
| Description                                                           |       |                      |
| Selects one of two languages, which are predefined in the controller. |       |                      |

The controller is furnished with English dictionary only. The second language dictionary is to be loaded by LiteEdit.

#### back to List of LBI

# LBI: M

#### M1 Protect

| Related FW  | 1.7.0 | Related applications |  |
|-------------|-------|----------------------|--|
| Comm object | 521   |                      |  |
| Description |       |                      |  |

In AUT mode only when SP MultipleControl = "6Direct" or "3Y-D".

The built-in motor protections which based on the current watching can be used for the motor M1 only (with some exceptions enabled by a special wiring of the motors and its current transformer). Other motors (M2 – M6) can/must be equipped by a classical protection relay. The tripping contact of the relay is to be connected to LBI Mx Protect.

When the Mx Protect is activated, the motor Mx is stopped and the warning message Wrn Mx is in Sd appears. Other motors keep running.

Until the Mx Protect is ON, the warning message lasts, can not be deactivated (by the panel button FAULT RESET and the motor Mx can not be started.

#### back to List of LBI

#### M2 Protect

| Related FW  | 1.7.0 | Related applications |
|-------------|-------|----------------------|
| Comm object | 522   |                      |
| Description |       |                      |
|             |       |                      |

back to List of LBI

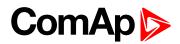

#### **M3 Protect**

| Related FW  | 1.7.0 | Related applications |
|-------------|-------|----------------------|
| Comm object | 523   |                      |
| Description |       |                      |
|             |       |                      |

#### back to List of LBI

#### M4 Protect

| Related FW  | 1.7.0 | Related applications |
|-------------|-------|----------------------|
| Comm object | 524   |                      |
| Description |       |                      |
|             |       |                      |

#### back to List of LBI

#### M5 Protect

| Related FW  | 1.7.0 | Related applications |  |
|-------------|-------|----------------------|--|
| Comm object | 525   |                      |  |
| Description |       |                      |  |
|             |       |                      |  |

#### back to List of LBI

#### M6 Protect

| Related FW  | 1.7.0 | Related applications |
|-------------|-------|----------------------|
| Comm object | 526   |                      |
| Description |       |                      |
|             |       |                      |

# **O** back to List of LBI

# LBI: R

# **Rem Start/Stop**

| Related FW                                            | 1.7.0 | Related applications |  |
|-------------------------------------------------------|-------|----------------------|--|
| Comm object                                           | 285   |                      |  |
| Description                                           |       |                      |  |
| External request for the motor M1 run. AUT mode only. |       |                      |  |

#### back to List of LBI

#### 2Rem Start/Start

| Related FW                                                                                        | 1.7.0 | Related applications |  |
|---------------------------------------------------------------------------------------------------|-------|----------------------|--|
| Comm object                                                                                       | 514   |                      |  |
| Description                                                                                       |       |                      |  |
| External request for motor M2 run. In AUT mode only when SP MultipleControl = "6Direct" or "3Y-D" |       |                      |  |

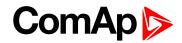

### **O** back to List of LBI

### **3Rem Start/Start**

| Related FW                                                                                        | 1.7.0 | Related applications |
|---------------------------------------------------------------------------------------------------|-------|----------------------|
| Comm object                                                                                       | 515   |                      |
| Description                                                                                       |       |                      |
| External request for motor M3 run. In AUT mode only when SP MultipleControl = "6Direct" or "3Y-D" |       |                      |

### **O** back to List of LBI

### 4Rem Start/Start

| Related FW                                                                                        | 1.7.0 | Related applications |
|---------------------------------------------------------------------------------------------------|-------|----------------------|
| Comm object                                                                                       | 516   |                      |
| Description                                                                                       |       |                      |
| External request for motor M4 run. In AUT mode only when SP MultipleControl = "6Direct" or "3Y-D" |       |                      |

#### **O** back to List of LBI

### **5Rem Start/Start**

| Related FW                                                                                        | 1.7.0 | Related applications |
|---------------------------------------------------------------------------------------------------|-------|----------------------|
| Comm object                                                                                       | 517   |                      |
| Description                                                                                       |       |                      |
| External request for motor M5 run. In AUT mode only when SP MultipleControl = "6Direct" or "3Y-D" |       |                      |

### back to List of LBI

### 6Rem Start/Start

| Related FW                                                                                        | 1.7.0 | Related applications |
|---------------------------------------------------------------------------------------------------|-------|----------------------|
| Comm object                                                                                       | 518   |                      |
| Description                                                                                       |       |                      |
| External request for motor M6 run. In AUT mode only when SP MultipleControl = "6Direct" or "3Y-D" |       |                      |

### **O** back to List of LBI

### RemControlLock

| Related FW                                                                                           | 1.7.0 | Related applications |
|----------------------------------------------------------------------------------------------------|-------|----------------------|
| Comm object                                                                                          | 294   |                      |
| Description                                                                                          |       |                      |
| If the input is active, setpoints writing or command sending from the external terminal is disabled. |       |                      |

#### **O** back to List of LBI

### **Remote AUT**

| Related FW  | 1.7.0 | Related applications                                                                                    |
|-------------|-------|----------------------------------------------------------------------------------------------------|
| Comm object | 291   |                                                                                                    |
| Description |       |                                                                                                    |
| •           |       | controller independently on the position of the MODE then the REMOTE AUT input has the lowest priority. |

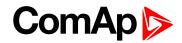

### back to List of LBI

### Remote MAN

| Related FW                                                                                                    | 1.7.0 | Related applications |  |
|----------------------------------------------------------------------------------------------------|-------|----------------------|--|
| Comm object                                                                                                    | 290   |                      |  |
| Description                                                                                                    |       |                      |  |
| If the input is active, MAN mode is forced to the controller independently on the position of the MODE selector. |       |                      |  |

#### **O** back to List of LBI

### Remote OFF

| Related FW  | 1.7.0                                                   | Related applications                               |
|-------------|---------------------------------------------------------|----------------------------------------------------|
| Comm object | 289                                                     |                                                    |
| Description |                                                         |                                                    |
|             | ller is switched to OFF mod<br>d back to previous mode. | de (there are three modes OFF-MAN-AUT). When opens |

### back to List of LBI

### RemStart/Stop

| Related FW                                                                                        | 1.7.0 | Related applications |
|---------------------------------------------------------------------------------------------------|-------|----------------------|
| Comm object                                                                                       | 285   |                      |
| Description                                                                                       |       |                      |
| External request for motor M1 run. In AUT mode only when SP MultipleControl = "6Direct" or "3Y-D" |       |                      |

#### **O** back to List of LBI

### LBI: S

### **Sd Override**

| Related FW                                                                                                    | 1.7.0 | Related applications |
|----------------------------------------------------------------------------------------------------|-------|----------------------|
| Comm object                                                                                                   | 287   |                      |
| Description                                                                                                   |       |                      |
| When the input is active, the motor is not stopped even if a shut down appears. But if the shut down occurred |       |                      |

before starting, the start is not allowed even if Sd Override active is active.

### back to List of LBI

### **SoftStartConf**

| Related FW                                  | 1.7.0 | Related applications |
|---------------------------------------------|-------|----------------------|
| Comm object                                 | 511   |                      |
| Description                                 |       |                      |
| The confirmation of the softstarter status. |       |                      |

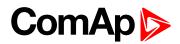

### SS1

| Related FW   | 1.7.0 | Related applications |  |
|--------------|-------|----------------------|--|
| Comm object  | 512   |                      |  |
| Description. |       |                      |  |

### Description

The combination of two binary inputs SS1 and SS2 are used for selection of which SP is used as required speed, when frequency changer is used.

| SS1              | 0          | 1       | 0       | 1            |
|------------------|------------|---------|---------|--------------|
| SS2              | 0          | 0       | 1       | 1            |
| Source of signal | SP Nom RPM | SP RPM1 | SP RPM2 | SP RPM Input |

### back to List of LBI

### SS2

| Related FW  | 1.7.0 | Related applications |
|-------------|-------|----------------------|
| Comm object | 513   |                      |
| Description |       |                      |

#### Description

The combination of two binary inputs SS1 and SS2 are used for selection of which SP is used as required speed, when frequency changer is used.

| SS1              | 0          | 1       | 0       | 1            |
|------------------|------------|---------|---------|--------------|
| SS2              | 0          | 0       | 1       | 1            |
| Source of signal | SP Nom RPM | SP RPM1 | SP RPM2 | SP RPM Input |

### back to List of LBI

### **StartButton**

| Related FW  | 1.7.0 | Related applications |
|-------------|-------|----------------------|
| Comm object | 296   |                      |
| Description |       |                      |
|             |       |                      |

Binary input has the same function as **Start** button on the Control unit front panel. It is active in MAN mode only.

#### **O** back to List of LBI

### StopButton

| Related FW                                                                                                    | 1.7.0 | Related applications |
|----------------------------------------------------------------------------------------------------|-------|----------------------|
| Comm object                                                                                                    | 297   |                      |
| Description                                                                                                    |       |                      |
| Binary input has the same function as <b>Stop</b> button on the control unit front panel. It is active in MAN mode only. |       |                      |

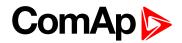

### 6.1.3 Logical binary outputs

**Note:** Many other intern binary variables LBO (stands for Logical Binary Output) can be configured on physical binary output described here below. If 7 binary inputs of controller are not enough, connect one of auxiliary input/output modules.

### Alphabetical groups of Logical binary outputs

| LBO: A |  |
|--------|--|
| LBO: B |  |
| LBO: C |  |
| LBO: E |  |
| LBO: F |  |
| LBO: H |  |
| LBO: K |  |
| LBO: M |  |
| LBO: N |  |
| LBO: P |  |
| LBO: R |  |
| LBO: U |  |
|        |  |

For full list of Logical binary outputs go to the chapter List of LBO (page 149).

# ComAp >

### List of LBO

| Al BatteryFail1                       | 50 |
|---------------------------------------|----|
| AL Common Fls1                        | 50 |
| AL Common Sd 1                        | 50 |
| AL Common Wrn1                        | 50 |
| AL Mains >V1                          | 51 |
| AL Mains <v1< td=""><td>51</td></v1<> | 51 |
| AL Mains Volts1                       | 51 |
| Al Overcurrent1                       | 51 |
| AL Overload Sd1                       | 52 |
| AL Overspeed1                         | 52 |
| AL Underspeed1                        | 52 |
| ALARM 1                               | 52 |
| BI1 Status1                           | 53 |
| BI2 Status1                           | 53 |
| BI3 Status1                           | 53 |
| BI4 Status1                           | 54 |
| BI5 Status1                           | 54 |
| BI6 Status1                           | 54 |
| BI7 Status1                           | 55 |
| BIO8 1 Status 1                       | 55 |
| BIO8 2 Status 1                       | 55 |
| BIO8 3 Status 1                       | 55 |
| BIO8 4 Status 1                       | 55 |
| BIO8 5 Status 1                       | 56 |
| BIO8 6 Status 1                       | 56 |
| BIO8 7 Status 1                       | 56 |
| BIO8 8 Status 1                       | 56 |
| Brake Release1                        | 56 |
| Comp11                                | 57 |
| Comp21                                | 57 |
| Cooling Pump1                         | 57 |
| CtrlHeartBeat1                        | 57 |
| ExercTimer11                          | 57 |
| ExercTimer21                          | 58 |
| Fault Reset1                          | 58 |
| Horn MAN-AUT1                         | 58 |
| Horn Silenced1                        | 58 |
| Horn1                                 | 59 |
|                                       |    |

| KM1159             |
|--------------------|
| KM2159             |
| КМЗ160             |
| 2km1160            |
| 2km2160            |
| 2km3161            |
| 3km1161            |
| 3km2161            |
| 3km3162            |
| 4km1162            |
| 5km1162            |
| 6km1163            |
| MainsHealthy163    |
| Maintenance163     |
| Mode AUT 163       |
| Mode MAN163        |
| Mode OFF 164       |
| Not used164        |
| PhaseReveActiv164  |
| PLC Out164         |
| Ready165           |
| Remote Control1165 |
| Remote Control2165 |
| Remote Control3165 |
| Remote Control4165 |
| Remote Control5166 |
| Remote Control6166 |
| Remote Control7166 |
| Remote Control8166 |
| Running166         |
| Undervoltage167    |
|                    |

back to Controller objects

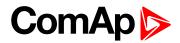

### LBO: A

### Al BatteryFail

| Related FW                                                            | 1.7.0 | Related applications |
|-----------------------------------------------------------------------|-------|----------------------|
| Comm object                                                           | 517   |                      |
| Description                                                           |       |                      |
| Output closes when the alarm Sd BatteryFlat or Wrn Batt Volt appears. |       |                      |

### **O** back to List of LBO

### AL Common Fls

| Related FW                                        | 1.7.0                          | Related applications |
|---------------------------------------------------|--------------------------------|----------------------|
| Comm object                                       | 520                            |                      |
| Description                                       |                                |                      |
| Output closes when any sensor fail alarm appears. |                                |                      |
| The output opens, when                            |                                |                      |
| No warnii                                         | No warning alarm is active and |                      |
| FAULT RESET is pressed                            |                                |                      |

### back to List of LBO

### AL Common Sd

| Related FW                                      | 1.7.0                  | Related applications |
|-------------------------------------------------|------------------------|----------------------|
| Comm object                                     | 519                    |                      |
| Description                                     |                        |                      |
| Output closes when any shut-down alarm appears. |                        |                      |
| The output opens, when                          |                        |                      |
| No Sd alarm is active and                       |                        |                      |
| FAULT R                                         | FAULT RESET is pressed |                      |

### back to List of LBO

### AL Common Wrn

| Related FW                                    | 1.7.0                  | Related applications |
|-----------------------------------------------|------------------------|----------------------|
| Comm object                                   | 518                    |                      |
| Description                                   |                        |                      |
| Output closes when any warning alarm appears. |                        |                      |
| The output opens, when                        |                        |                      |
| No warning alarm is active and                |                        |                      |
| FAULT F                                       | FAULT RESET is pressed |                      |

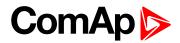

### AL Mains >V

| Related FW                                                                  | 1.7.0 | Related applications |  |
|-----------------------------------------------------------------------------|-------|----------------------|--|
| Comm object                                                                 | 502   |                      |  |
| Description                                                                 |       |                      |  |
| Output closes when protection Sd Volt >V is active for any of phases L1-L3. |       |                      |  |
| The output opens, when                                                      |       |                      |  |
| No Sd alarm is active                                                       |       |                      |  |
| FAULT RESET is pressed                                                      |       |                      |  |

### back to List of LBO

### AL Mains <V

| Related FW                                                                                            | 1.7.0 | Related applications |  |
|----------------------------------------------------------------------------------------------------|-------|----------------------|--|
| Comm object                                                                                           | 503   |                      |  |
| Description                                                                                           |       |                      |  |
| Output closes when protection <b>Sd Volt <v< b=""> is active for any of phases <b>L1-L3</b>.</v<></b> |       |                      |  |
| The output opens, when                                                                                |       |                      |  |
| No Sd alarm is active                                                                                 |       |                      |  |
| FAULT RESET is pressed                                                                                |       |                      |  |

#### **O** back to List of LBO

### **AL Mains Volts**

| Related FW                                                                                                    | 1.7.0 | Related applications |  |  |
|----------------------------------------------------------------------------------------------------|-------|----------------------|--|--|
| Comm object                                                                                                    | 509   |                      |  |  |
| Description                                                                                                    |       |                      |  |  |
| Output closes when any of protections <b>Sd Mains Unbal</b> , <b>Sd Volt <v< b=""> or <b>Sd Volt &gt;V</b> is active for any of phases <b>L1-L3</b>.</v<></b> |       |                      |  |  |
| The output opens, when                                                                                                    |       |                      |  |  |
| No Sd alarm is active                                                                                                    |       |                      |  |  |
| FAULT RESET is pressed                                                                                                    |       |                      |  |  |

#### **O** back to List of LBO

### **Al Overcurrent**

| Related FW                                                                              | 1.7.0 | Related applications |  |
|-----------------------------------------------------------------------------------------|-------|----------------------|--|
| Comm object                                                                             | 516   |                      |  |
| Description                                                                             |       |                      |  |
| Output closes when the alarm Sd Amps Unbal or OverCurrent Sd or ThermicProtect appears. |       |                      |  |
| The output opens, when                                                                  |       |                      |  |
| No Sd alarm is active                                                                   |       |                      |  |
| FAULT RESET is pressed                                                                  |       |                      |  |

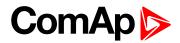

### AL Overload Sd

| Related FW                                                         | 1.7.0 | Related applications |  |
|--------------------------------------------------------------------|-------|----------------------|--|
| Comm object                                                        | 511   |                      |  |
| Description                                                        |       |                      |  |
| The output is closed when protection <b>Sd Overload</b> is active. |       |                      |  |
| The output opens, when                                             |       |                      |  |
| No Sd alarm is active                                              |       |                      |  |
| FAULT RESET is pressed                                             |       |                      |  |

### back to List of LBO

### **AL Overspeed**

| Related FW                                               | 1.7.0 | Related applications |  |
|----------------------------------------------------------|-------|----------------------|--|
| Comm object                                              | 513   |                      |  |
| Description                                              |       |                      |  |
| Output closes when the motor over speed alarm activates. |       |                      |  |
| The output opens, when                                   |       |                      |  |
| Alarm is not active and                                  |       |                      |  |
| FAULT RESET is pressed                                   |       |                      |  |

### **O** back to List of LBO

### AL Underspeed

| Related FW                                                | 1.7.0 | Related applications |  |
|-----------------------------------------------------------|-------|----------------------|--|
| Comm object                                               | 514   |                      |  |
| Description                                               |       |                      |  |
| Output closes when the motor under speed alarm activates. |       |                      |  |
| The output opens, when                                    |       |                      |  |
| Alarm is not active and                                   |       |                      |  |
| FAULT RESET is pressed                                    |       |                      |  |

### back to List of LBO

### ALARM

| Related FW                                                     | 1.7.0 | Related applications |  |
|----------------------------------------------------------------|-------|----------------------|--|
| Comm object                                                    | 472   |                      |  |
| Description                                                    |       |                      |  |
| Output closes when any alarm, shutdown or warning is declared. |       |                      |  |
| The output opens, when                                         |       |                      |  |
| Alarm is not active and                                        |       |                      |  |
| FAULT RESET is pressed                                         |       |                      |  |

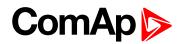

### LBO: B

### **BI1 Status**

| Related FW                                                   | 1.7.0 | Related applications |  |
|--------------------------------------------------------------|-------|----------------------|--|
| Comm object                                                  | 527   |                      |  |
| Description                                                  |       |                      |  |
| The output give information about the assigned binary input. |       |                      |  |

In case the assigned binary input is configured to alarm type, then the output closes when the alarm activates. It opens when

- Alarm is not active and
- FAULT RESET is pressed

In case the assigned binary input is configured to any control function, the output propagates the state of the input.

#### **O** back to List of LBO

### **BI2 Status**

| Related FW                                                                                                    | 1.7.0 | Related applications |  |
|----------------------------------------------------------------------------------------------------|-------|----------------------|--|
| Comm object                                                                                                    | 528   |                      |  |
| Description                                                                                                    |       |                      |  |
| The output give information about the assigned binary input.                                                                  |       |                      |  |
| In case the assigned binary input is configured to alarm type, then the output closes when the alarm activates. It opens when |       |                      |  |
| Alarm is not active and                                                                                                    |       |                      |  |

**FAULT RESET** is pressed

In case the assigned binary input is configured to any control function, the output propagates the state of the input.

### **O** back to List of LBO

#### **BI3 Status**

| Related FW                                                                                                    | 1.7.0                                                                                                    | Related applications |  |  |  |
|----------------------------------------------------------------------------------------------------|----------------------------------------------------------------------------------------------------|----------------------|--|--|--|
| Comm object                                                                                                    | 529                                                                                                    |                      |  |  |  |
| Description                                                                                                    | Description                                                                                                    |                      |  |  |  |
| The output give i                                                                                                    | The output give information about the assigned binary input.                                                    |                      |  |  |  |
| In case the assigned binary input is configured to alarm type, then the output closes when the alarm activates. It opens when |                                                                                                    |                      |  |  |  |
| Alarm is not active and                                                                                                    |                                                                                                    |                      |  |  |  |
| FAULT F                                                                                                    | FAULT RESET is pressed                                                                                          |                      |  |  |  |
| In case the assig<br>input.                                                                                                   | In case the assigned binary input is configured to any control function, the output propagates the state of the |                      |  |  |  |

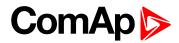

### **BI4 Status**

| Related FW  | 1.7.0 | Related applications |  |
|-------------|-------|----------------------|--|
| Comm object | 530   |                      |  |
| Description |       |                      |  |

The output give information about the assigned binary input.

In case the assigned binary input is configured to alarm type, then the output closes when the alarm activates. It opens when

- Alarm is not active and
- FAULT RESET is pressed

In case the assigned binary input is configured to any control function, the output propagates the state of the input.

back to List of LBO

### **BI5 Status**

| Related FW                                                                                                    | 1.7.0 | Related applications |  |
|----------------------------------------------------------------------------------------------------|-------|----------------------|--|
| Comm object                                                                                                    | 531   |                      |  |
| Description                                                                                                    |       |                      |  |
| The output give information about the assigned binary input.                                                                  |       |                      |  |
| In case the assigned binary input is configured to alarm type, then the output closes when the alarm activates. It opens when |       |                      |  |
| Alarm is not active and                                                                                                    |       |                      |  |

**FAULT RESET** is pressed

In case the assigned binary input is configured to any control function, the output propagates the state of the input.

#### back to List of LBO

### **BI6 Status**

| Related FW                                                                                                    | 1.7.0 | Related applications |  |
|----------------------------------------------------------------------------------------------------|-------|----------------------|--|
| Comm object                                                                                                    | 532   |                      |  |
| Description                                                                                                    |       |                      |  |
| The output give information about the assigned binary input.                                                                  |       |                      |  |
| In case the assigned binary input is configured to alarm type, then the output closes when the alarm activates. It opens when |       |                      |  |
| Alarm is not active and                                                                                                    |       |                      |  |
|                                                                                                    |       |                      |  |

FAULT RESET is pressed

In case the assigned binary input is configured to any control function, the output propagates the state of the input.

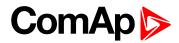

### **BI7 Status**

| Related FW  | 1.7.0 | Related applications |  |
|-------------|-------|----------------------|--|
| Comm object | 533   |                      |  |
| Description |       |                      |  |

The output give information about the assigned binary input.

In case the assigned binary input is configured to alarm type, then the output closes when the alarm activates. It opens when

- Alarm is not active and
- FAULT RESET is pressed

In case the assigned binary input is configured to any control function, the output propagates the state of the input.

back to List of LBO

### **BIO8 1 Status**

| Related FW                                                            | 1.7.0   | Related applications |
|-----------------------------------------------------------------------|---------|----------------------|
| Comm object                                                           | ect 550 |                      |
| Description                                                           |         |                      |
| Like the BI1 STATUS (PAGE 153), but for inputs on IL-NT BIO8 plug-in. |         |                      |

### back to List of LBO

### **BIO8 2 Status**

| Related FW                                                            | 1.7.0 | Related applications |
|-----------------------------------------------------------------------|-------|----------------------|
| Comm object                                                           | 551   |                      |
| Description                                                           |       |                      |
| Like the BI2 STATUS (PAGE 153), but for inputs on IL-NT BIO8 plug-in. |       |                      |

#### back to List of LBO

#### **BIO8 3 Status**

| Related FW                                                            | 1.7.0 | Related applications |
|-----------------------------------------------------------------------|-------|----------------------|
| Comm object                                                           | 552   |                      |
| Description                                                           |       |                      |
| Like the BI3 STATUS (PAGE 153), but for inputs on IL-NT BIO8 plug-in. |       |                      |

#### **O** back to List of LBO

#### **BIO8 4 Status**

| Related FW                                                            | 1.7.0 | Related applications |
|-----------------------------------------------------------------------|-------|----------------------|
| Comm object                                                           | 553   |                      |
| Description                                                           |       |                      |
| Like the BI4 STATUS (PAGE 154), but for inputs on IL-NT BIO8 plug-in. |       |                      |

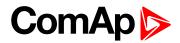

### **BIO8 5 Status**

| Related FW                                                            | 1.7.0 | Related applications |
|-----------------------------------------------------------------------|-------|----------------------|
| Comm object                                                           | 554   |                      |
| Description                                                           |       |                      |
| Like the BI5 STATUS (PAGE 154), but for inputs on IL-NT BIO8 plug-in. |       |                      |

### back to List of LBO

#### **BIO8 6 Status**

| Related FW                                                                    | 1.7.0 | Related applications |
|-------------------------------------------------------------------------------|-------|----------------------|
| Comm object                                                                   | 555   |                      |
| Description                                                                   |       |                      |
| Like the <b>BI6 STATUS (PAGE 154)</b> , but for inputs on IL-NT BIO8 plug-in. |       |                      |

### back to List of LBO

### **BIO8 7 Status**

| Related FW                                                            | 1.7.0      | Related applications |  |
|-----------------------------------------------------------------------|------------|----------------------|--|
| Comm object                                                           | object 556 |                      |  |
| Description                                                           |            |                      |  |
| Like the BI7 STATUS (PAGE 155), but for inputs on IL-NT BIO8 plug-in. |            |                      |  |

### **O** back to List of LBO

### **BIO8 8 Status**

| Related FW                                                   | 1.7.0 | Related applications |
|--------------------------------------------------------------|-------|----------------------|
| Comm object                                                  | 557   |                      |
| Description                                                  |       |                      |
| Like the BI1-7 Status, but for inputs on IL-NT BIO8 plug-in. |       |                      |

### **O** back to List of LBO

### **Brake Release**

| Related FW                                                                       | 1.7.0         | Related applications |  |
|----------------------------------------------------------------------------------|---------------|----------------------|--|
| Comm object                                                                      | <b>ct</b> 970 |                      |  |
| Description                                                                      |               |                      |  |
| This output can be used to control the brake. See also Braking Delay (page 113). |               |                      |  |

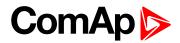

### LBO: C

### Comp1

| Related FW                                        | 1.7.0 | Related applications |  |
|---------------------------------------------------|-------|----------------------|--|
| Comm object                                       | 1074  |                      |  |
| Description                                       |       |                      |  |
| Comparators outputs (see Group: PLC on page 120). |       |                      |  |

### **O** back to List of LBO

### Comp2

| Related FW                                        | 1.7.0 | Related applications |  |
|---------------------------------------------------|-------|----------------------|--|
| Comm object                                       | 1075  |                      |  |
| Description                                       |       |                      |  |
| Comparators outputs (see Group: PLC on page 120). |       |                      |  |

### back to List of LBO

### **Cooling Pump**

| Related FW                                                                   | 1.7.0 | Related applications |  |
|------------------------------------------------------------------------------|-------|----------------------|--|
| Comm object                                                                  | 469   |                      |  |
| Description                                                                  |       |                      |  |
| The output closes during engine running.                                     |       |                      |  |
| The output is opened when engine is stopped or during Emergency manual mode. |       |                      |  |

### **O** back to List of LBO

### **CtrlHeartBeat**

| Related FW                                                                                                    | 1.7.0 | Related applications |  |
|----------------------------------------------------------------------------------------------------|-------|----------------------|--|
| Comm object                                                                                                    | 496   |                      |  |
| Description                                                                                                    |       |                      |  |
| Output signalizes watchdog reset. In a healthy state it blinks at 500 ms / 500 ms rate. When watchdog reset occurs, it stops blinking. |       |                      |  |

**O** back to List of LBO

### LBO: E

### ExercTimer1

| Related FW                                                                                                    | 1.7.0 | Related applications |  |
|----------------------------------------------------------------------------------------------------|-------|----------------------|--|
| Comm object                                                                                                    | 491   |                      |  |
| Description                                                                                                    |       |                      |  |
| Output activates when Timer1 is active even if TimerxFunction = No Func. Simultaneously, motor is started when is in AUT mode – depends on timer function setting. |       |                      |  |

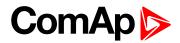

### ExercTimer2

| Related FW                                                                                                    | 1.7.0 | Related applications |  |
|----------------------------------------------------------------------------------------------------|-------|----------------------|--|
| Comm object                                                                                                    | 492   |                      |  |
| Description                                                                                                    |       |                      |  |
| Output activates when Timer2 is active even if TimerxFunction = No Func. Simultaneously, motor is started when is in AUT mode – depends on timer function setting. |       |                      |  |

**O** back to List of LBO

### LBO: F

### Fault Reset

| Related FW                                         | 1.7.0 | Related applications |  |
|----------------------------------------------------|-------|----------------------|--|
| Comm object                                        | 488   |                      |  |
| Description                                        |       |                      |  |
| The output closes when the FAULT RESET is pressed. |       |                      |  |

**O** back to List of LBO

### LBO: H

### Horn MAN-AUT

| Related FW                                                                                                    | 1.7.0 | Related applications |  |
|----------------------------------------------------------------------------------------------------|-------|----------------------|--|
| Comm object                                                                                                    | 1084  |                      |  |
| Description                                                                                                    |       |                      |  |
| It is active all time engine is running in MAN or AUT mode. Can be muted by <b>Horn reset</b> button and is activated again when new Alarm comes. |       |                      |  |

### **O** back to List of LBO

### **Horn Silenced**

| Related FW                                                                           | 1.7.0 | Related applications |  |
|--------------------------------------------------------------------------------------|-------|----------------------|--|
| Comm object                                                                          | 1083  |                      |  |
| Description                                                                          |       |                      |  |
| Indicate state when LBO Horn should be active but was silenced by Horn reset button. |       |                      |  |

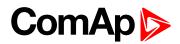

### Horn

| Related FW                                         | 1.7.0                       | Related applications |  |  |
|----------------------------------------------------|-----------------------------|----------------------|--|--|
| Comm object                                        | 473                         |                      |  |  |
| Description                                        |                             |                      |  |  |
| The output close                                   | es when:                    |                      |  |  |
| Any warn                                           | ing or shutdown comes up or |                      |  |  |
| The moto                                           | The motor malfunctions      |                      |  |  |
| The output opens when:                             |                             |                      |  |  |
| FAULT RESET is pressed or                          |                             |                      |  |  |
| HORN RESET is pressed or                           |                             |                      |  |  |
| Max time of HORN is exceeded (Horn timeout)        |                             |                      |  |  |
| The output closes again when a new fault comes up. |                             |                      |  |  |

**O** back to List of LBO

### LBO: K

### KM1

| Related FW                                                                                            | 1.7.0 | Related applications |  |
|----------------------------------------------------------------------------------------------------|-------|----------------------|--|
| Comm object                                                                                           | 1065  |                      |  |
| Description                                                                                           |       |                      |  |
| The output is to be connected to the relay, which switches the contactor KM1 on. KM1 and xKM1 are the |       |                      |  |

contactors wired so that they energize the respective motors (even when starting with softstarter or a frequency changer (**KindOfStarting (page 86)** = SOFTSTART or f-changer)). When the wiring with the softstarter or frequency changer does not have the main contactor that switches the energy to this semiconductor device, the outputs xKM1 is not used.

### back to List of LBO

### KM2

| Related FW  | 1.7.0 | Related applications |  |
|-------------|-------|----------------------|--|
| Comm object | 772   |                      |  |
| Description |       |                      |  |

The output is to be connected to the relay, which switches the contactor KM2 (or xKM2) in the case of Y-D starting mode (**KindOfStarting (page 86)** = Y-D). KM2 and xKM2 are the contactors which switch the three-phase motor winding to the star wiring.

When starting with softstarter (**KindOfStarting (page 86)** = SOFTSTART), this output carries the meaning of the softstarter start and is to be connected to the softstarter. In this case, see the format of softstarter input to ensure the correct operation.

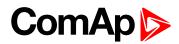

### KM3

| Related FW  | 1.7.0 | Related applications |  |
|-------------|-------|----------------------|--|
| Comm object | 773   |                      |  |
| Description |       |                      |  |

# The output is to be connected to the relay, which switches the contactor KM3 on in the case of Y-D starting mode (**KindOfStarting (page 86)** = Y-D). KM3 and xKM3 are the contactors which switch the three-phase motor winding to the delta wiring.

When starting with softstarter (**KindOfStarting (page 86)** = SOFTSTART), the activation of this output informs that the starting process is over and the by-pass contactor can be switched on (if there is any).

Note: The by-pass contactor can be incorporated in the softstarter, or can be externally wired.

### **O** back to List of LBO

### 2km1

| Related FW                                                                                                    | 1.7.0                                             | Related applications |  |
|----------------------------------------------------------------------------------------------------|---------------------------------------------------|----------------------|--|
| Comm object                                                                                                    | 971                                               |                      |  |
| Description                                                                                                    |                                                   |                      |  |
| The output is to be connected to the relay, which switches the contactor KM1 on. KM1 and xKM1 are the contactors wired so that they energize the respective motors (even when starting with softstarter or a |                                                   |                      |  |
| frequency changer (KindOfStarting (page 86) = SOFTSTART or f-changer)). When the wiring with the                                                                                                    |                                                   |                      |  |
| softstarter or frequency changer does not have the main contactor that switches the energy to this                                                                                                    |                                                   |                      |  |
| semiconductor d                                                                                                    | niconductor device, the outputs xKM1 is not used. |                      |  |

### **O** back to List of LBO

### 2km2

| Related FW 1.7. | 2.0 | Related applications |  |
|-----------------|-----|----------------------|--|
| Comm object 972 | 2   |                      |  |

#### Description

The output is to be connected to the relay, which switches the contactor KM2 (or xKM2) in the case of Y-D starting mode (**KindOfStarting (page 86)** = Y-D). KM2 and xKM2 are the contactors which switch the three-phase motor winding to the star wiring.

When starting with softstarter (**KindOfStarting (page 86)** = SOFTSTART), this output carries the meaning of the softstarter start and is to be connected to the softstarter. In this case, see the format of softstarter input to ensure the correct operation.

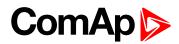

### 2km3

| Related FW  | 1.7.0 | Related applications |
|-------------|-------|----------------------|
| Comm object | 973   |                      |
| Description |       |                      |

The output is to be connected to the relay, which switches the contactor KM3 on in the case of Y-D starting mode (**KindOfStarting (page 86)** = Y-D). KM3 and xKM3 are the contactors which switch the three-phase motor winding to the delta wiring.

When starting with softstarter (**KindOfStarting (page 86)** = SOFTSTART), the activation of this output informs that the starting process is over and the by-pass contactor can be switched on (if there is any).

Note: The by-pass contactor can be incorporated in the softstarter, or can be externally wired.

### back to List of LBO

### 3km1

| Related FW                                                                                                    | 1.7.0                                              | Related applications |  |
|----------------------------------------------------------------------------------------------------|----------------------------------------------------|----------------------|--|
| Comm object                                                                                                    | 974                                                |                      |  |
| Description                                                                                                    |                                                    |                      |  |
| The output is to be connected to the relay, which switches the contactor KM1 on. KM1 and xKM1 are the contactors wired so that they energize the respective motors (even when starting with softstarter or a |                                                    |                      |  |
| frequency changer (KindOfStarting (page 86) = SOFTSTART or f-changer)). When the wiring with the                                                                                                    |                                                    |                      |  |
| softstarter or frequency changer does not have the main contactor that switches the energy to this                                                                                                    |                                                    |                      |  |
| semiconductor d                                                                                                    | emiconductor device, the outputs xKM1 is not used. |                      |  |

### **O** back to List of LBO

### 3km2

|                 | .0 | Related applications |  |
|-----------------|----|----------------------|--|
| Comm object 975 | 5  |                      |  |

#### Description

The output is to be connected to the relay, which switches the contactor KM2 (or xKM2) in the case of Y-D starting mode (**KindOfStarting (page 86)** = Y-D). KM2 and xKM2 are the contactors which switch the three-phase motor winding to the star wiring.

When starting with softstarter (**KindOfStarting (page 86)** = SOFTSTART), this output carries the meaning of the softstarter start and is to be connected to the softstarter. In this case, see the format of softstarter input to ensure the correct operation.

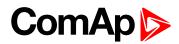

### 3km3

| Related FW                                                                                                    | 1.7.0 | Related applications |
|----------------------------------------------------------------------------------------------------|-------|----------------------|
| Comm object                                                                                                   | 976   |                      |
| Description                                                                                                   |       |                      |
| The output is to be composited to the relay, which switches the contactor KM2 on in the case of V.D. starting |       |                      |

The output is to be connected to the relay, which switches the contactor KM3 on in the case of Y-D starting mode (**KindOfStarting (page 86)** = Y-D). KM3 and xKM3 are the contactors which switch the three-phase motor winding to the delta wiring.

When starting with softstarter (**KindOfStarting (page 86)** = SOFTSTART), the activation of this output informs that the starting process is over and the by-pass contactor can be switched on (if there is any).

Note: The by-pass contactor can be incorporated in the softstarter, or can be externally wired.

### back to List of LBO

### 4km1

| Related FW                                                 | 1.7.0                                                                                                    | Related applications                                                                               |                                                     |
|------------------------------------------------------------|----------------------------------------------------------------------------------------------------|----------------------------------------------------------------------------------------------------|-----------------------------------------------------|
| Comm object                                                | 977                                                                                                    |                                                                                                    |                                                     |
| Description                                                |                                                                                                    |                                                                                                    |                                                     |
| contactors wired<br>frequency chang<br>softstarter or free | be connected to the relay, which<br>I so that they energize the respec-<br>ger ( <b>KindOfStarting (page 86)</b> =<br>quency changer does not have th<br>levice, the outputs xKM1 is not u | ctive motors (even when starting<br>SOFTSTART or f-changer)). W<br>ne main contactor that switches | g with softstarter or a<br>/hen the wiring with the |

### **O** back to List of LBO

### 5km1

| Related FW                                                                                             | 1.7.0 | Related applications |  |
|----------------------------------------------------------------------------------------------------|-------|----------------------|--|
| Comm object                                                                                            | 980   |                      |  |
| Description                                                                                            |       |                      |  |
| The output is to be connected to the relay, which switches the contactor KM1 on. KM1 and xKM1 are the  |       |                      |  |
| contactors wired so that they energize the respective motors (even when starting with softstarter or a |       |                      |  |
|                                                                                                    |       |                      |  |

contactors wired so that they energize the respective motors (even when starting with softstarter or a frequency changer (**KindOfStarting (page 86)** = SOFTSTART or f-changer)). When the wiring with the softstarter or frequency changer does not have the main contactor that switches the energy to this semiconductor device, the outputs xKM1 is not used.

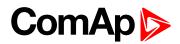

### 6km1

| Related FW  | 1.7.0 | Related applications |  |
|-------------|-------|----------------------|--|
| Comm object | 983   |                      |  |
| Description |       |                      |  |

#### Description

The output is to be connected to the relay, which switches the contactor KM1 on. KM1 and xKM1 are the contactors wired so that they energize the respective motors (even when starting with softstarter or a frequency changer (**KindOfStarting (page 86)** = SOFTSTART or f-changer)). When the wiring with the softstarter or frequency changer does not have the main contactor that switches the energy to this semiconductor device, the outputs xKM1 is not used.

### back to List of LBO

### LBO: M

### **MainsHealthy**

| Related FW                                                                                                    | 1.7.0 | Related applications |  |
|----------------------------------------------------------------------------------------------------|-------|----------------------|--|
| Comm object                                                                                                    | 490   |                      |  |
| Description                                                                                                    |       |                      |  |
| Indicates the L1, L2, L3 voltage is in limits UnderVoltage (page 105), OverVoltage (page 105) and Volt unbal (page 106). |       |                      |  |

### back to List of LBO

### Maintenance

| Related FW       | 1.7.0                        | Related applications                                    |
|------------------|------------------------------|---------------------------------------------------------|
| Comm object      | 495                          |                                                         |
| Description      |                              |                                                         |
| The output close | s when the alarm WrnMaintenR | un is declared, so when the motor needs the maintenance |

### back to List of LBO

### Mode AUT

| Related FW                                       | 1.7.0   | Related applications |
|--------------------------------------------------|---------|----------------------|
| Comm object                                      | ect 499 |                      |
| Description                                      |         |                      |
| The output is closed, when AUT mode is selected. |         |                      |

### back to List of LBO

### Mode MAN

| Related FW                                       | 1.7.0           | Related applications |  |
|--------------------------------------------------|-----------------|----------------------|--|
| Comm object                                      | Comm object 498 |                      |  |
| Description                                      |                 |                      |  |
| The output is closed, when MAN mode is selected. |                 |                      |  |

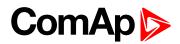

### Mode OFF

| Related FW                                       | 1.7.0 | Related applications |
|--------------------------------------------------|-------|----------------------|
| Comm object                                      | 497   |                      |
| Description                                      |       |                      |
| The output is closed, when OFF mode is selected. |       |                      |

**O** back to List of LBO

### LBO: N

### Not used

| Related FW                                                                                                    | 1.7.0 | Related applications |  |
|----------------------------------------------------------------------------------------------------|-------|----------------------|--|
| Comm object                                                                                                    | 462   |                      |  |
| Description                                                                                                    |       |                      |  |
| Output has no function. The function can be assigned in LiteEdit, window Modify choosing one of the internativariables (LBO). |       |                      |  |

### **O** back to List of LBO

### LBO: P

### **PhaseReveActiv**

| Related FW                                                            | 1.7.0 | Related applications |  |
|-----------------------------------------------------------------------|-------|----------------------|--|
| Comm object                                                           | 1008  |                      |  |
| Description                                                           |       |                      |  |
| Output closes when the alarm WrnPhaseRevers or SdPhaseRevers appears. |       |                      |  |

### **O** back to List of LBO

### PLC Out

| Related FW                                                                                                    | 1.7.0 | Related applications |
|----------------------------------------------------------------------------------------------------|-------|----------------------|
| Comm object                                                                                                    | 986   |                      |
| Description                                                                                                    |       |                      |
| The output of the PLC structure, can be assigned to any BOUT or LBI. See also <b>ConnectPIcOut (page 122)</b> . |       |                      |

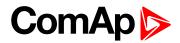

### LBO: R

### Ready

| Related FW                    | 1.7.0                                                         | Related applications |
|-------------------------------|---------------------------------------------------------------|----------------------|
| Comm object                   | 482                                                           |                      |
| Description                   | Description                                                   |                      |
| The output is clo             | The output is closed when following conditions are fulfilled: |                      |
| Motor is r                    | Motor is not running and                                      |                      |
| No Shut of                    | No Shut down or Slow stop alarm is active                     |                      |
| Controller is not in OFF mode |                                                               |                      |

### **O** back to List of LBO

### Remote Control1

| Related FW                                                                                                    | 1.7.0 | Related applications |  |
|----------------------------------------------------------------------------------------------------|-------|----------------------|--|
| Comm object                                                                                                    | 649   |                      |  |
| Description                                                                                                    |       |                      |  |
| Allows configure Remote control switches to physical binary outputs. These switches are accessible from PC tools LiteEdit or InteliMonitor and it can be controlled via Modbus communication. |       |                      |  |

#### **O** back to List of LBO

### **Remote Control2**

| Related FW                                                                                                    | 1.7.0 | Related applications |  |
|----------------------------------------------------------------------------------------------------|-------|----------------------|--|
| Comm object                                                                                                    | 650   |                      |  |
| Description                                                                                                    |       |                      |  |
| Allows configure Remote control switches to physical binary outputs. These switches are accessible from PC tools LiteEdit or InteliMonitor and it can be controlled via Modbus communication. |       |                      |  |

### back to List of LBO

### **Remote Control3**

| Related FW                                                                                                    | 1.7.0 | Related applications |  |
|----------------------------------------------------------------------------------------------------|-------|----------------------|--|
| Comm object                                                                                                    | 651   |                      |  |
| Description                                                                                                    |       |                      |  |
| Allows configure Remote control switches to physical binary outputs. These switches are accessible from PC tools LiteEdit or InteliMonitor and it can be controlled via Modbus communication. |       |                      |  |

### **O** back to List of LBO

### **Remote Control4**

| Related FW                                                                                                    | 1.7.0 | Related applications |
|----------------------------------------------------------------------------------------------------|-------|----------------------|
| Comm object                                                                                                    | 652   |                      |
| Description                                                                                                    |       |                      |
| Allows configure Remote control switches to physical binary outputs. These switches are accessible from PC tools LiteEdit or InteliMonitor and it can be controlled via Modbus communication. |       |                      |

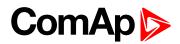

### **Remote Control5**

| Related FW                                                                                                    | 1.7.0   | Related applications |  |
|----------------------------------------------------------------------------------------------------|---------|----------------------|--|
| Comm object                                                                                                    | ect 653 |                      |  |
| Description                                                                                                    |         |                      |  |
| Allows configure Remote control switches to physical binary outputs. These switches are accessible from PC tools LiteEdit or InteliMonitor and it can be controlled via Modbus communication. |         |                      |  |

### back to List of LBO

### **Remote Control6**

| Related FW  | 1.7.0 | Related applications |  |
|-------------|-------|----------------------|--|
| Comm object | 654   |                      |  |
| Description |       |                      |  |

Allows configure Remote control switches to physical binary outputs. These switches are accessible from PC tools LiteEdit or InteliMonitor and it can be controlled via Modbus communication.

#### back to List of LBO

### **Remote Control7**

| Related FW                                                                                              | 1.7.0 | Related applications |  |
|----------------------------------------------------------------------------------------------------|-------|----------------------|--|
| Comm object                                                                                             | t 655 |                      |  |
| Description                                                                                             |       |                      |  |
| Allows configure Remote control switches to physical binary outputs. These switches are accessible from |       |                      |  |
| PC tools LiteEdit or InteliMonitor and it can be controlled via Modbus communication.                   |       |                      |  |

### **O** back to List of LBO

### **Remote Control8**

| Related FW                                                                                              | 1.7.0 | Related applications |  |
|----------------------------------------------------------------------------------------------------|-------|----------------------|--|
| Comm object 656                                                                                         |       |                      |  |
| Description                                                                                             |       |                      |  |
| Allows configure Remote control switches to physical binary outputs. These switches are accessible from |       |                      |  |
| PC tools LiteEdit or InteliMonitor and it can be controlled via Modbus communication.                   |       |                      |  |

#### **O** back to List of LBO

### Running

| Related FW                                        | 1.7.0 | Related applications |  |
|---------------------------------------------------|-------|----------------------|--|
| Comm object                                       | 485   |                      |  |
| Description                                       |       |                      |  |
| Output closes when the motor is in Running state. |       |                      |  |

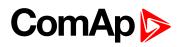

### LBO: U

### Undervoltage

| Related FW                                              | 1.7.0 | Related applications |  |
|---------------------------------------------------------|-------|----------------------|--|
| Comm object                                             | 1550  |                      |  |
| Description                                             |       |                      |  |
| The output is closed when alarm UnderVoltage is active. |       |                      |  |

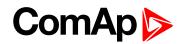

## **6.2 Extension modules**

### **ID-FLX-Lite components**

| Accessories                                            | Description                   | Optional/Obligatory |  |  |
|--------------------------------------------------------|-------------------------------|---------------------|--|--|
| ID-FLX-Lite                                            | InteliDrive-Lite central unit | Obligatory          |  |  |
| Communication plug-in                                  | Communication plug-in         |                     |  |  |
| IL-NT RS232 communication module (page 169)            | RS232 communication card      | Optional plug-in    |  |  |
| IL-NT RS232-485 communication module (page 170)        | Combined communication card   |                     |  |  |
| IL-NT S-USB communication module (page 171)            | USB communication card        | Optional plug-in    |  |  |
| IB-Lite Ethernet communication plug-in card (page 172) | Ethernet/Internet interface   | Optional plug-in    |  |  |
| IL-NT GPRS module (page 173)                           | GSM/GPRS modem                | Optional plug-in    |  |  |
| Extension plug-in                                      |                               |                     |  |  |
| IL-NT AOUT8 – 8 gauge driver module (page 174)         | 8 AOUT Gauge driver card      | Optional plug-in    |  |  |
| IL-NT AIO (page 175)                                   | 4xAIN + 1x AOUT               | Optional plug-in    |  |  |
| IL-NT IO1 – extension I/O module (page 176)            | 4xBIN + 4xAOUT                | Optional plug-in    |  |  |
| IL-NT BIO8 Binary input/output module (page 178)       | 8x BIN or BOUT                | Optional plug-in    |  |  |

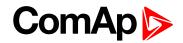

### 6.2.1 IL-NT RS232 communication module

IL-NT RS232 is optional plug-in card to enable InteliDrive-Lite for RS232 communication. This is required for computer or Modbus connection. Card insert into expansion "Communication module" slot back on the controller.

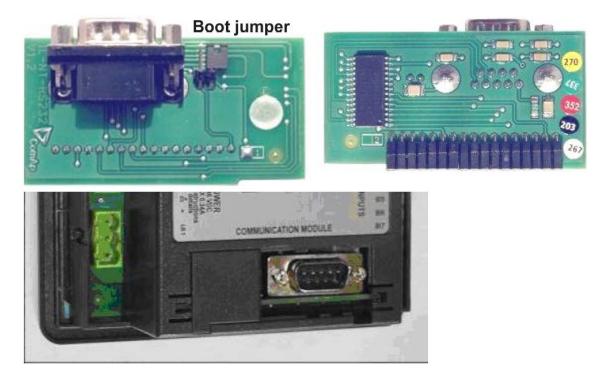

**O** back to Extension modules

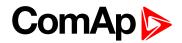

### 6.2.2 IL-NT RS232-485 communication module

IL-NT RS232-485 is optional plug-in RS232 and RS485 communication interface. This is required for computer or Modbus connection. The IL-NT RS232-485 is a dual port module with RS232 and RS485 interfaces at independent COM channels. The RS232 is connected to COM1 and RS485 to COM2.

To insert the module, please follow the instructions for IL-NT RS232module, procedure is analogous. You must open the cover first (use screwdriver to open) and then insert the module into slot. Once you have inserted it, the module will snap under plastic teeth. It is supposed to be installed permanently. Should you need to remove it, the safest way is to remove whole back cover and than remove module manually.

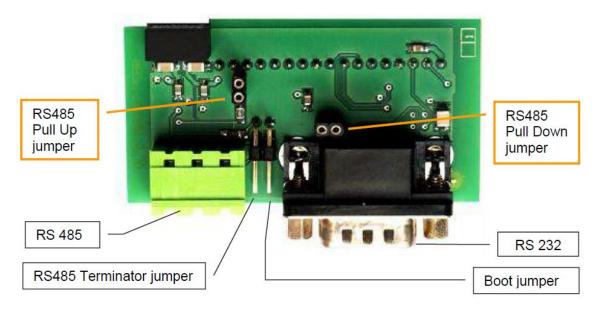

back to Extension modules

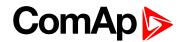

### 6.2.3 IL-NT S-USB communication module

IL-NT S-USB is optional plug-in card to enable InteliLite<sup>NT</sup> communication via USB port. This is required for computer or Modbus connecting. Card inserts into expansion slot back on the controller. To insert the module, please follow the instructions for IL-NT RS232module, procedure is analogous. You must open the cover first (use screwdriver to open) and then insert the module into slot. Once you have inserted it, part of the module will remain over plastic box. It is supposed to be used as a service tool. When you need to remove it, grab module in cutouts and pull it up manually.

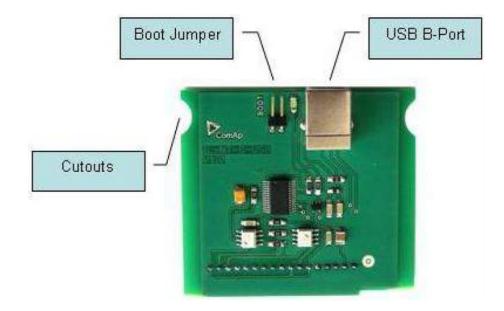

**Note:** Use the shielded USB A-B cable with this module! Recommended is ComAp cable – Order code: "USB-LINK CABLE 1.8M".

back to Extension modules

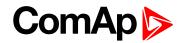

### 6.2.4 IB-Lite Ethernet communication plug-in card

IB-Lite is a plug-in card with Ethernet 10/100 Mbps interface in RJ45 connector. The card is internally connected to both COM1 and COM2 serial channels and provides an interface for connecting a PC with LiteEdit or InteliMonitor through Ethernet/internet network, for sending active e-mails and for integration of the controller into a building management (Modbus/TCP protocol).

This card also enables to monitor and control the motor over web browser from any location with internet access using appropriate security measures.

Card inserts into expansion slot back on the controller. To insert the module, please follow the instructions for IL-NT RS232 module, procedure is analogous.

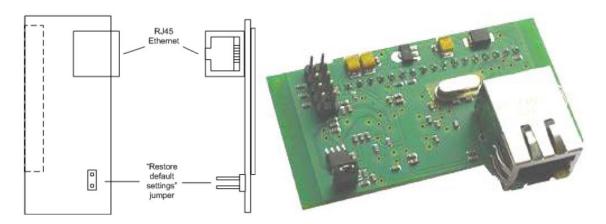

Use Ethernet UTP cable with RJ45 connector for connection of the module into your Ethernet network. The module can be also connected directly to a PC using cross-wired UTP cable.

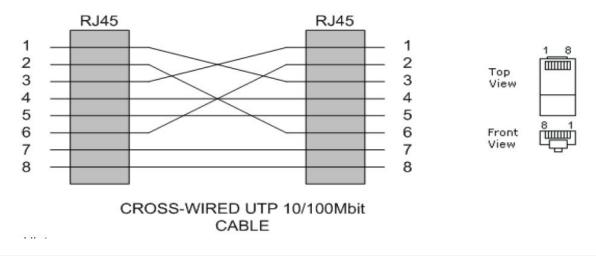

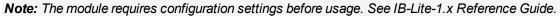

**O** back to Extension modules

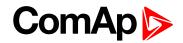

### 6.2.5 IL-NT GPRS module

This plug-in module is GSM/GPRS modem which can work in two modes of operation based on settings in setpoint COM1 Mode.

- Settings DIRECT = module works in GPRS network and enables connection via AirGate to LiteEdit and WebSupervisor as well as sending SMS alarms.
- Settings MODEM = module works as standard GSM modem enabling CSD (Circuit Switch Data) connection to controller with LiteEdit or other ComAp PC SW and sending alarm SMSes.

Card inserts into expansion slot back on the controller. To insert the module, please follow the instructions for IL-NT RS232 module, procedure is analogous.

Note: GPRS and CSD services has to be provided by your GSM/GPRS operator for successful operation.

**Note:** GPRS and CSD connection is not suitable for firmware update process, kindly used wired connection instead like RS232, USB, RS485 or ethernet via IB-Lite!

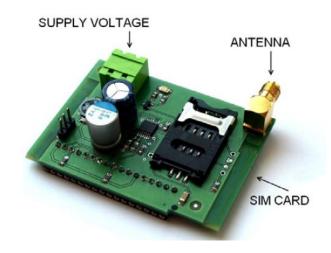

back to Extension modules

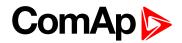

### 6.2.6 IL-NT AOUT8 – 8 gauge driver module

IL-NT AOUT8 is optional plug-in card. Through this card controller can drive up to 8 VDO style industrial/automotive gauges. Gauge type and value are configured in LiteEdit (3.0 or higher) software. Any analog value from controller may be shown in that way. All outputs operate as pwm signal at 1200Hz.

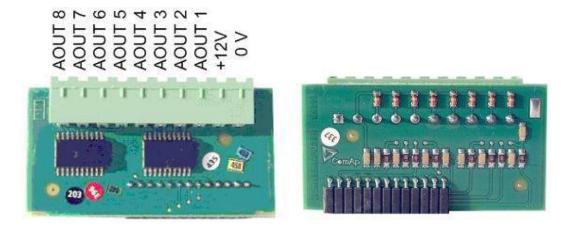

**O** back to Extension modules

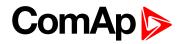

### 6.2.7 IL-NT AIO

IL-NT AIO is optional plug-in card with additional four Analog inputs and one Analog output. Use LiteEdit to configure Inputs and Output.

| AIN1-AIN4 | 2600 ohm/20 mA/4V                    |         |
|-----------|--------------------------------------|---------|
|           | 0 – 20 mA (max 22mA) max 100ohm load | l out   |
| AOUT      | 0-4.5V (max 10mA)                    | U out   |
|           | PWM 5V/15mA/500 Hz                   | PWM out |

### **AOUT** configuration

|      | 0.00% PWM | 100.00% PWM       |
|------|-----------|-------------------|
| Uout | 0.0 V     | $4.6 V \pm 0.1 V$ |
| lout | 0.0 mA    | 20.6 mA ±0.1 mA   |

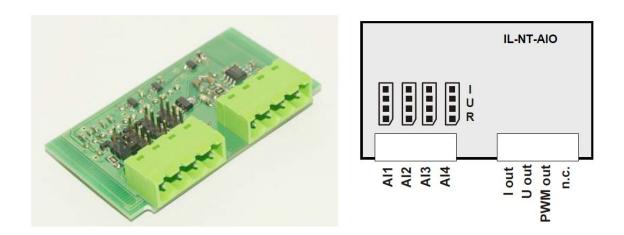

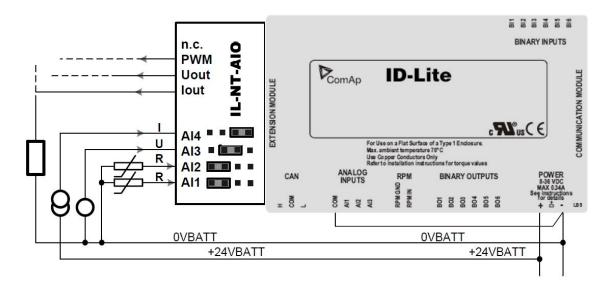

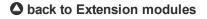

# ComAp >

### 6.2.8 IL-NT IO1 – extension I/O module

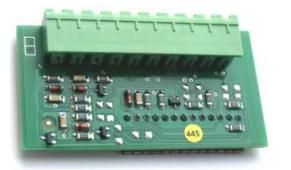

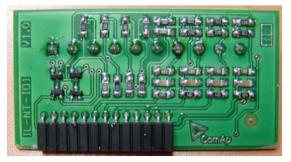

Module structure and wiring is on the drawing below.

The GND terminal is internally wired with battery minus power supply terminal. The +VBat has to be wired to battery plus power supply on IL-NT-DCU controller. It is possible to connect up to four Proportional valves.

### Analog output - AOUT1 to AOUT4 characteristic

Output voltage corresponds to setpoints setting (see below) – depending on engine conditions (controller binary inputs state).

There should be up to one volt lover voltage compare to adjusted % of +VBat voltage.

Note: The Analog output short to ground connection longer than 1 sec can damage the output circuit.

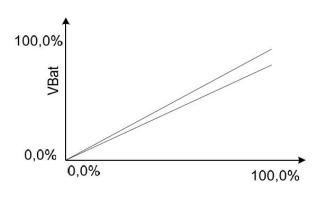

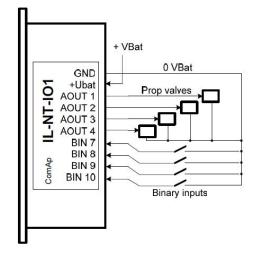

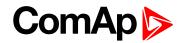

### Analog output characteristic

Conversion curves - Output curve - PropValve

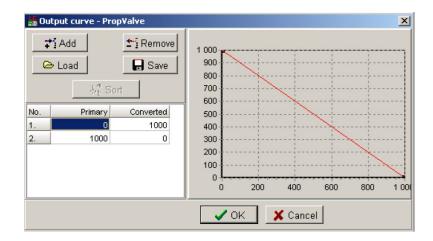

**Primary value format:** 1000 = 100.0% **Converted value format:** 1000 = 100.0%

**O** back to Extension modules

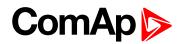

### 6.2.9 IL-NT BIO8 Binary input/output module

IL-NT BIO8 is optional plug-in card. Through this card controller can accommodate up to 8 binary inputs or outputs. In LiteEdit configuration is possible to easily choose if particular I/O will be binary input or output.

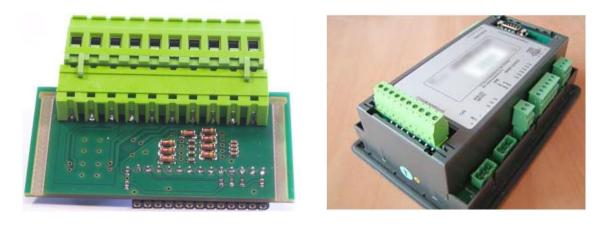

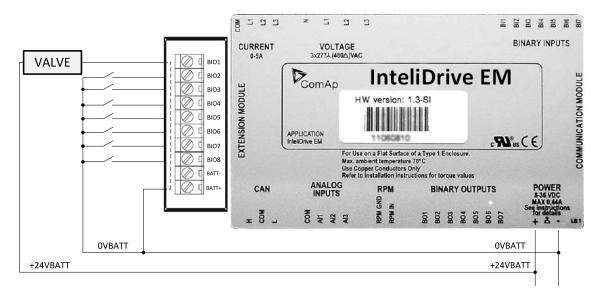

IL-NT BIO8 BATT- terminal has to be connected to 0VBAT in case at least one Binary output is configured or to both BATT- when more than four Binary outs are connected.

**O** back to Extension modules

**O** back to Table of contents